#### **BAB IV**

#### **DESKRIPSI PEKERJAAN**

Berdasarkan hasil survey dan wawancara yang dilakukan pada saat kerja praktek selama 1 bulan di PT. Surya Pamenang Kediri, ditemukan beberapa permasalahan dalam pendataan inventaris perusahaan. Pendataan secara manual menyebabkan banyak data yang hilang sehingga terjadi pemborosan dana belanja perusahaan. survey dan wawancara yang dilakukan pada saat kerja<br>
i PT. Surya Pamenang Kediri, ditemukan beberapa<br>
taan inventaris perusahaan. Pendataan secara manual<br>
yang hilang sehingga terjadi pemborosan dana belanja<br>
masalah yang

Untuk mengatasi masalah yang ada, maka dalam kerja praktek langkahlangkah yang dilakukan adalah sebagai berikut :

- 1. Menganalisa Sistem.
- 2. Merancang Sistem.
- 3. Mendesain Sistem.
- 4. Mengimplementasikan Sistem.
- 5. Pembahasan terhadap Implementasi Sistem.

#### **4.1 Menganalisa Sistem**

Dalam pengembangan teknologi informasi ini dibutuhkan analisa dan perancangan sistem pengolah data. Sistem pengolah data tersebut diharapkan mampu mendata semua inventaris yang ada di perusahaan. S. Pembahasan terhadap Implem<br>
3. Pembahasan terhadap Implem<br>
2. Pembahasan terhadap Implem<br>
Dalam pengembangan tek<br>
perancangan sistem pengolah data<br>
mampu mendata semua inventaris y<br>
Sistem yang diperlukan ole<br>
yang dapa

Sistem yang diperlukan oleh PT. Surya Pamenang adalah sebuah sistem yang dapat menangani dan memenuhi semua proses yang ada secara terkomputerisasi sehingga setiap kebutuhan akan informasi dapat dilakukan secara

cepat, tepat, dan akurat. Sistem informasi distribusi yang dibuat diharapkan dapat membantu pihak PT. Surya Pamenang dalam proses:

- **A.** *Maintenance* data, yang meliputi: data pengguna, usulan kode barang, jenis alat, jenis barang, petugas, bagian, supplier, satuan dan golongan barang.
- **B.** Transaksi, yang meliputi: detail barang, kondisi barang, dan mutasi barang.
- **C.** Pembuatan laporan, yang meliputi: laporan tiap periode.

#### **4.2 Merancangan Sistem**

Perancangan sistem dimaksudkan untuk membantu menyelesaikan masalah pada sistem yang sedang berjalan saat ini sehingga dapat menjadi lebih baik dengan adanya sistem terkomputerisasi. Dalam merancang sistem yang baik, seharusnya melalui tahap-tahap perancangan sistem. Tahap-tahap perancangan sistem yang meliputi: pembuatan System flow, DFD, ERD, dan rancangan desain I/O (Input/ Output). alat, jenis barang, petugas, bagian, suppier, satuan dan golongan barang.<br>
B. Transaksi, yang meliputi: detail barang, kondisi barang, dan mutasi barang.<br>
C. Pembuatan laporan, yang meliputi: laporan tiap periode.<br>
4.2 Mer

## **4.2.1 System flow**

System flow yang dibuat meliputi: transaksi detail barang, kondisi barang, mutasi, laporan master dan laporan transaksi.

## **a. Master Jenis Alat**

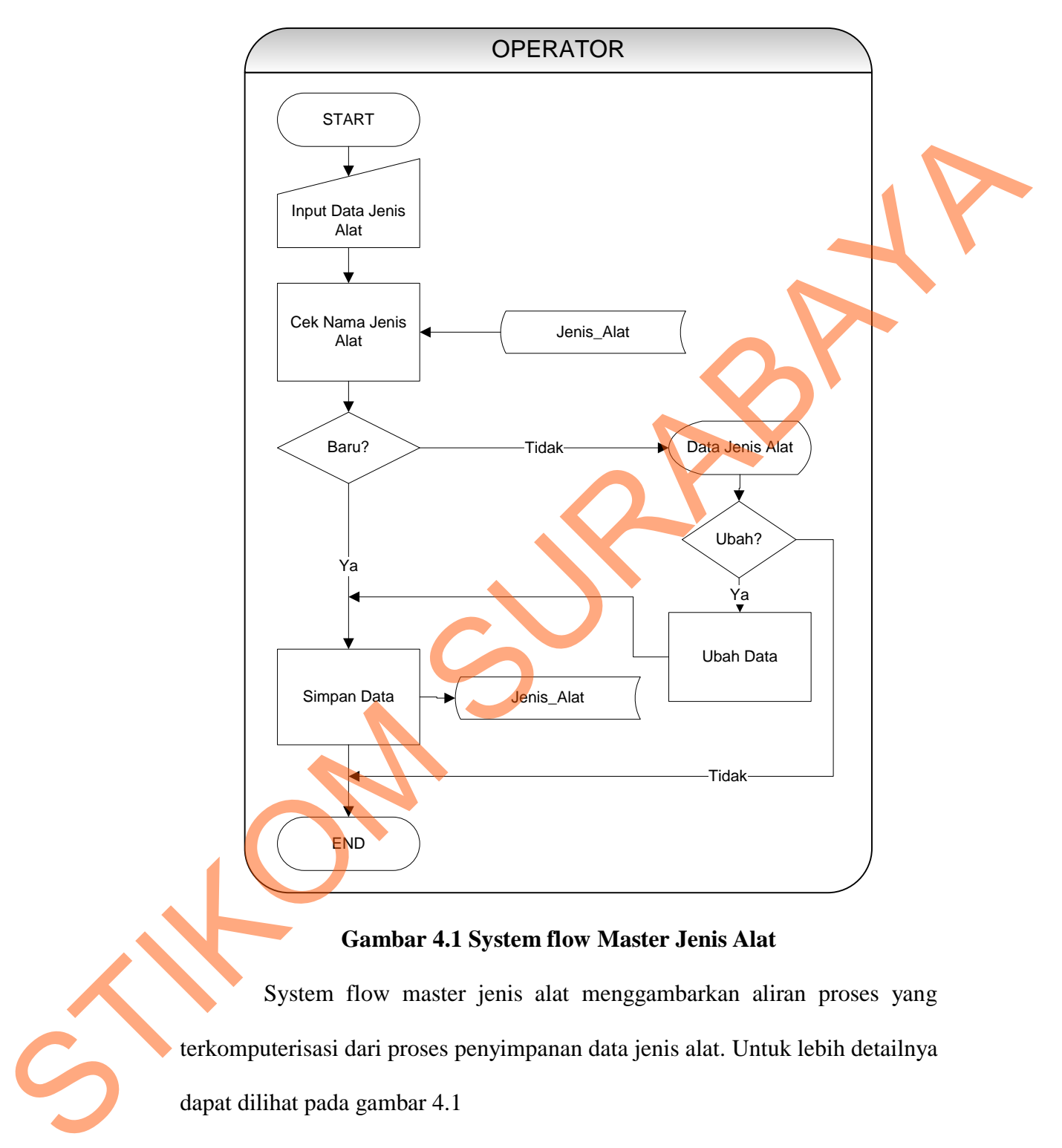

# **Gambar 4.1 System flow Master Jenis Alat**

System flow master jenis alat menggambarkan aliran proses yang terkomputerisasi dari proses penyimpanan data jenis alat. Untuk lebih detailnya dapat dilihat pada gambar 4.1

# **b. Master Golongan Barang**

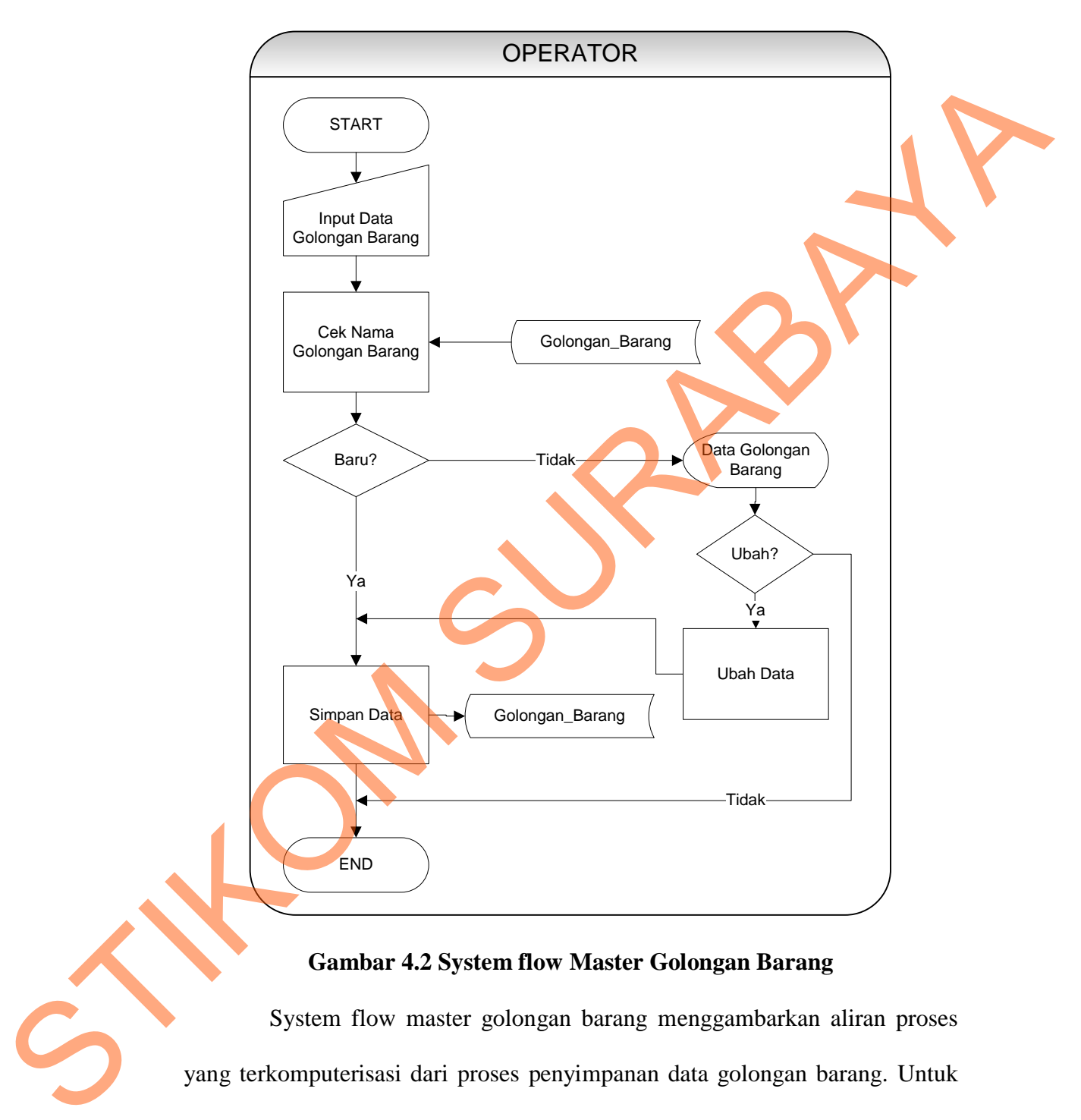

# **Gambar 4.2 System flow Master Golongan Barang**

System flow master golongan barang menggambarkan aliran proses yang terkomputerisasi dari proses penyimpanan data golongan barang. Untuk lebih detailnya dapat dilihat pada gambar 4.2

## **c. Master Satuan Barang**

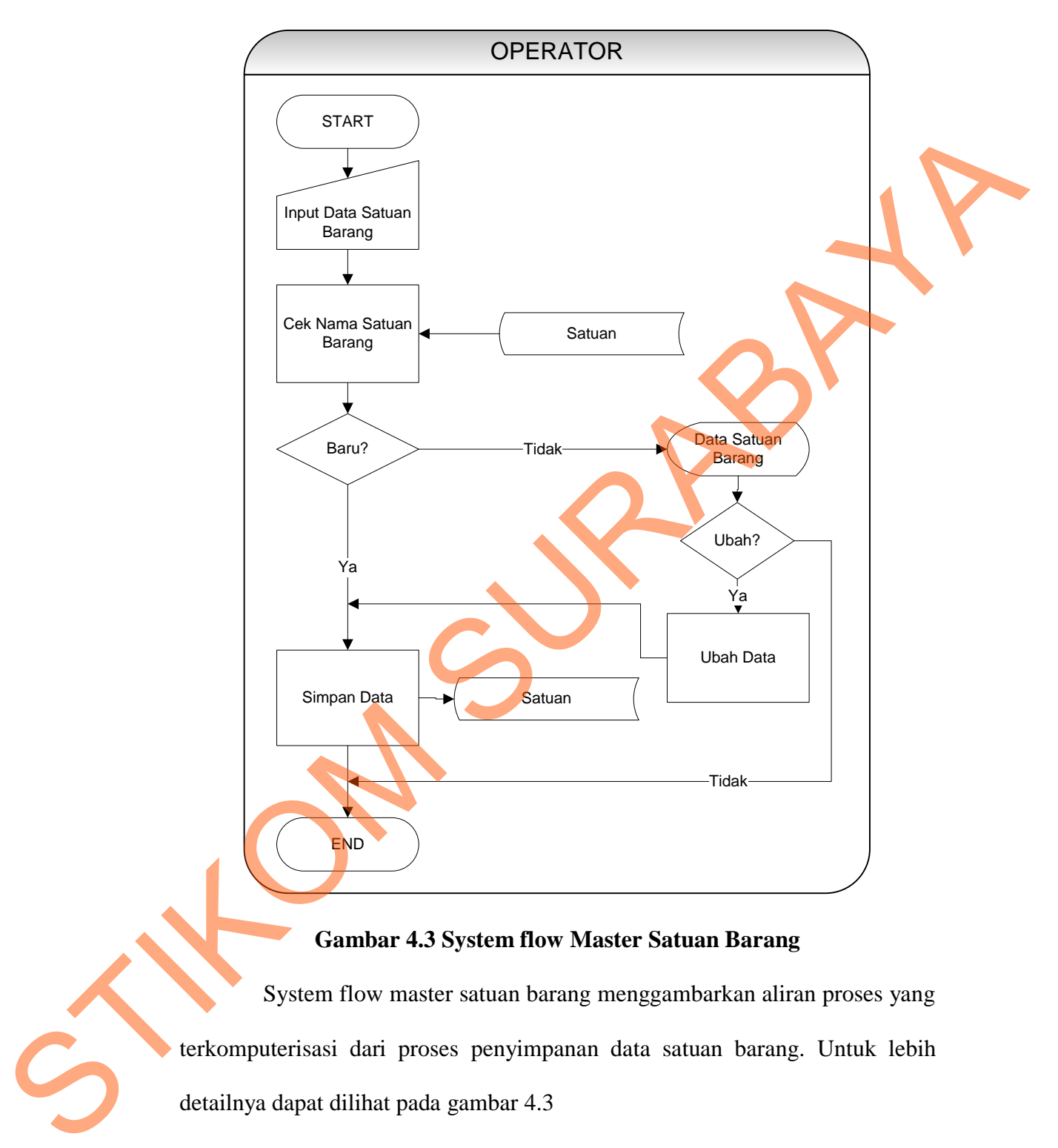

# **Gambar 4.3 System flow Master Satuan Barang**

System flow master satuan barang menggambarkan aliran proses yang terkomputerisasi dari proses penyimpanan data satuan barang. Untuk lebih detailnya dapat dilihat pada gambar 4.3

## **d. Master Jenis Barang**

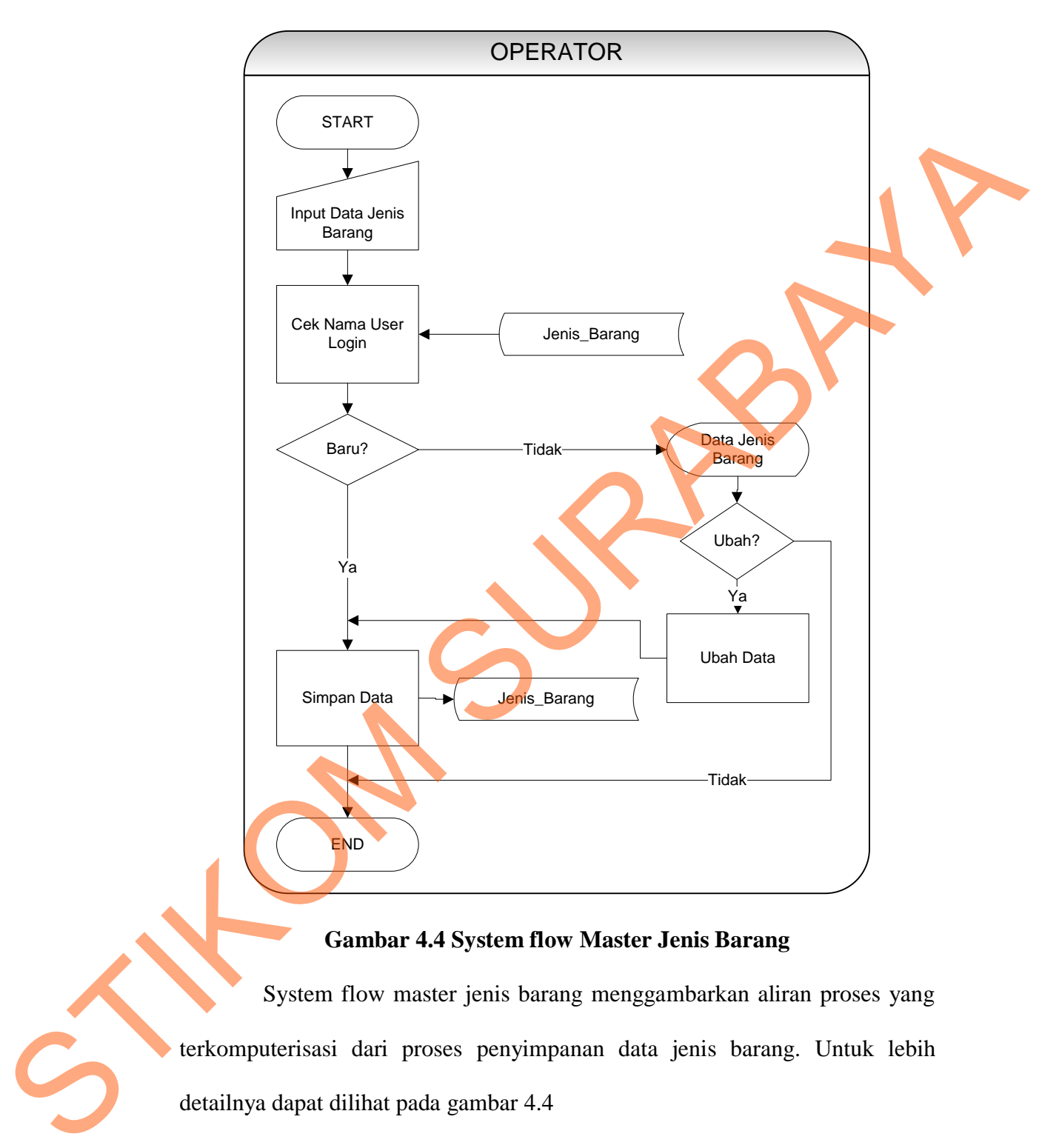

# **Gambar 4.4 System flow Master Jenis Barang**

System flow master jenis barang menggambarkan aliran proses yang terkomputerisasi dari proses penyimpanan data jenis barang. Untuk lebih detailnya dapat dilihat pada gambar 4.4

# **e. Master Supplier**

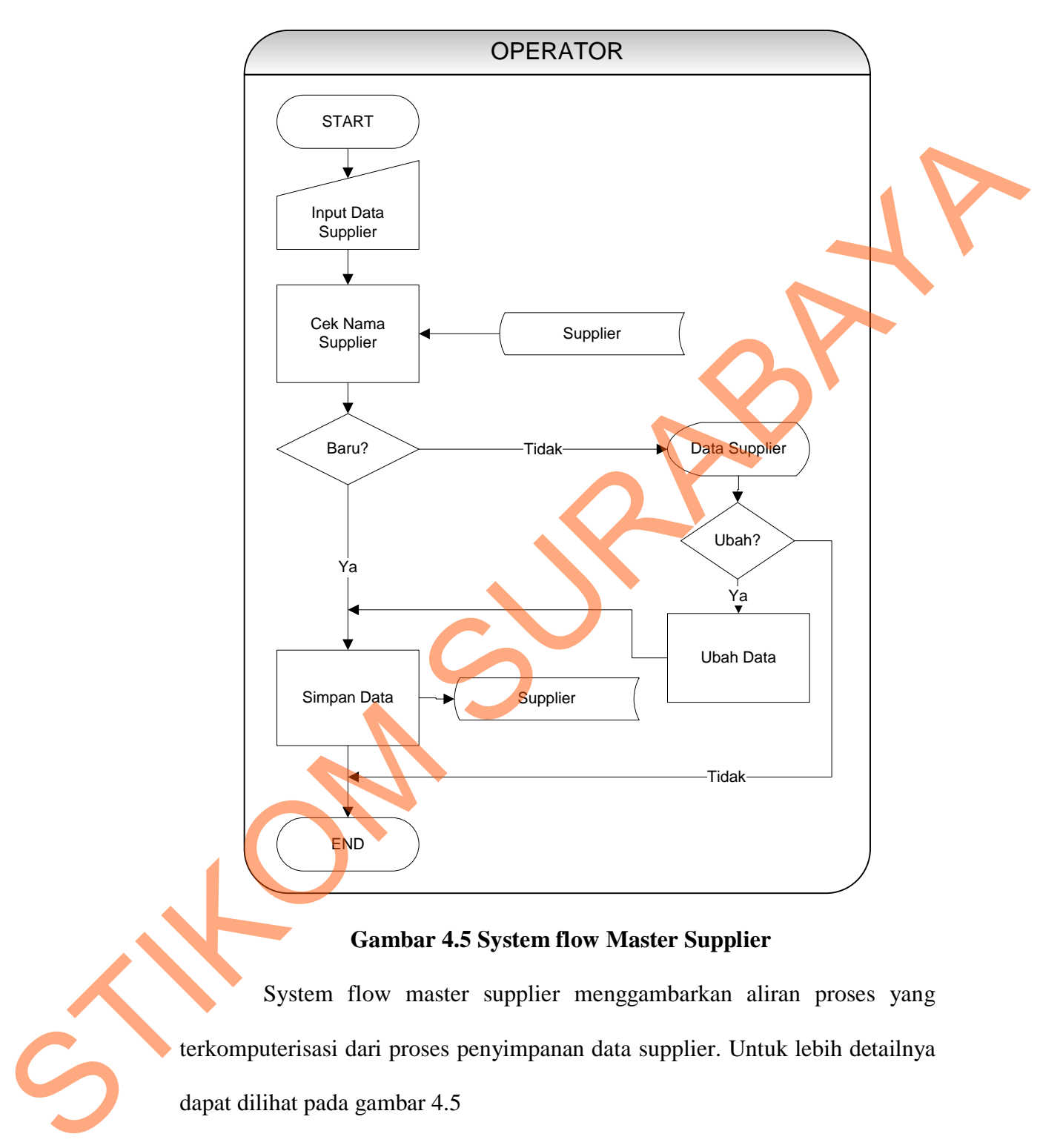

# **Gambar 4.5 System flow Master Supplier**

System flow master supplier menggambarkan aliran proses yang terkomputerisasi dari proses penyimpanan data supplier. Untuk lebih detailnya dapat dilihat pada gambar 4.5

# **f. Master Bagian**

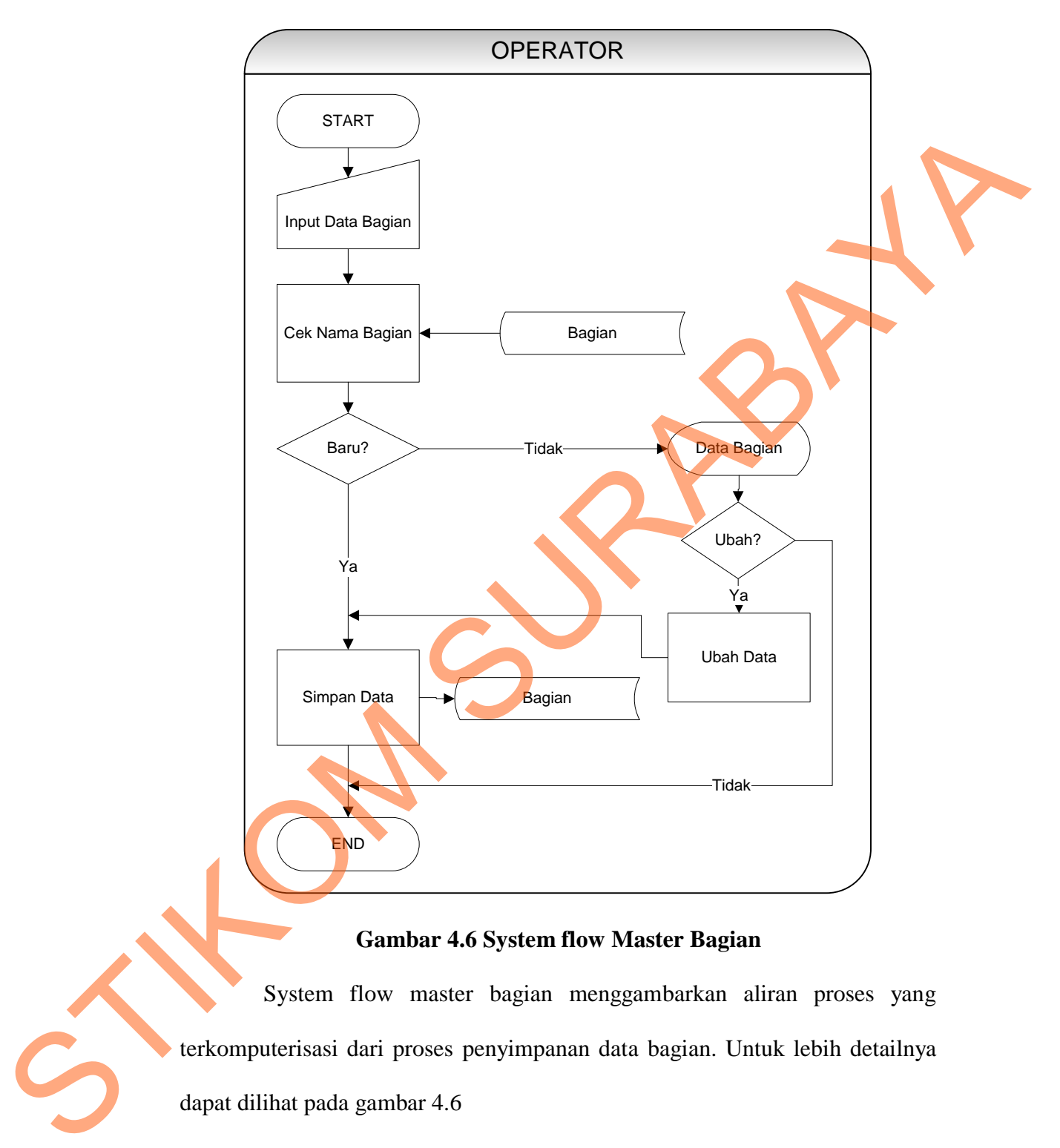

# **Gambar 4.6 System flow Master Bagian**

System flow master bagian menggambarkan aliran proses yang terkomputerisasi dari proses penyimpanan data bagian. Untuk lebih detailnya dapat dilihat pada gambar 4.6

# **g. Master Pengguna**

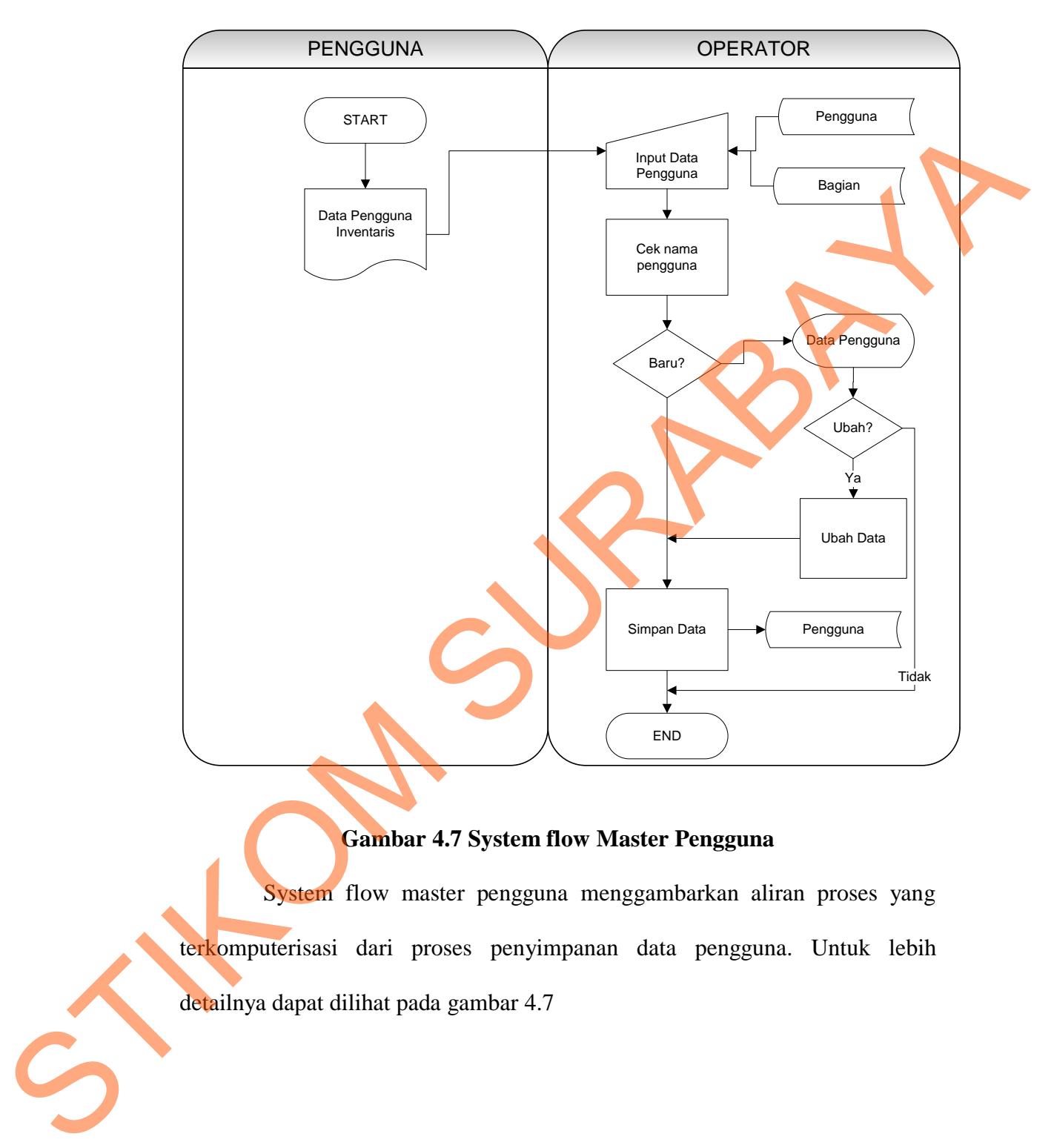

# **Gambar 4.7 System flow Master Pengguna**

System flow master pengguna menggambarkan aliran proses yang terkomputerisasi dari proses penyimpanan data pengguna. Untuk lebih detailnya dapat dilihat pada gambar 4.7

# **h. Master User Login**

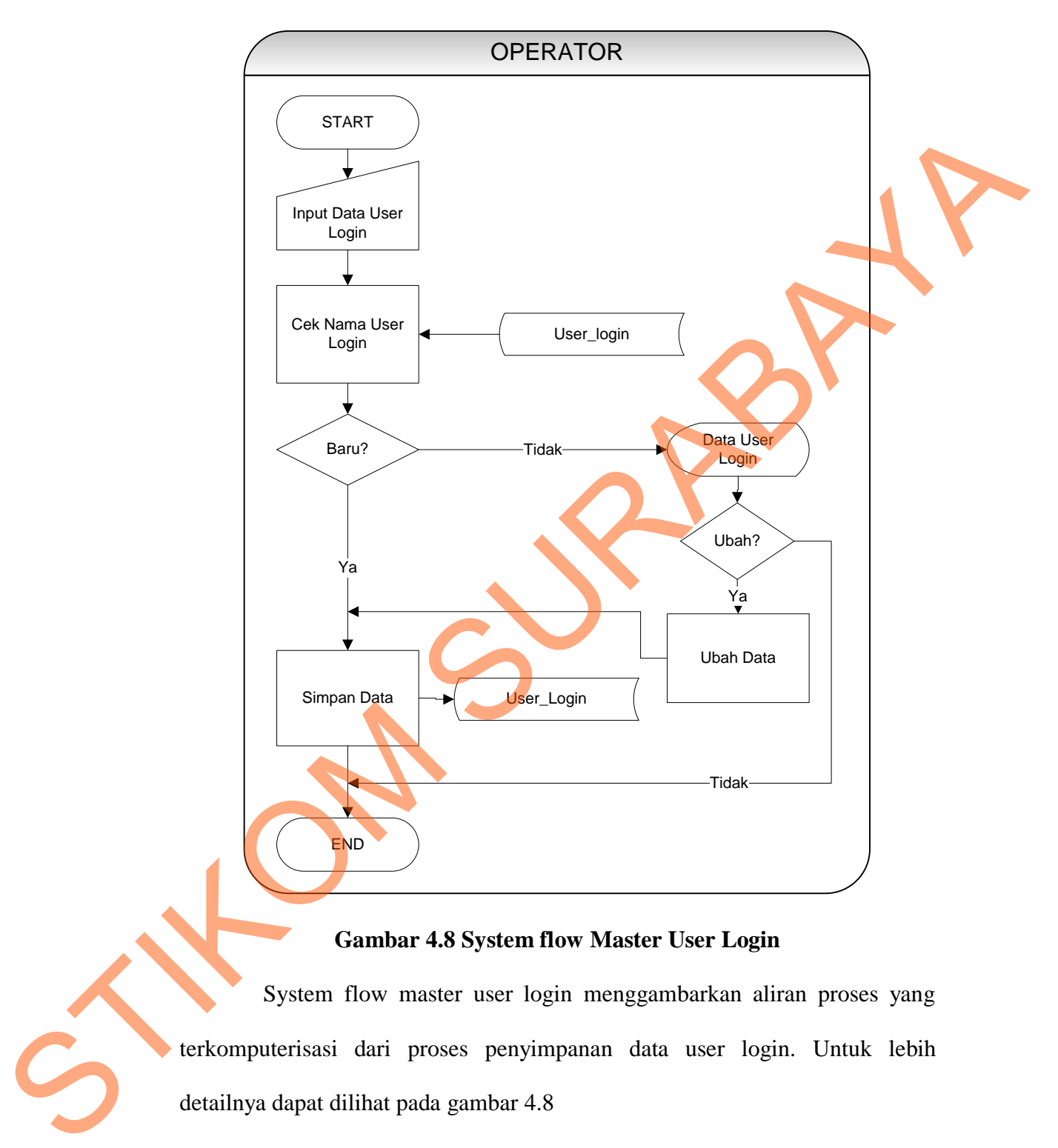

# **Gambar 4.8 System flow Master User Login**

System flow master user login menggambarkan aliran proses yang terkomputerisasi dari proses penyimpanan data user login. Untuk lebih detailnya dapat dilihat pada gambar 4.8

## **i. Master Model Barang**

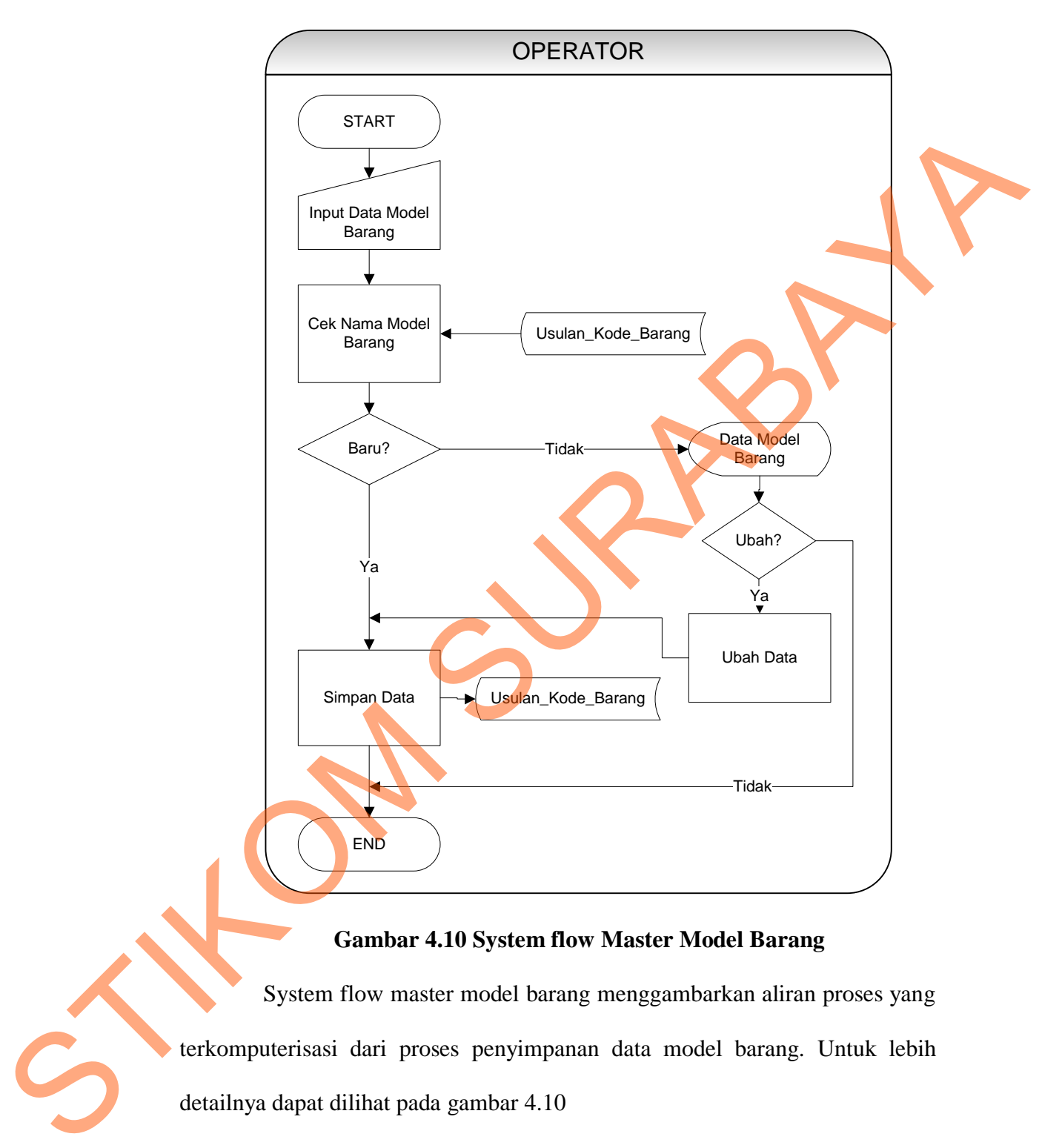

## **Gambar 4.10 System flow Master Model Barang**

System flow master model barang menggambarkan aliran proses yang terkomputerisasi dari proses penyimpanan data model barang. Untuk lebih detailnya dapat dilihat pada gambar 4.10

#### **j. Transaksi Detail Barang**

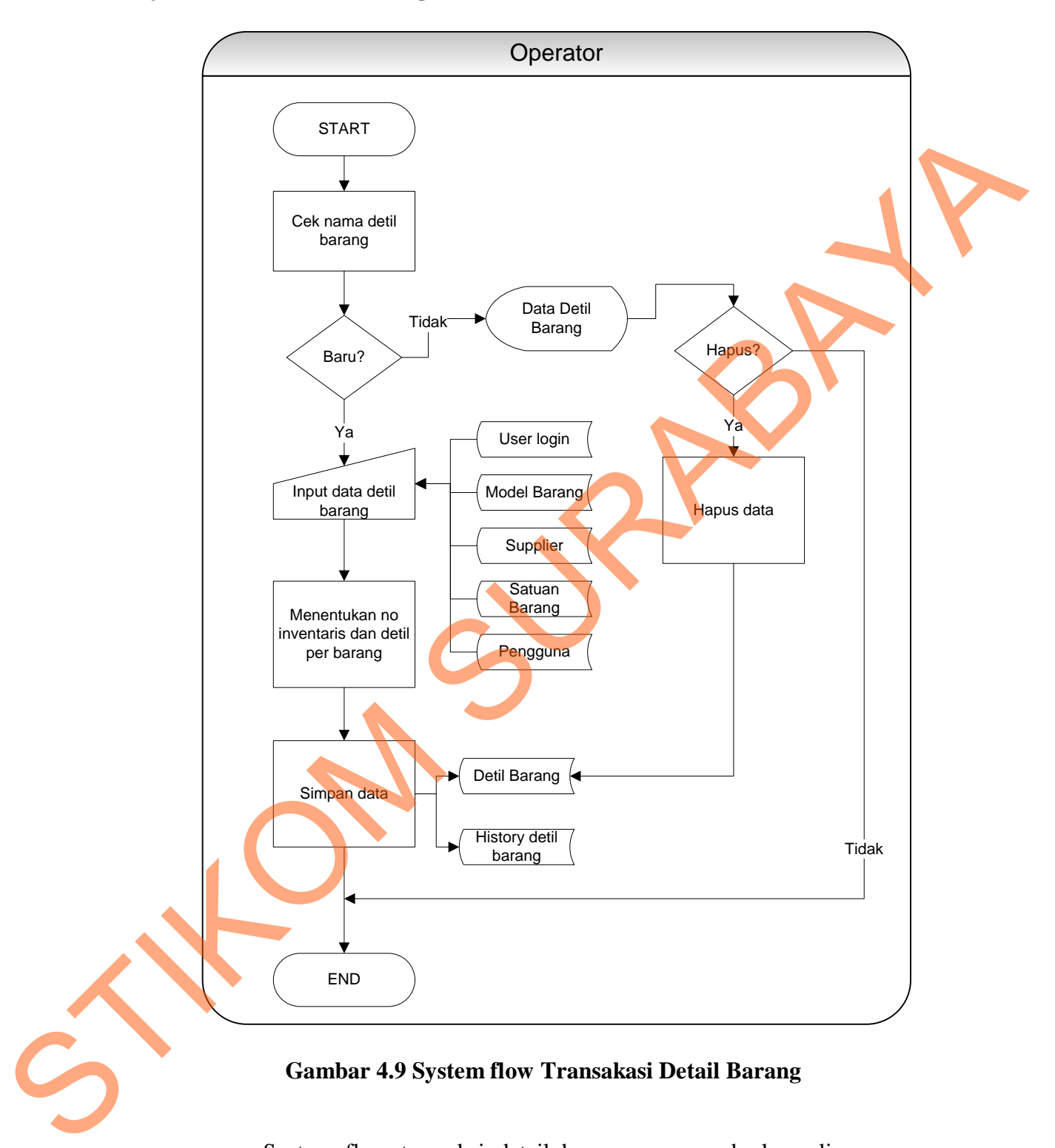

# **Gambar 4.9 System flow Transakasi Detail Barang**

System flow transaksi detail barang menggambarkan aliran proses yang terkomputerisasi dari proses menentukan kondisi barang inventaris. Untuk lebih detailnya dapat dilihat pada gambar 4.9

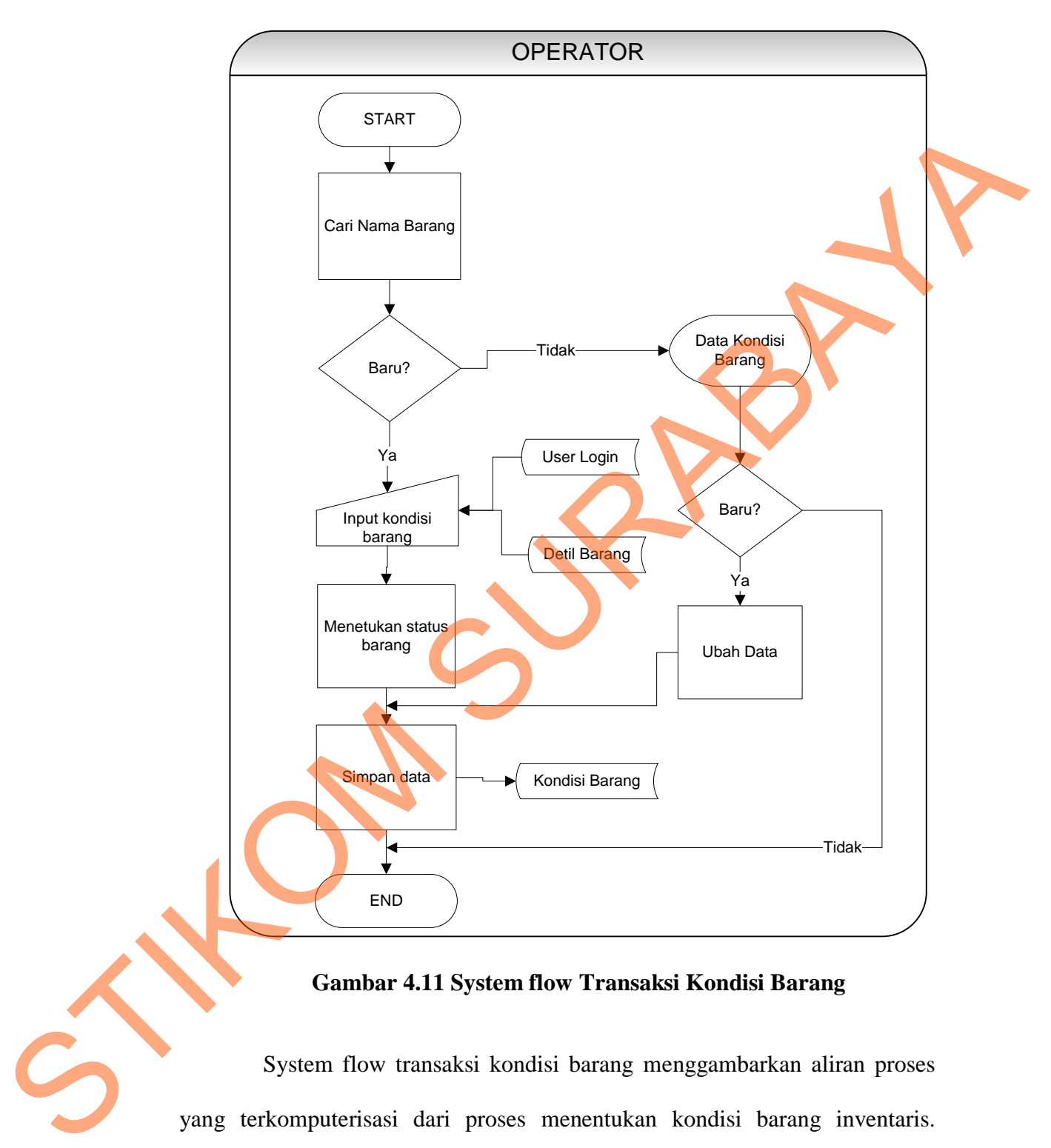

#### **k. Transaksi Kondisi Barang**

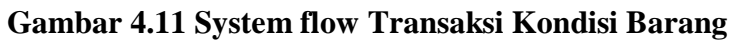

System flow transaksi kondisi barang menggambarkan aliran proses yang terkomputerisasi dari proses menentukan kondisi barang inventaris. Untuk lebih detailnya dapat dilihat pada gambar 4.11.

#### **l. Transaksi Mutasi**

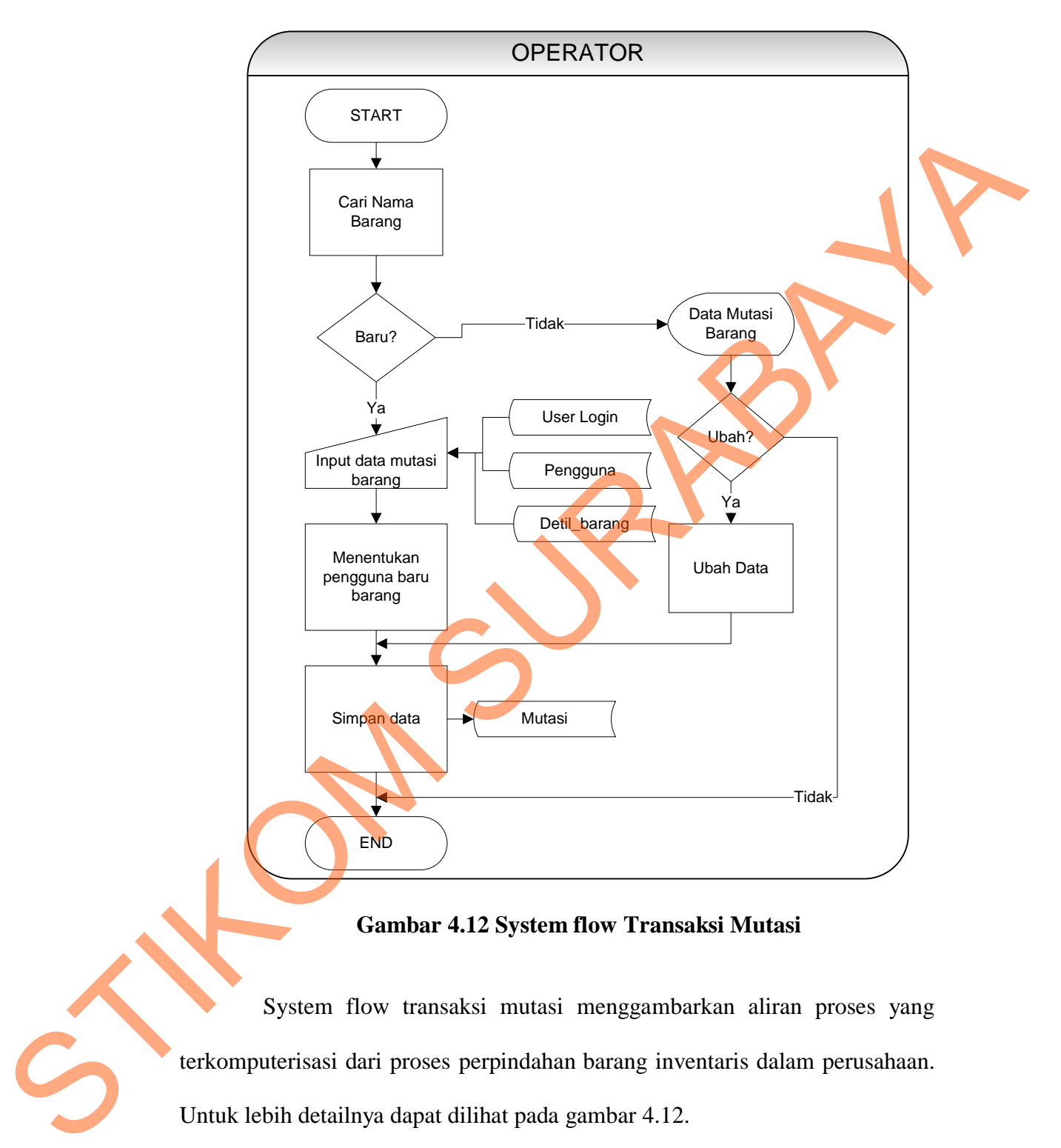

**Gambar 4.12 System flow Transaksi Mutasi**

System flow transaksi mutasi menggambarkan aliran proses yang terkomputerisasi dari proses perpindahan barang inventaris dalam perusahaan. Untuk lebih detailnya dapat dilihat pada gambar 4.12.

## **m. Laporan Bagian**

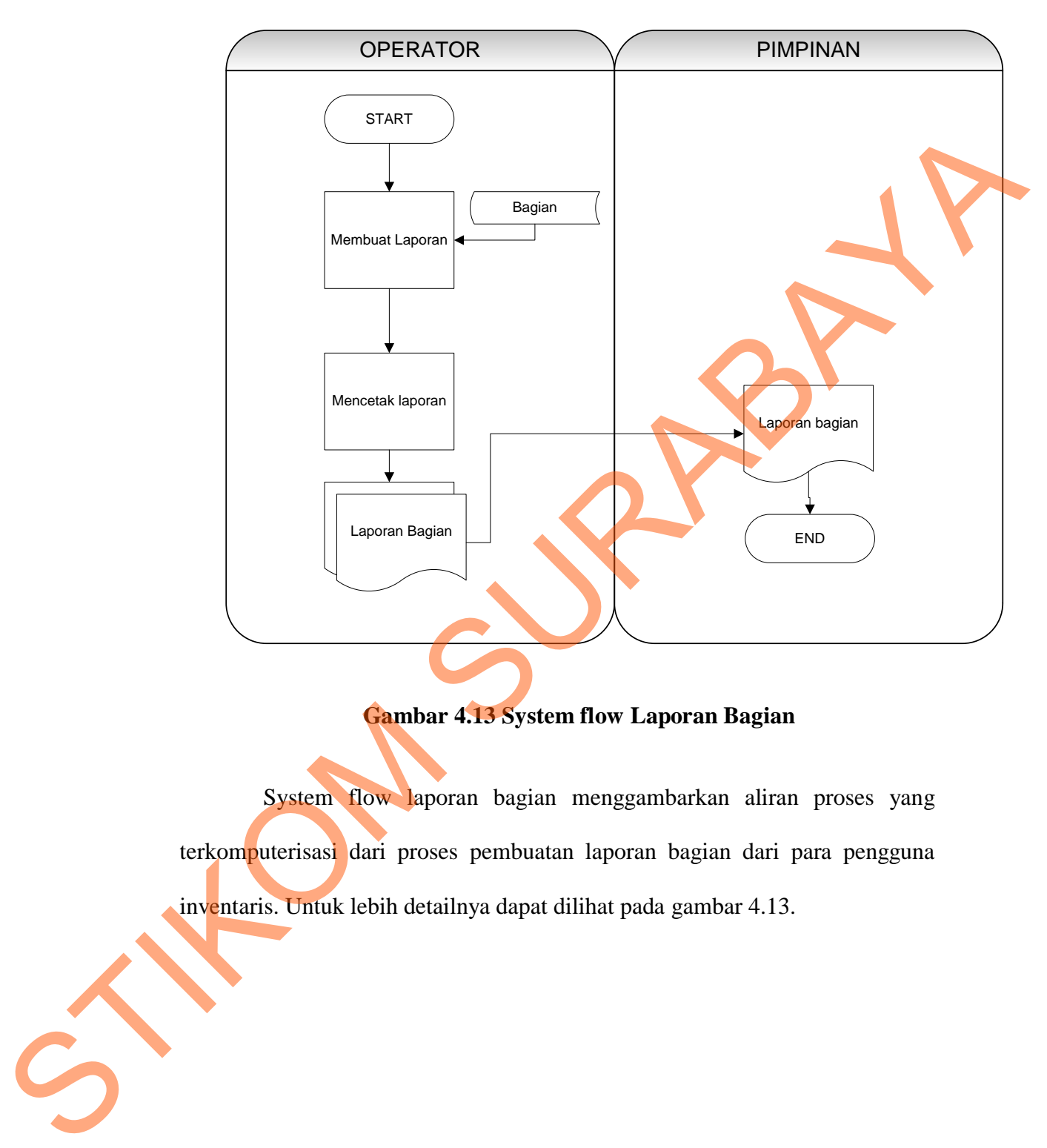

**Gambar 4.13 System flow Laporan Bagian**

System flow laporan bagian menggambarkan aliran proses yang terkomputerisasi dari proses pembuatan laporan bagian dari para pengguna inventaris. Untuk lebih detailnya dapat dilihat pada gambar 4.13.

## **n. Laporan Golongan Barang**

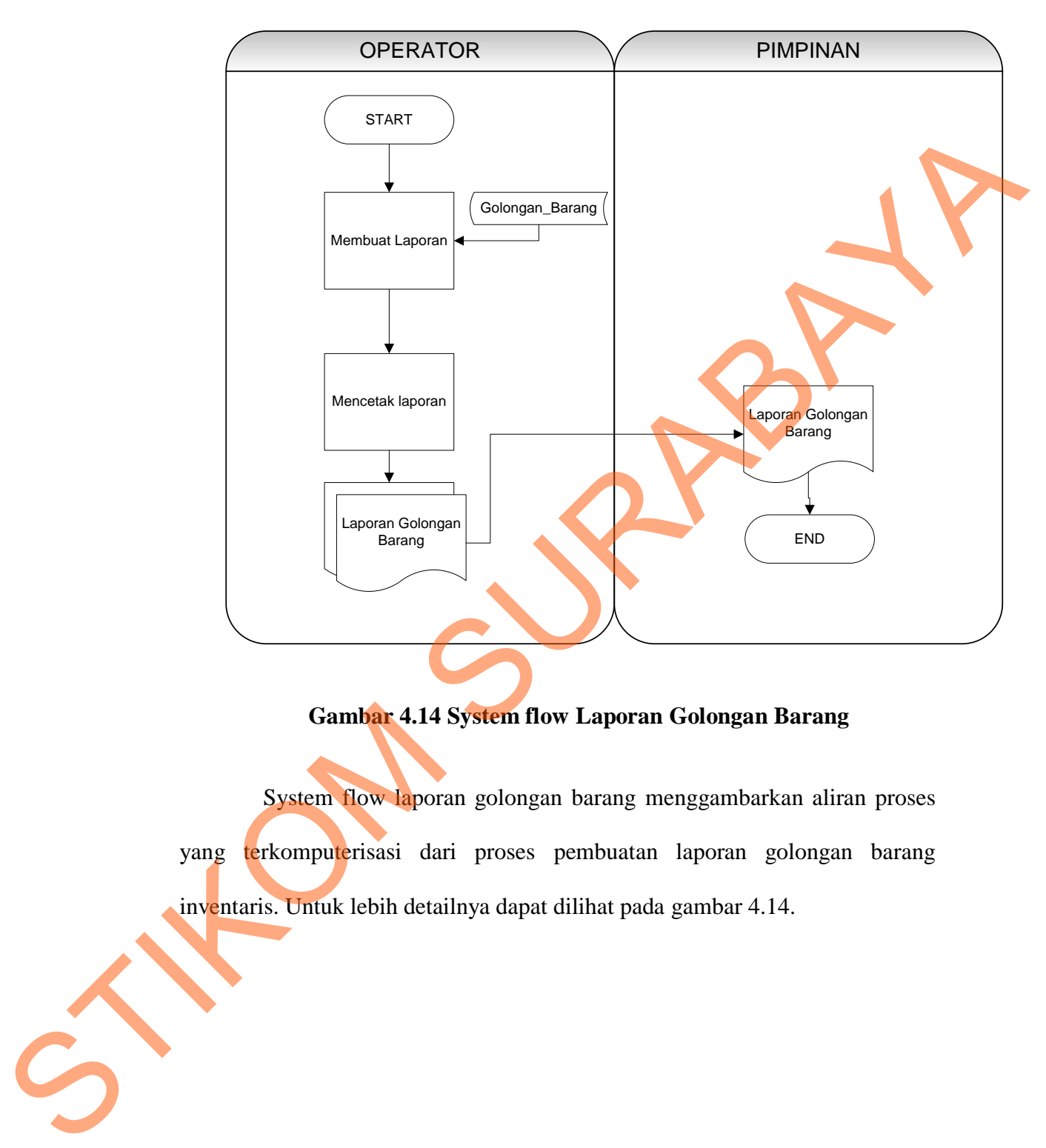

**Gambar 4.14 System flow Laporan Golongan Barang**

System flow laporan golongan barang menggambarkan aliran proses yang terkomputerisasi dari proses pembuatan laporan golongan barang inventaris. Untuk lebih detailnya dapat dilihat pada gambar 4.14.

# **o. Laporan Jenis Alat**

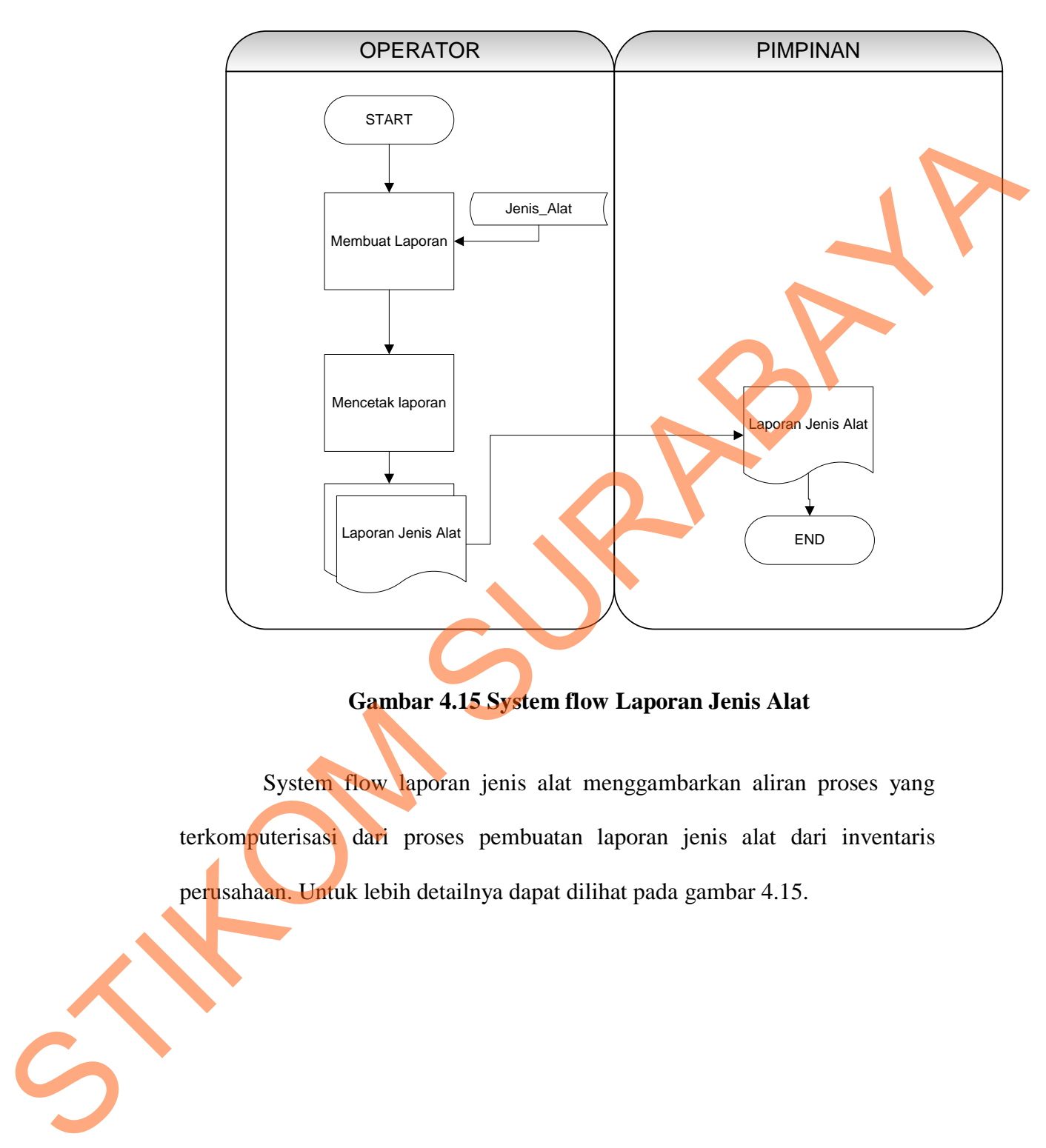

**Gambar 4.15 System flow Laporan Jenis Alat**

System flow laporan jenis alat menggambarkan aliran proses yang terkomputerisasi dari proses pembuatan laporan jenis alat dari inventaris perusahaan. Untuk lebih detailnya dapat dilihat pada gambar 4.15.

## **p. Laporan Satuan Barang**

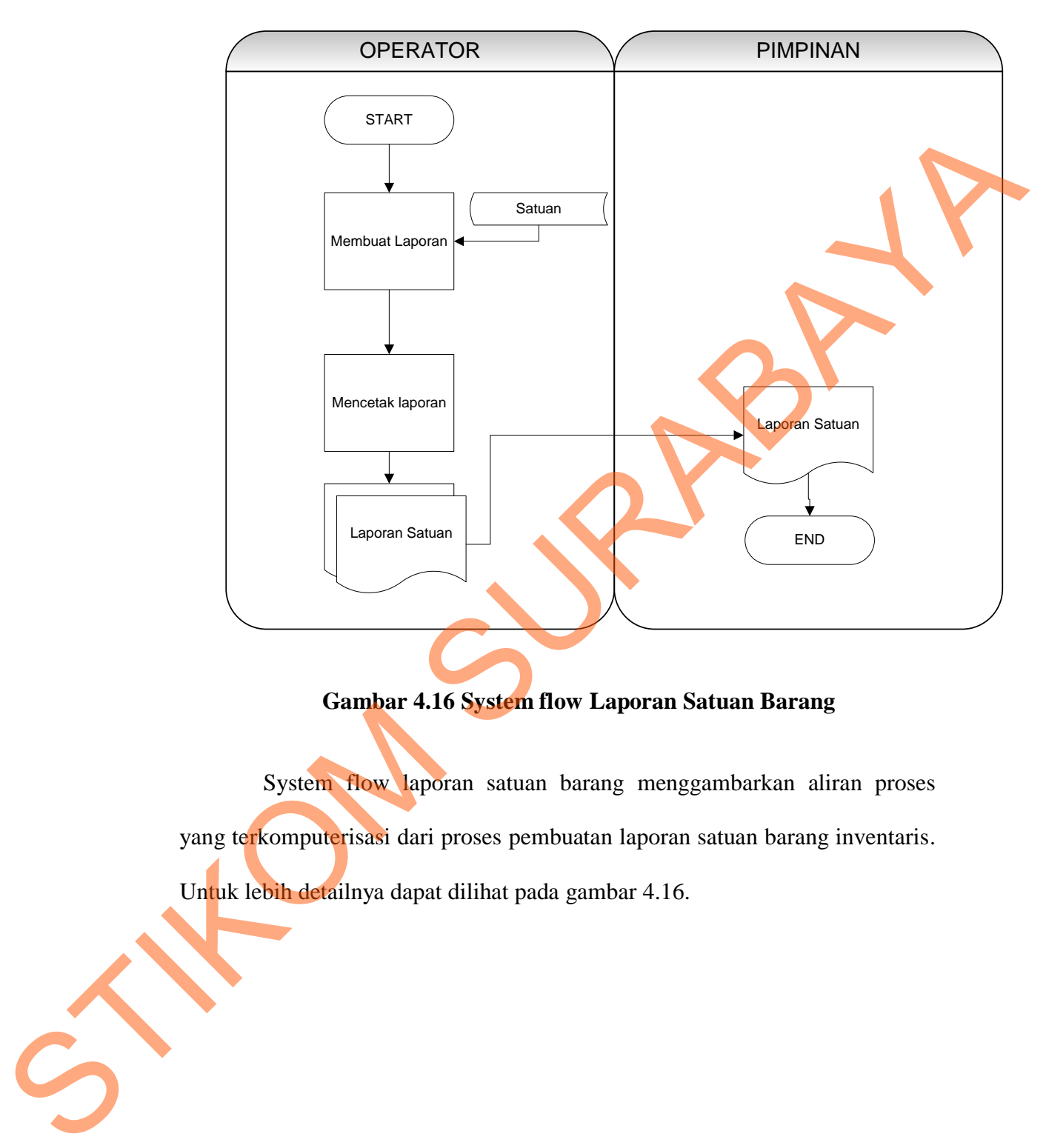

# **Gambar 4.16 System flow Laporan Satuan Barang**

System flow laporan satuan barang menggambarkan aliran proses yang terkomputerisasi dari proses pembuatan laporan satuan barang inventaris. Untuk lebih detailnya dapat dilihat pada gambar 4.16.

# **q. Laporan Supplier**

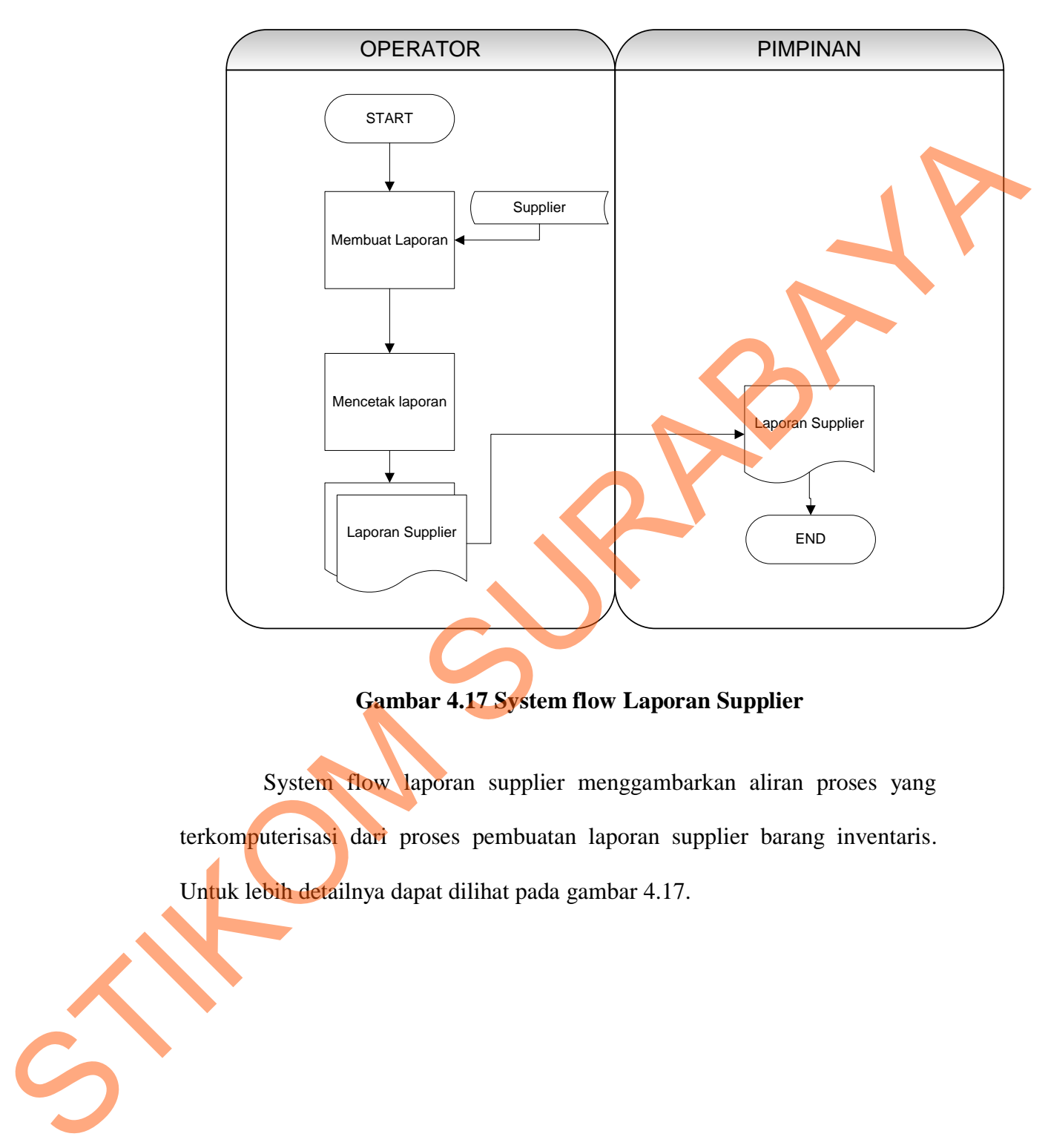

**Gambar 4.17 System flow Laporan Supplier**

System flow laporan supplier menggambarkan aliran proses yang terkomputerisasi dari proses pembuatan laporan supplier barang inventaris. Untuk lebih detailnya dapat dilihat pada gambar 4.17.

# **r. Laporan User**

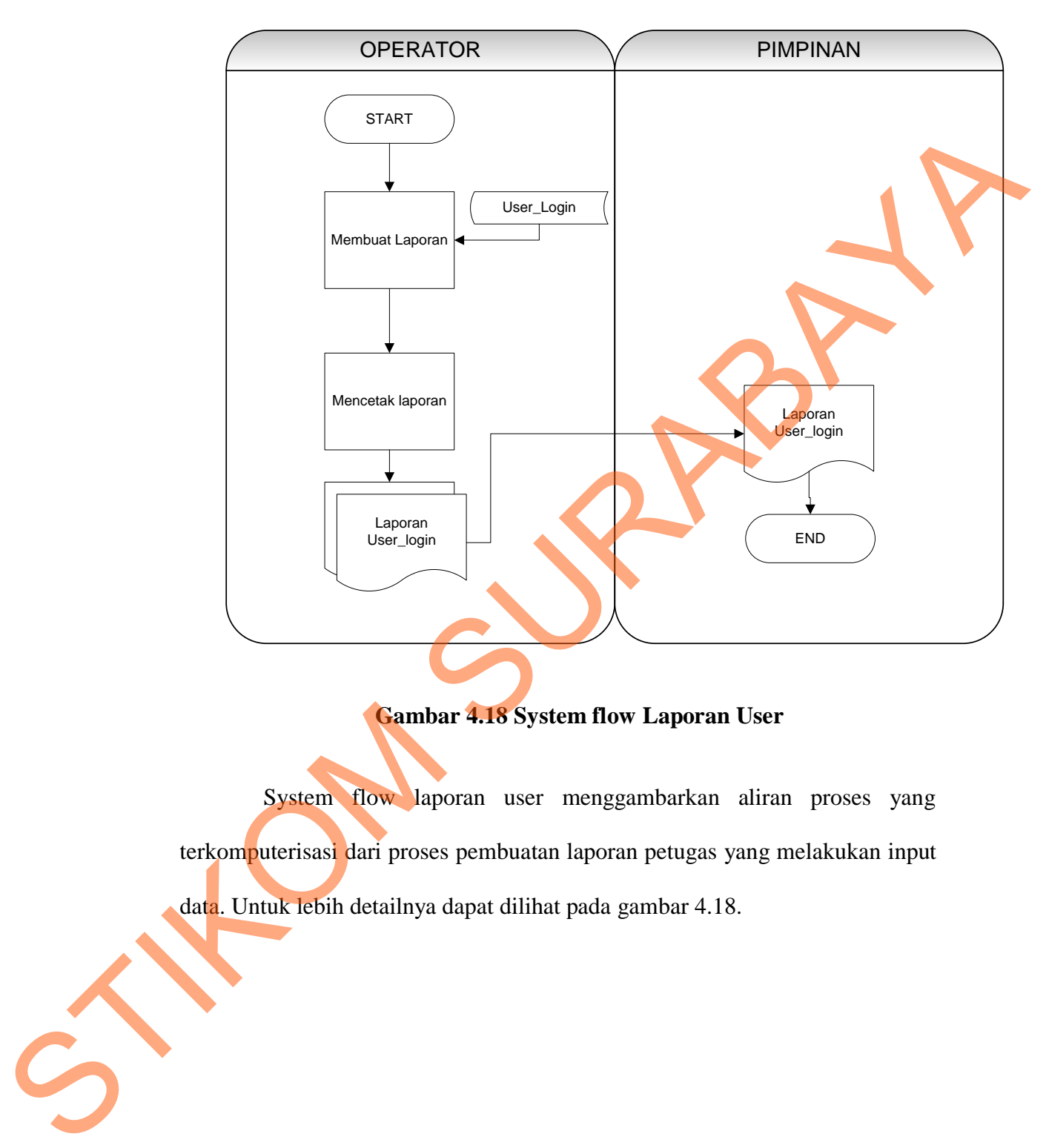

# **Gambar 4.18 System flow Laporan User**

System flow laporan user menggambarkan aliran proses yang terkomputerisasi dari proses pembuatan laporan petugas yang melakukan input data. Untuk lebih detailnya dapat dilihat pada gambar 4.18.

# **s. Laporan Pengguna**

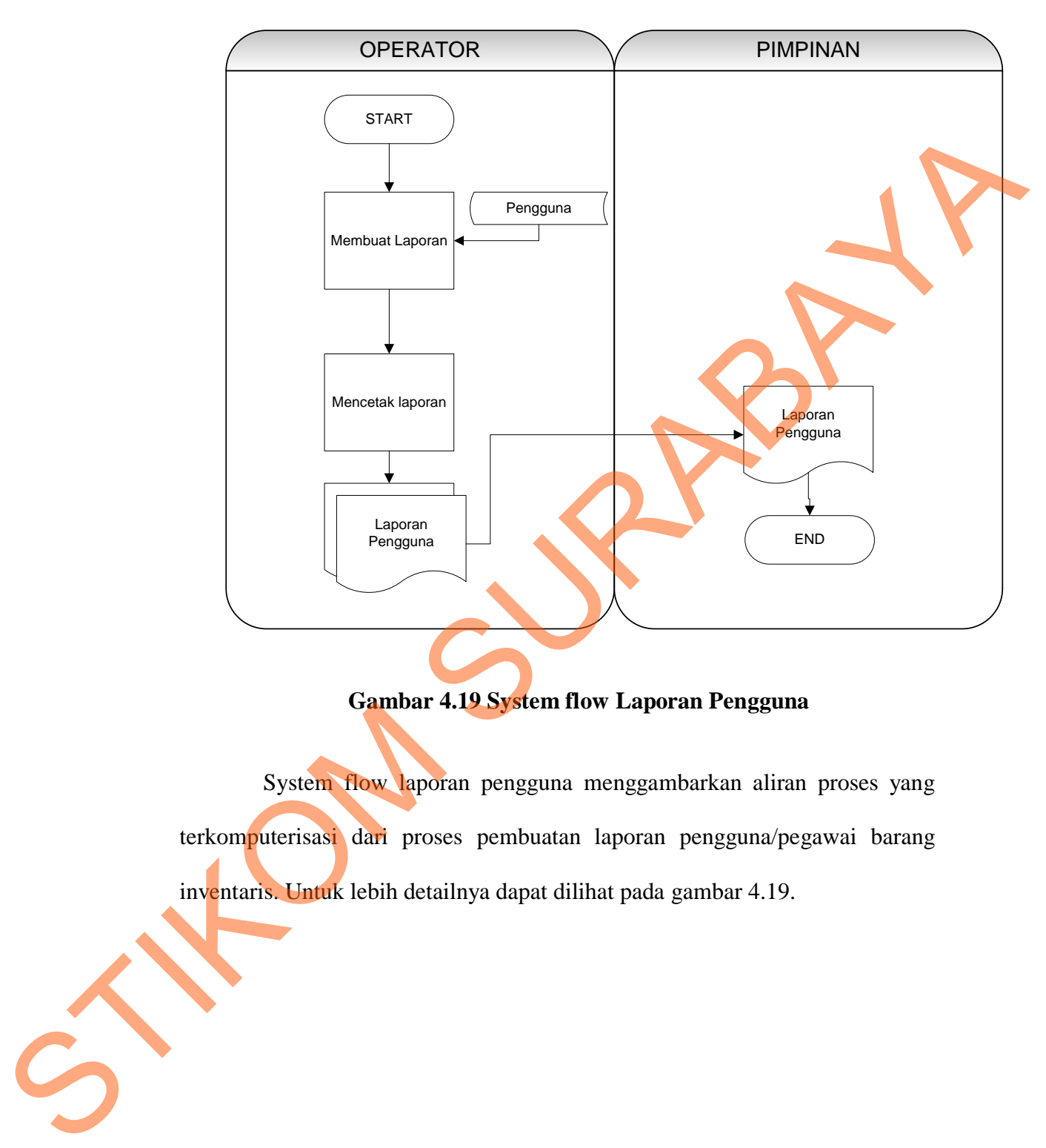

# **Gambar 4.19 System flow Laporan Pengguna**

System flow laporan pengguna menggambarkan aliran proses yang terkomputerisasi dari proses pembuatan laporan pengguna/pegawai barang inventaris. Untuk lebih detailnya dapat dilihat pada gambar 4.19.

# **t. Laporan Jenis Barang**

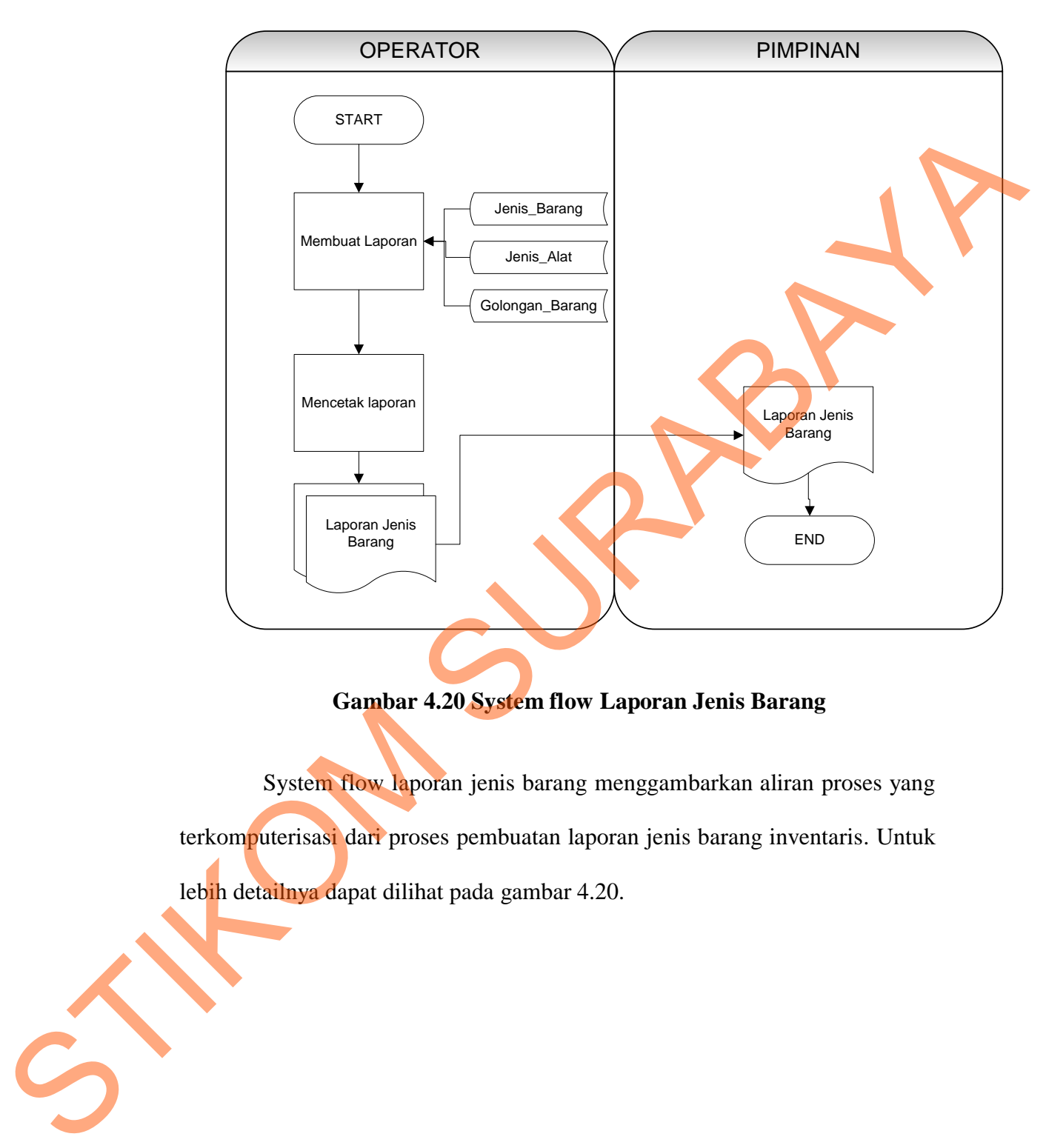

# **Gambar 4.20 System flow Laporan Jenis Barang**

System flow laporan jenis barang menggambarkan aliran proses yang terkomputerisasi dari proses pembuatan laporan jenis barang inventaris. Untuk lebih detailnya dapat dilihat pada gambar 4.20.

## **u. Laporan Model Barang**

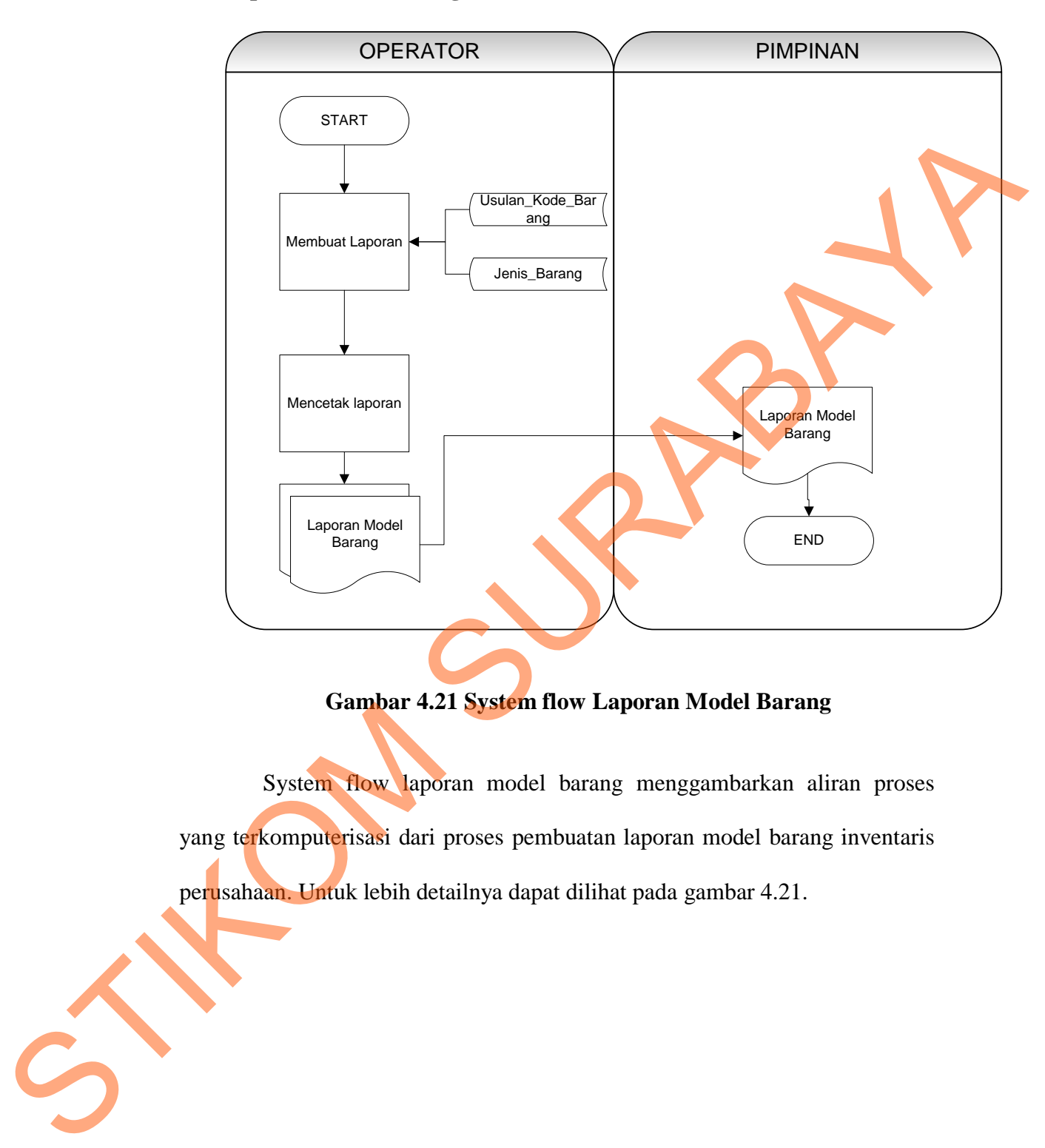

# **Gambar 4.21 System flow Laporan Model Barang**

System flow laporan model barang menggambarkan aliran proses yang terkomputerisasi dari proses pembuatan laporan model barang inventaris perusahaan. Untuk lebih detailnya dapat dilihat pada gambar 4.21.

#### **v. Laporan Detail Barang**

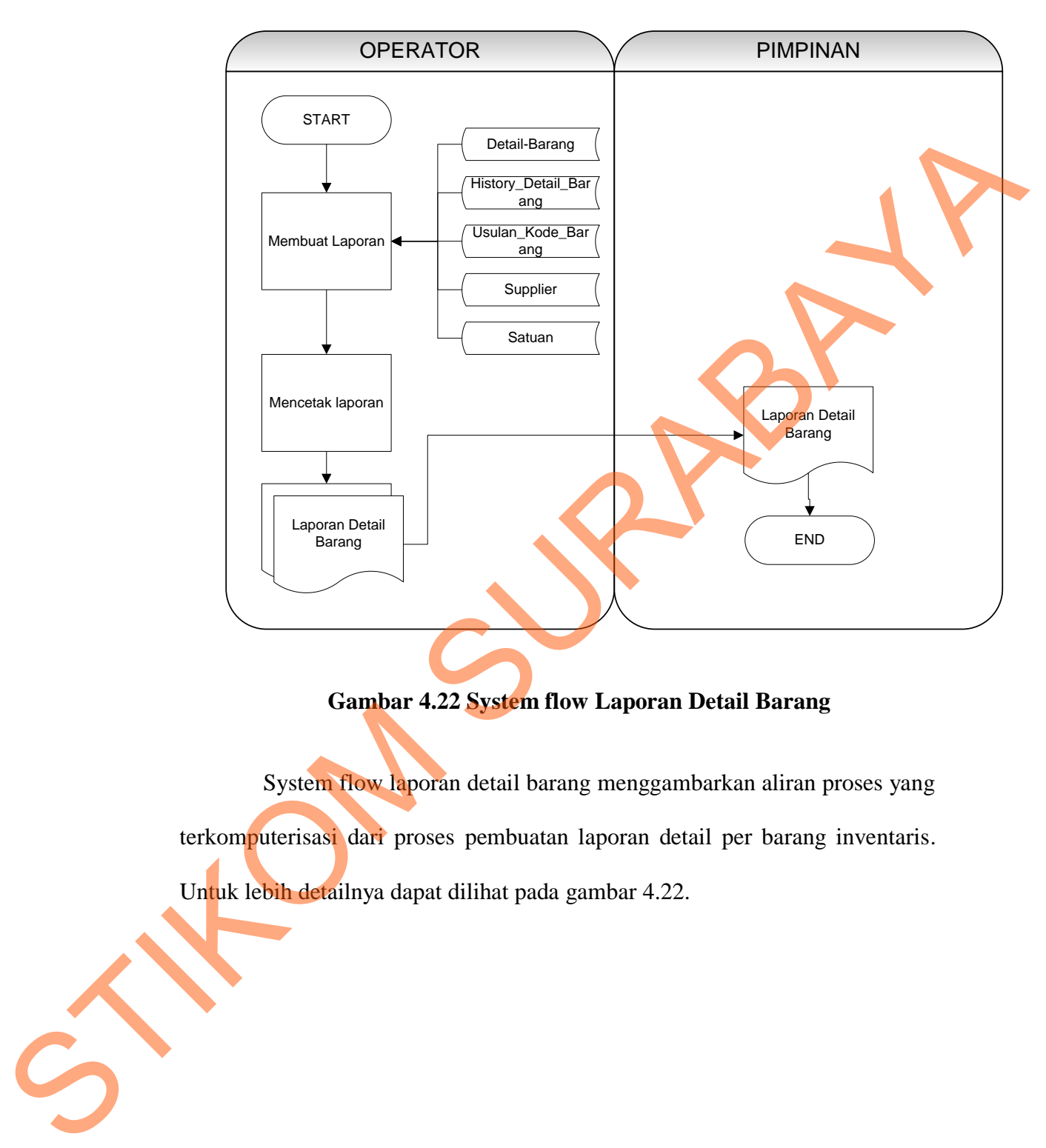

# **Gambar 4.22 System flow Laporan Detail Barang**

System flow laporan detail barang menggambarkan aliran proses yang terkomputerisasi dari proses pembuatan laporan detail per barang inventaris. Untuk lebih detailnya dapat dilihat pada gambar 4.22.

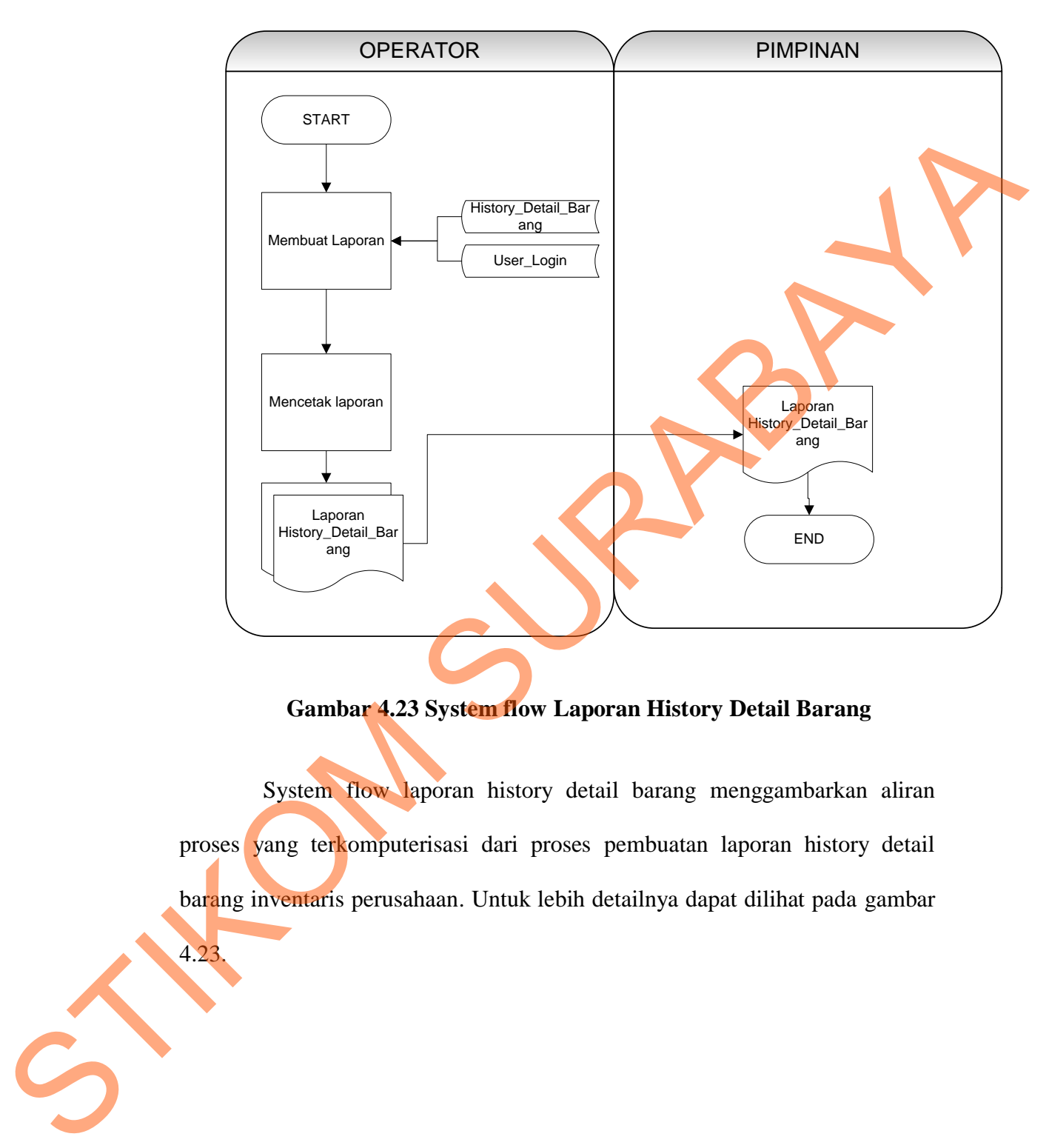

#### **w. Laporan History Detail Barang**

4.23.

**Gambar 4.23 System flow Laporan History Detail Barang**

System flow laporan history detail barang menggambarkan aliran proses yang terkomputerisasi dari proses pembuatan laporan history detail barang inventaris perusahaan. Untuk lebih detailnya dapat dilihat pada gambar

## **x. Laporan Kondisi Barang**

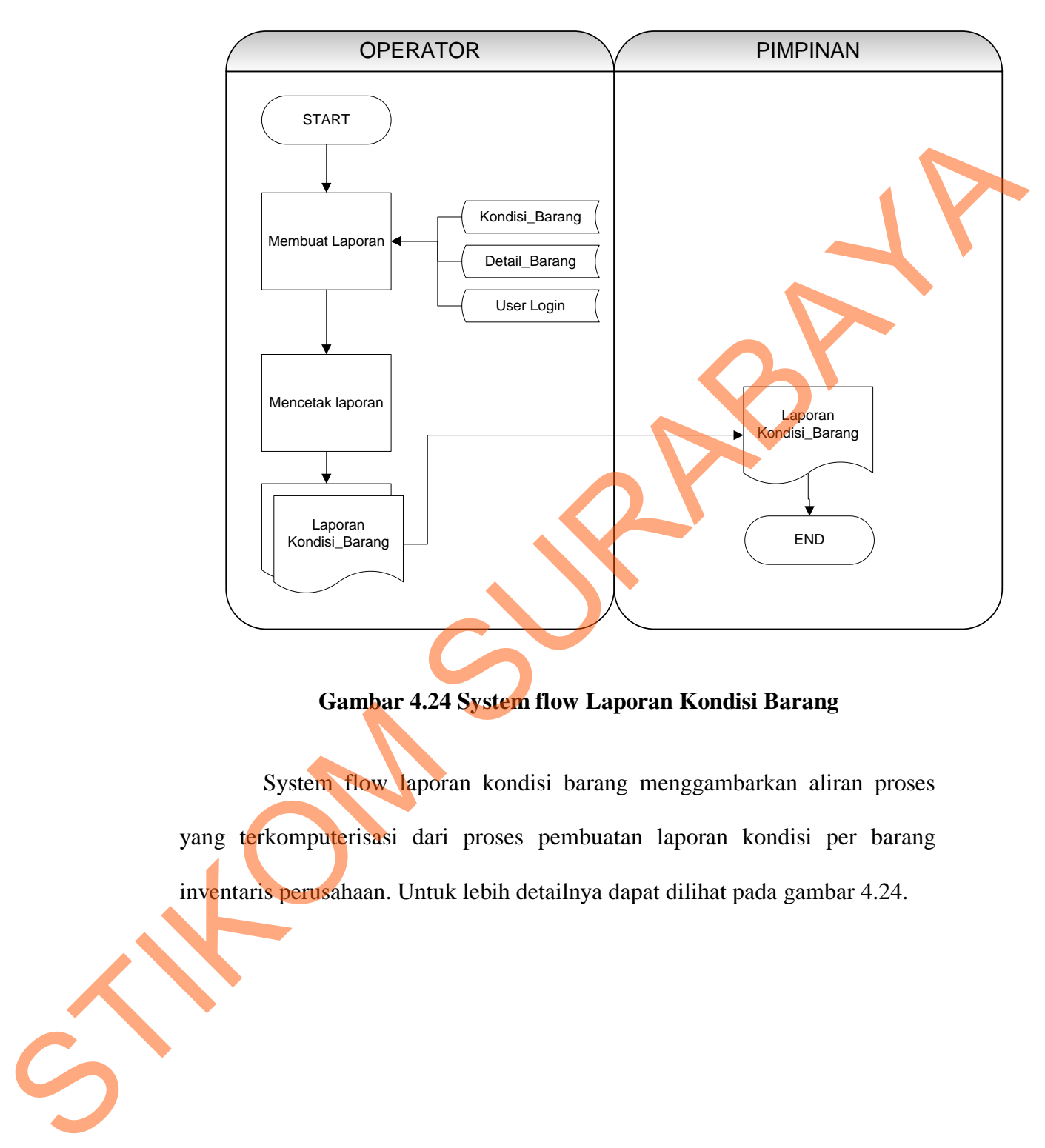

# **Gambar 4.24 System flow Laporan Kondisi Barang**

System flow laporan kondisi barang menggambarkan aliran proses yang terkomputerisasi dari proses pembuatan laporan kondisi per barang inventaris perusahaan. Untuk lebih detailnya dapat dilihat pada gambar 4.24.

# **y. Laporan Mutasi**

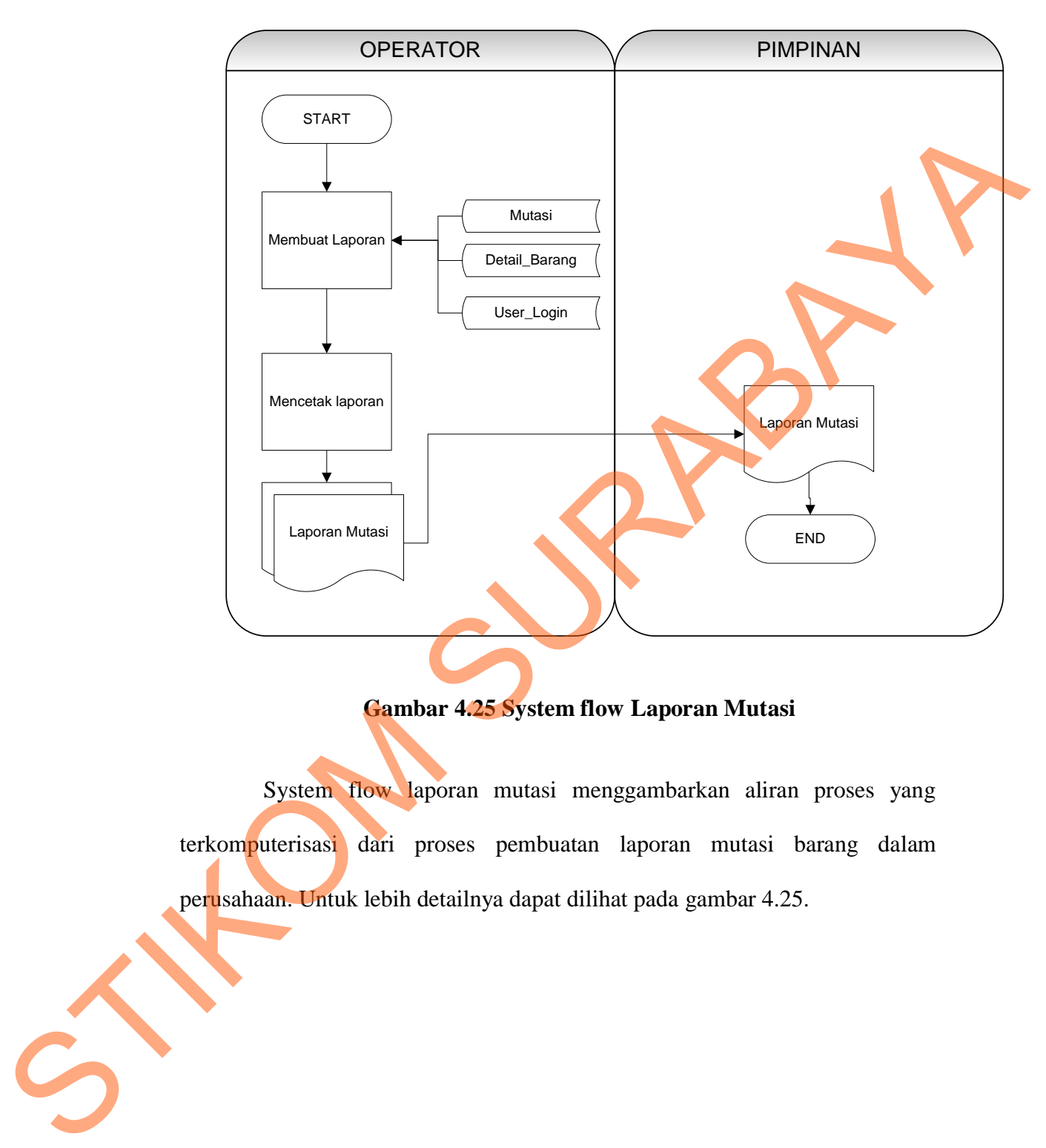

**Gambar 4.25 System flow Laporan Mutasi**

System flow laporan mutasi menggambarkan aliran proses yang terkomputerisasi dari proses pembuatan laporan mutasi barang dalam perusahaan. Untuk lebih detailnya dapat dilihat pada gambar 4.25.

#### **z. Laporan Daftar Barang**

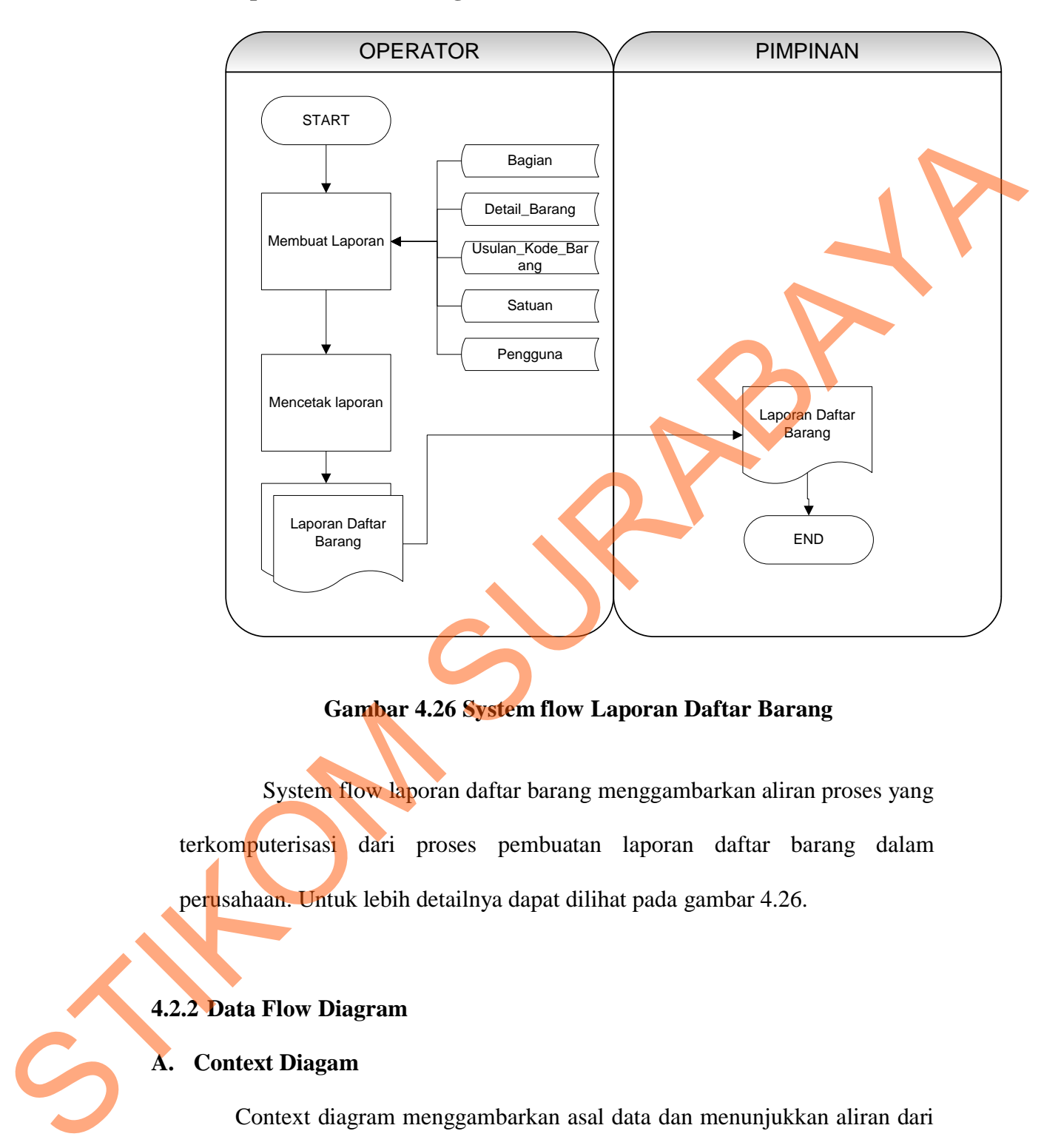

## **Gambar 4.26 System flow Laporan Daftar Barang**

System flow laporan daftar barang menggambarkan aliran proses yang terkomputerisasi dari proses pembuatan laporan daftar barang dalam perusahaan. Untuk lebih detailnya dapat dilihat pada gambar 4.26.

## **4.2.2 Data Flow Diagram**

## **A. Context Diagam**

Context diagram menggambarkan asal data dan menunjukkan aliran dari data tersebut. Context Diagram Rancang Bangun Sistem Informasi Inventarisasi Barang pada Perusahaan PT. Surya Pamenang pada terdiri dari 3 *external entity* yaitu Bag. Tata Usaha, Manajer dan Pengguna. Aliran data yang keluar dari

masing-masing *external entity* mempunyai arti bahwa data tersebut berasal dari *external entity* tersebut, sedangkan aliran data yang masuk mempunyai arti informasi data ditujukan untuk *external entity* tersebut.

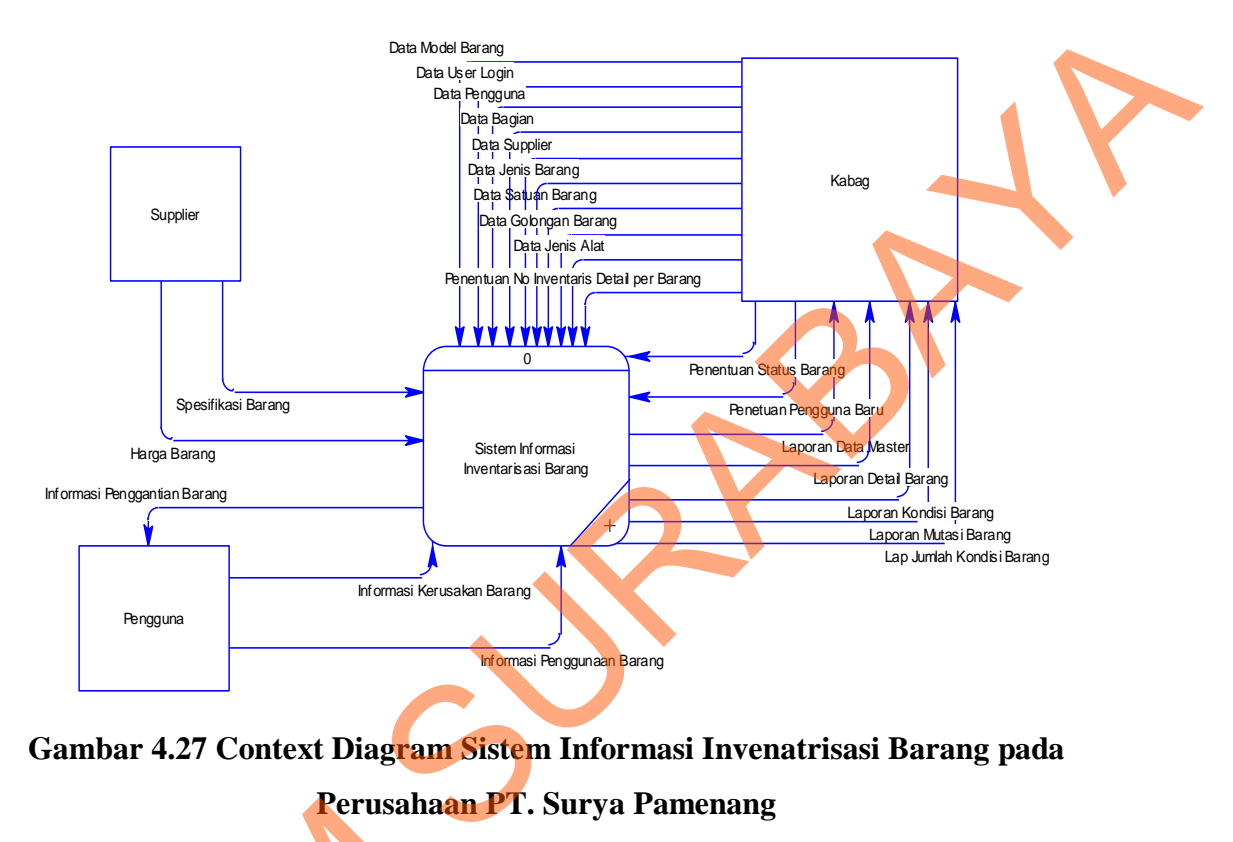

**Gambar 4.27 Context Diagram Sistem Informasi Invenatrisasi Barang pada Perusahaan PT. Surya Pamenang**

## **B. DFD Level 0**

Gambar DFD Level 0 pada Sistem Informasi Inventarisasi Barang pada Perusahaan PT. Surya Pamenang tersebut memiliki beberapa proses yaitu proses maintenance, transaksi, view dan laporan. Dimana pada DFD Level 0 ini merupakan penjabaran dari proses yang di atasnya. Pada gambar 4.19 juga digambarkan *data store* yang digunakan dalam sistem. *Data Store* yang digunakan adalah *Data Store* Pengguna, Jenis Barang, Golongan Barang, Jenis Alat, Satuan, Supplier, Bagian, Usulan Kode Barang, User Login, History Detail B. DFD Level 0<br>
Gambar DFD Level 0 pad:<br>
Perusahaan PT. Surya Pamenang te<br>
maintenance, transaksi, view dan<br>
merupakan penjabaran dari proses<br>
digambarkan *data store* yang d<br>
digunakan adalah *Data Store* Peng<br>
Alat, Satu Barang, Detail Barang, Kondisi Barang dan Mutasi.

49

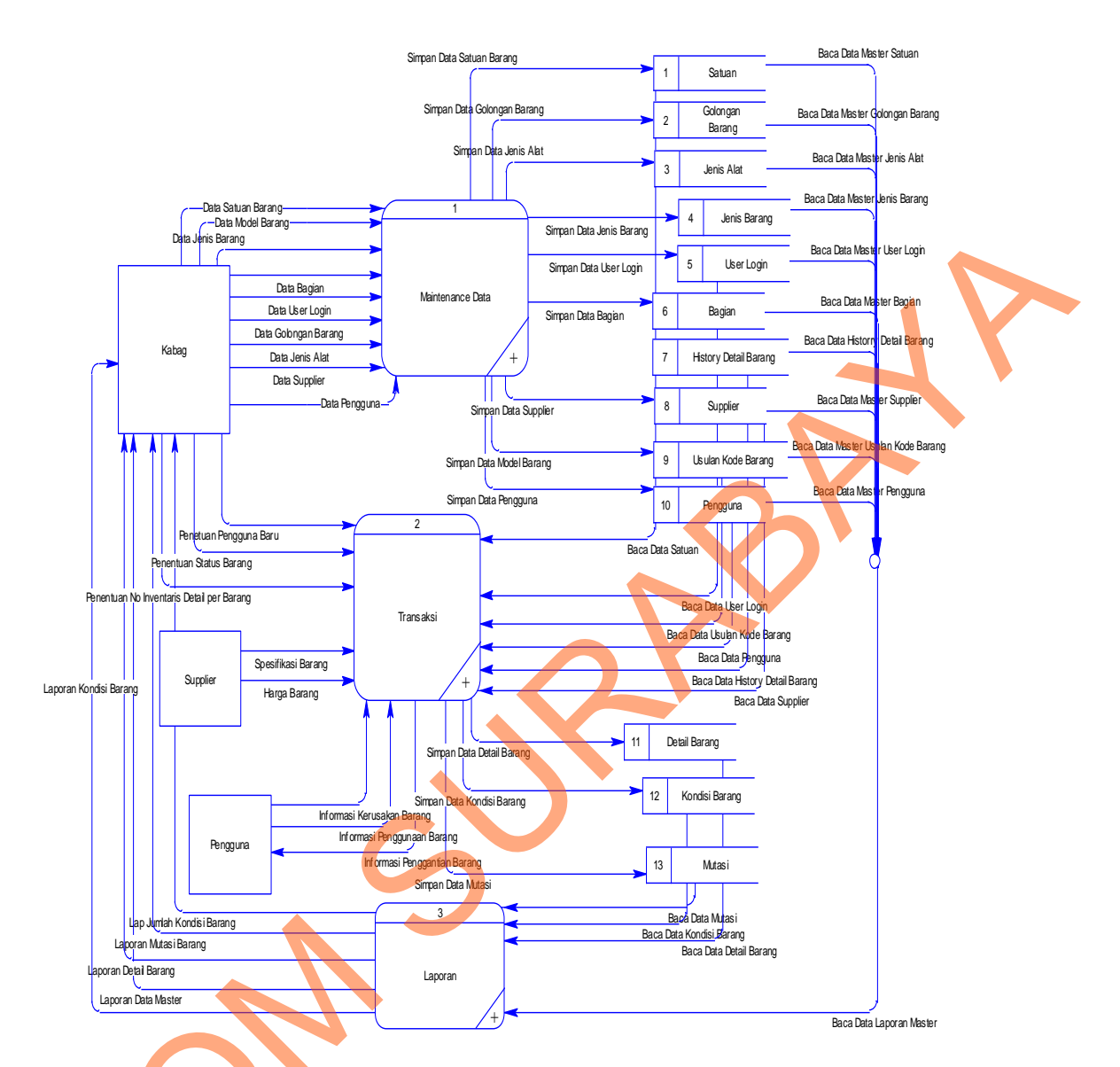

50

# **Gambar 4.28 DFD level 0 Sistem Informasi Invenatrisasi Barang pada Perusahaan PT. Surya Pamenang**

# **C. DFD Level 1**

DFD Level 1 proses maintenance terdiri dari 9 proses yaitu proses maintenance pengguna, maintenance supplier, maintenance golongan barang, maintenance model barang, maintenance jenis alat, maintenance ruangan, ERA MARIEDAREN<br>
ERA MARIEDAREN<br>
LA CARA DE LEVEL O SISTE<br>
CARA DE LEVEL 1<br>
DED Level 1 proses main<br>
maintenance pengguna, maintenan<br>
maintenance pengguna, maintenan<br>
maintenance ienis barang maintance maintenance jenis barang, maintance satuan dan maintenance user login.

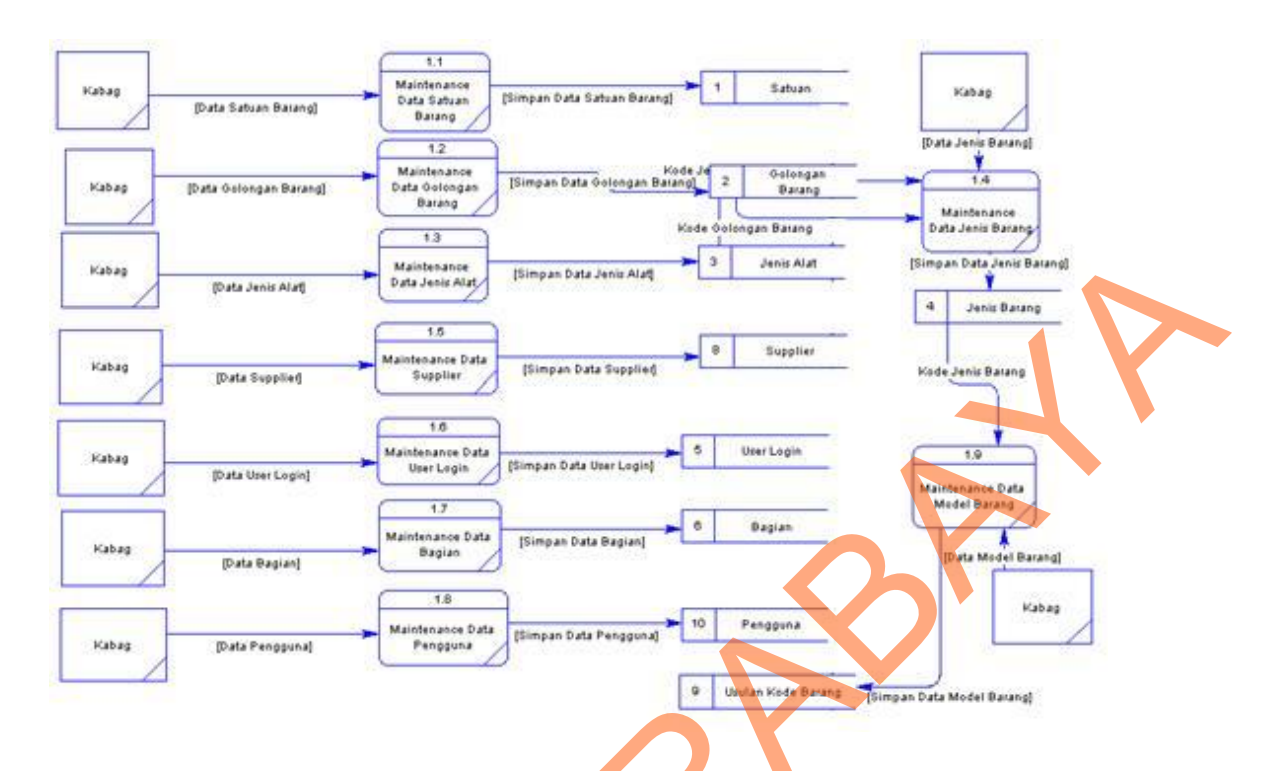

## **Gambar 4.29 DFD level 1 Proses Maintenance**

DFD Level 1 proses transaksi terdiri dari 3 proses yaitu proses transaksi kondisi barang untuk menyimpan kondisi barang pada perusahaan, transaksi detail barang untuk menyimpan detail barang pada perusahaan dan mutasi untuk menyimpan perpindahan barang antar ruangan pada perusahaan.

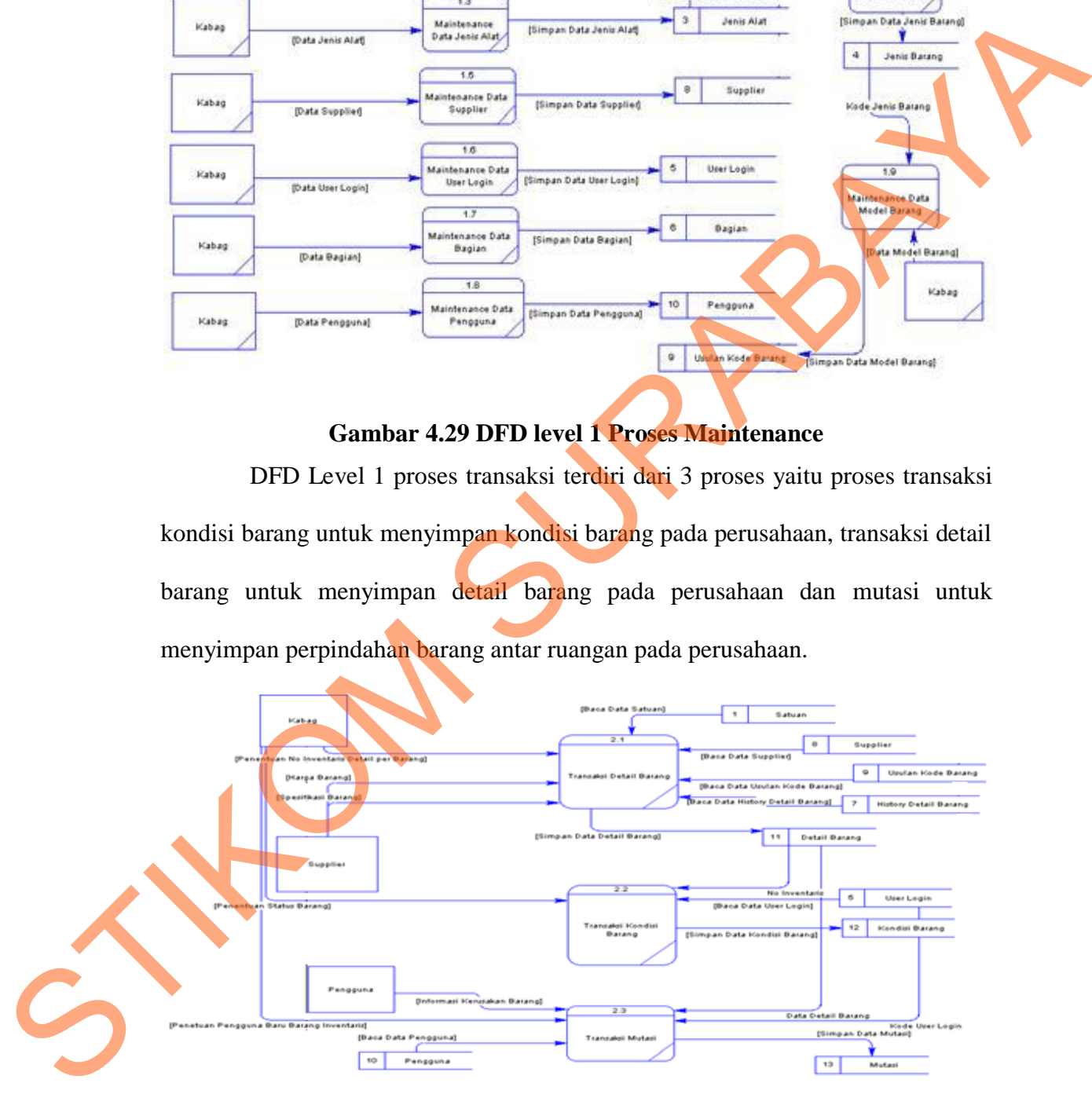

**Gambar 4.30 DFD level 1 Proses Transaksi**

DFD Level 1 proses laporan terdiri dari 4 proses yaitu proses laporan barang yang digunakan, laporan detail barang, laporan kondisi barang dan laporan mutasi barang.

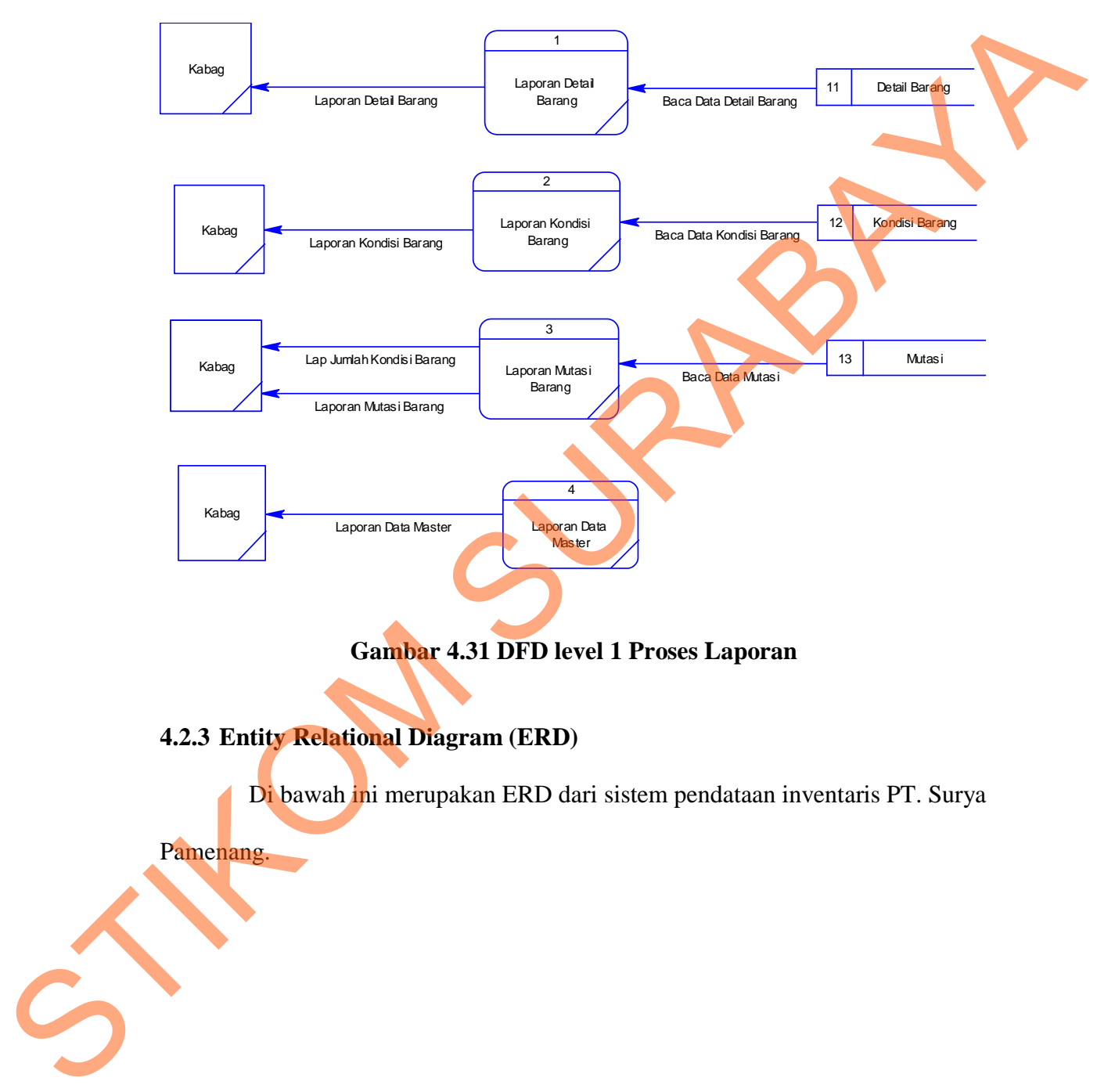

Pamenang.

#### **A. CDM**

Untuk Conceptual Data Model dengan ERD, didapatkan dengan cara mengimpor data store dari DFD sistem informasi inventarisasi barang pada perusahaan PT. Surya Pamenang yang hasilnya dapat dilihat pada gambar 4.32.

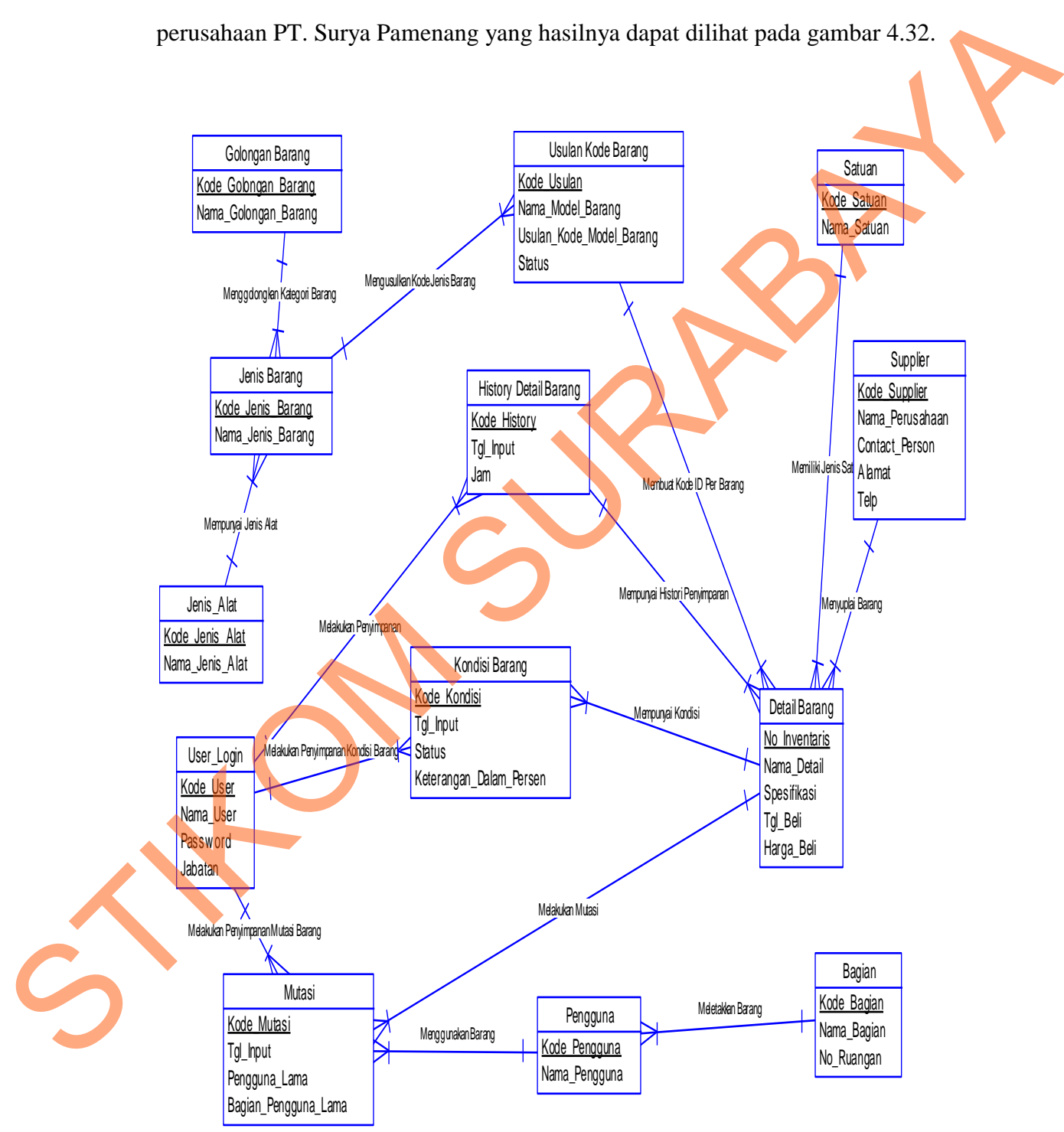

**Gambar 4.32 CDM Sistem Informasi Inventarisasi Barang**

#### **B. PDM**

Dari CDM tersebut kemudian digenerate menjadi Physical Data Model (PDM) yang hasilnya dapat dilihat pada gambar 4.33.

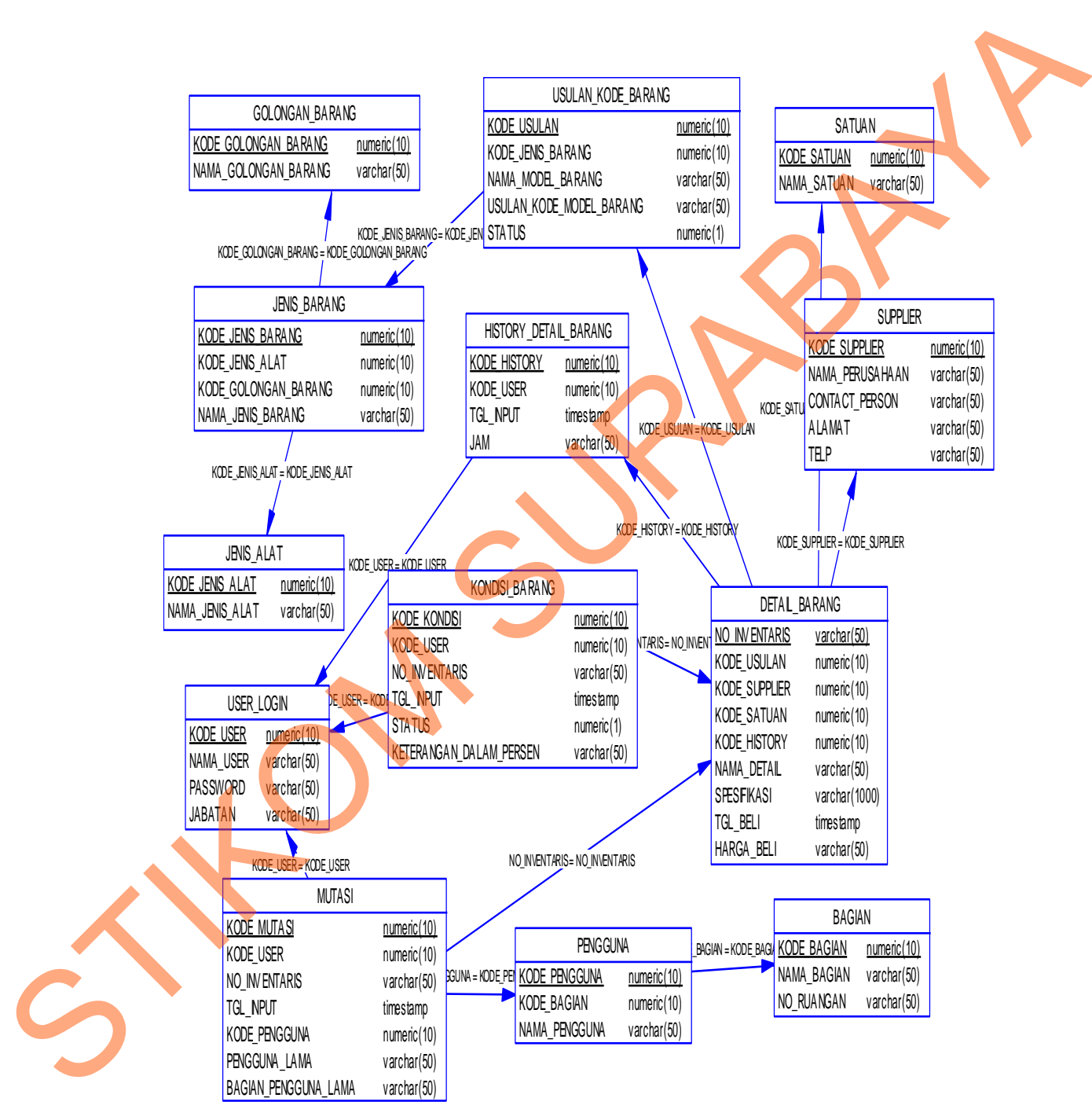

**Gambar 4.33 PDM Sistem Informasi Inventarisasi**

#### **4.2.4 Struktur Tabel**

Suatu perancangan database harus disesuaikan dengan DFD dan ERD yang telah dibuat, dimana database tersebut harus sesuai dengan kebutuhan informasi yang diperlukan oleh user.

Adapun tabel-tabel yang digunakan dalam aplikasi ini adalah sebagai

berikut:

**a**. Nama Tabel **:** user\_login

Primary Key **:** kode\_user

Foreign Key **:** -

Fungsi **:** Untuk menyimpan data pegawai penginputan.

## **Tabel 4.1 Login**

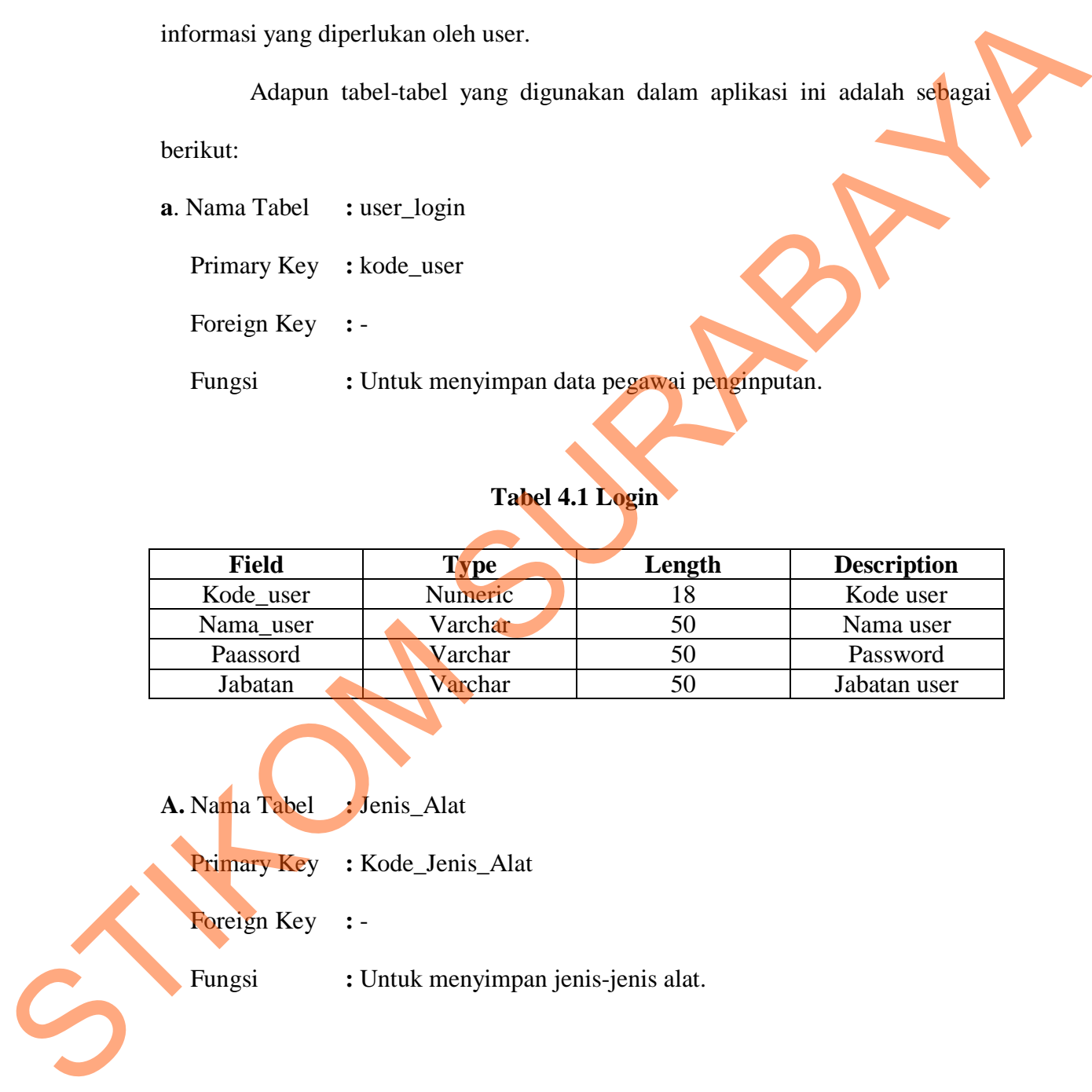

**A.** Nama Tabel **:** Jenis\_Alat

# Primary Key **:** Kode\_Jenis\_Alat

Foreign Key **:** -

Fungsi **:** Untuk menyimpan jenis-jenis alat.

#### **Tabel 4.2 Jenis Alat**

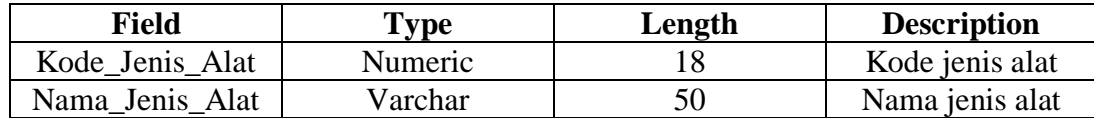

#### **B.** Nama Tabel **:** Golongan\_Barang

Primary Key **:** kode\_golongan\_barang

Foreign Key **:** -

Fungsi **:** Untuk menyimpan data golongan barang.

## **Tabel 4.3 Golongan Barang**

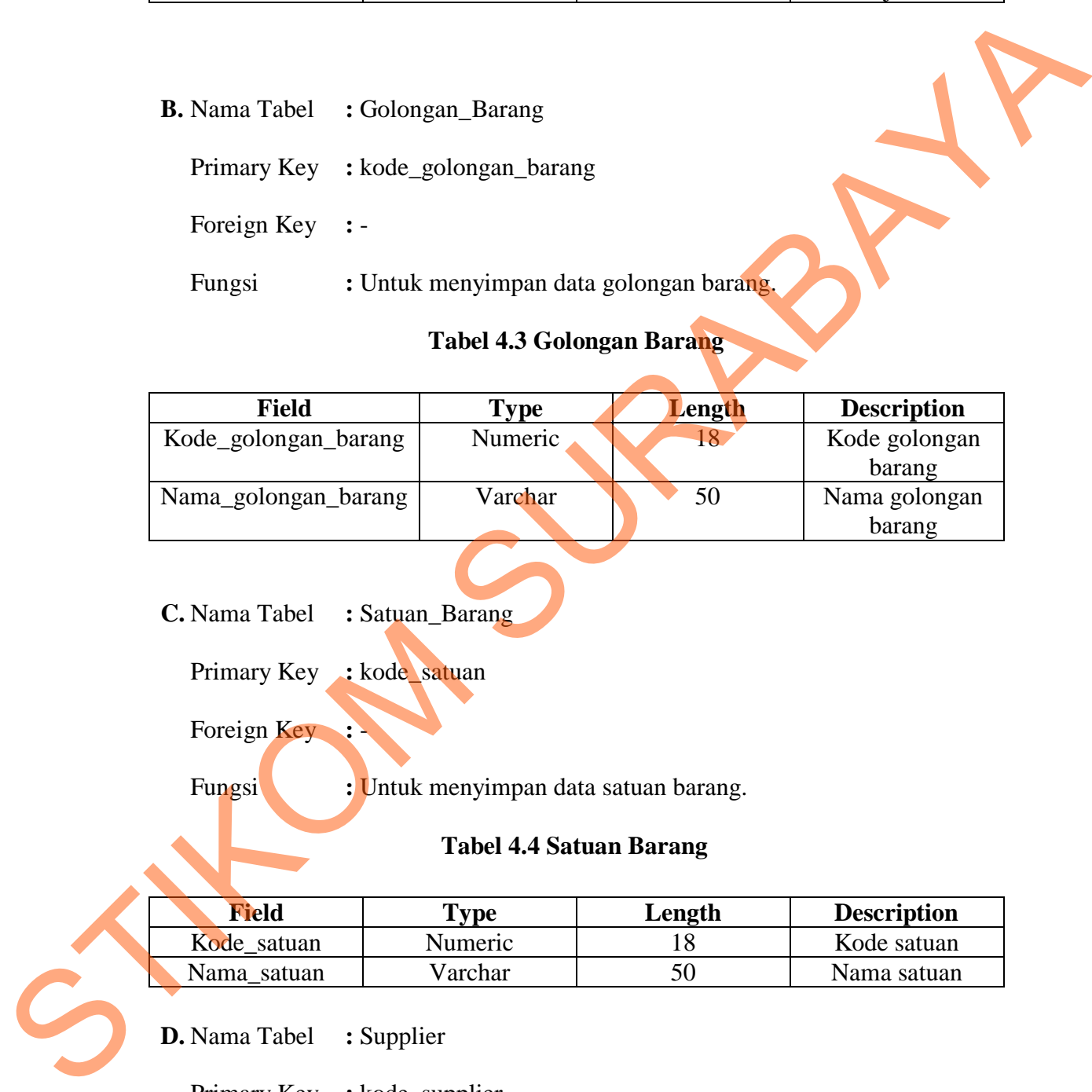

# **C.** Nama Tabel **:** Satuan\_Barang

Primary Key **:** kode\_satuan

# Foreign Key **:** -

Fungsi **:** Untuk menyimpan data satuan barang.

#### **Tabel 4.4 Satuan Barang**

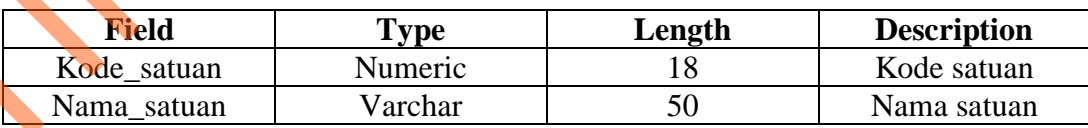

**D.** Nama Tabel **:** Supplier

Primary Key **:** kode\_supplier

Foreign Key **:** -

Fungsi : Untuk menyimpan data supplier.
# **Tabel 4.5 Supplier**

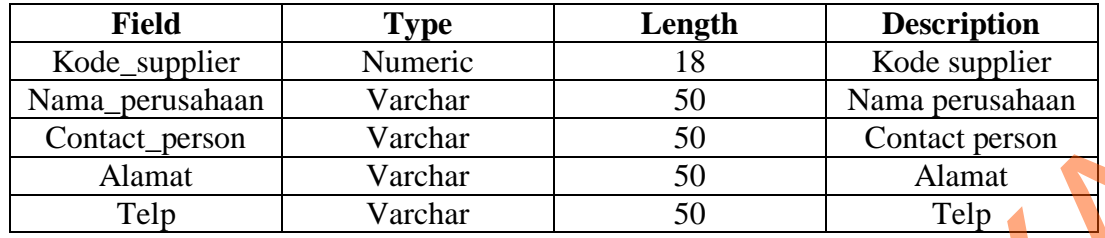

**E.** Nama Tabel **:** Jenis\_barang

Primary Key **:** kode\_jenis\_barang

Foreign Key **:** kode\_jenis\_alat, kode\_golongan\_barang

Fungsi **:** Untuk menyimpan data jenis barang.

# **Tabel 4.6 Jenis Barang**

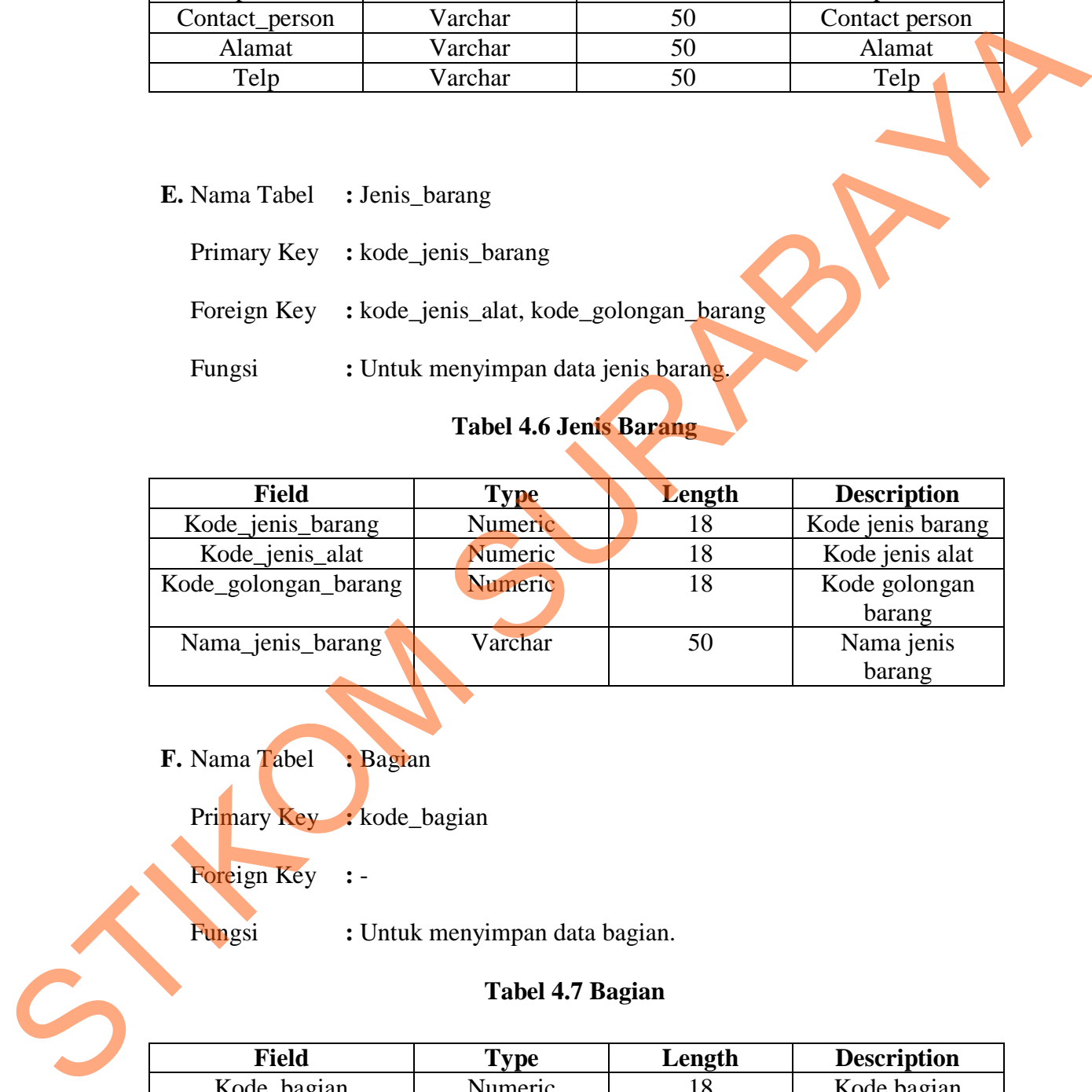

**F.** Nama Tabel **:** Bagian

Primary Key **:** kode\_bagian

Foreign Key **:** -

Fungsi **:** Untuk menyimpan data bagian.

# **Tabel 4.7 Bagian**

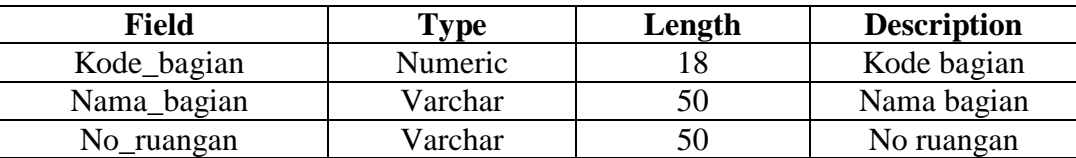

**G.** Nama Tabel **:** Usulan\_kode\_barang

Primary Key **:** kode\_usulan

Foreign Key **:** kode\_jenis\_barang

Fungsi **:** Untuk menyimpan data usulan kode barang.

### **Tabel 4.8 Usulan Kode Barang**

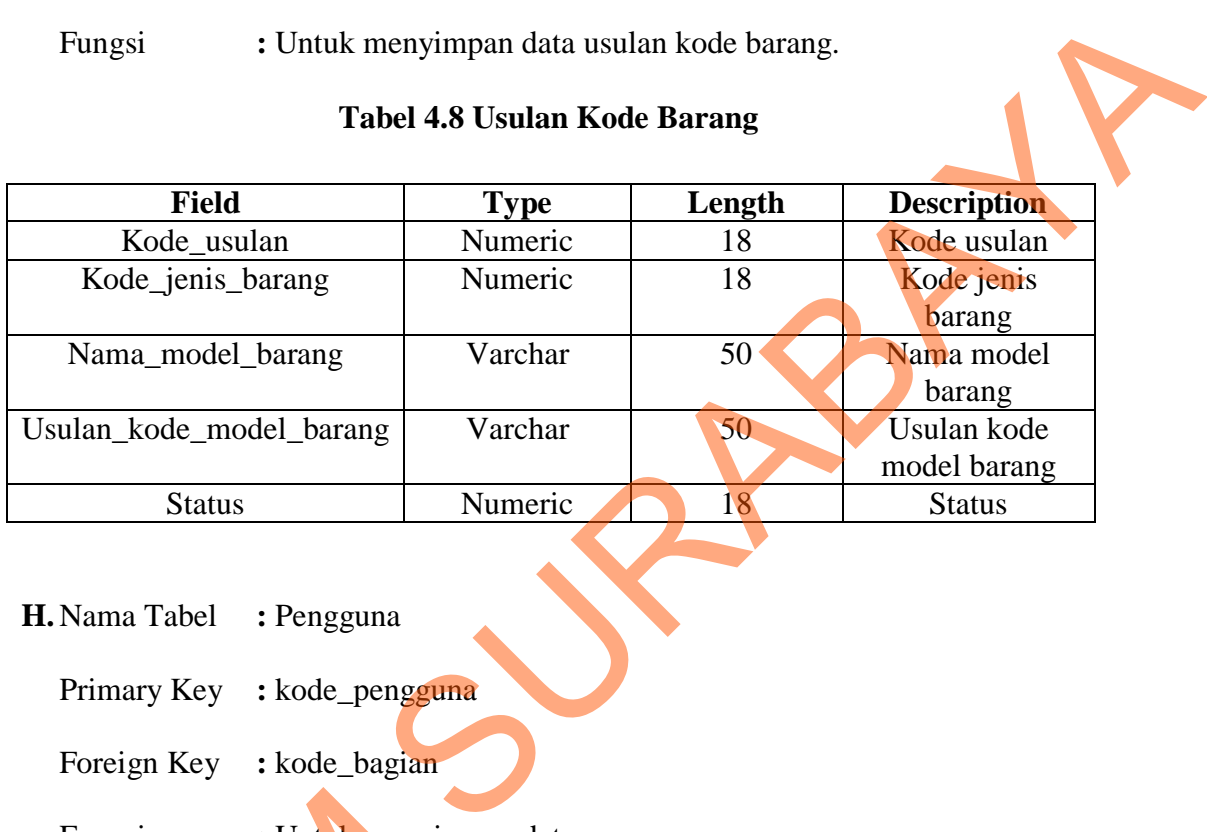

**H.** Nama Tabel **:** Pengguna

Primary Key **:** kode\_pengguna

Foreign Key **:** kode\_bagian

Fungsi **:** Untuk menyimpan data pengguna.

# **Tabel 4.9 Pengguna**

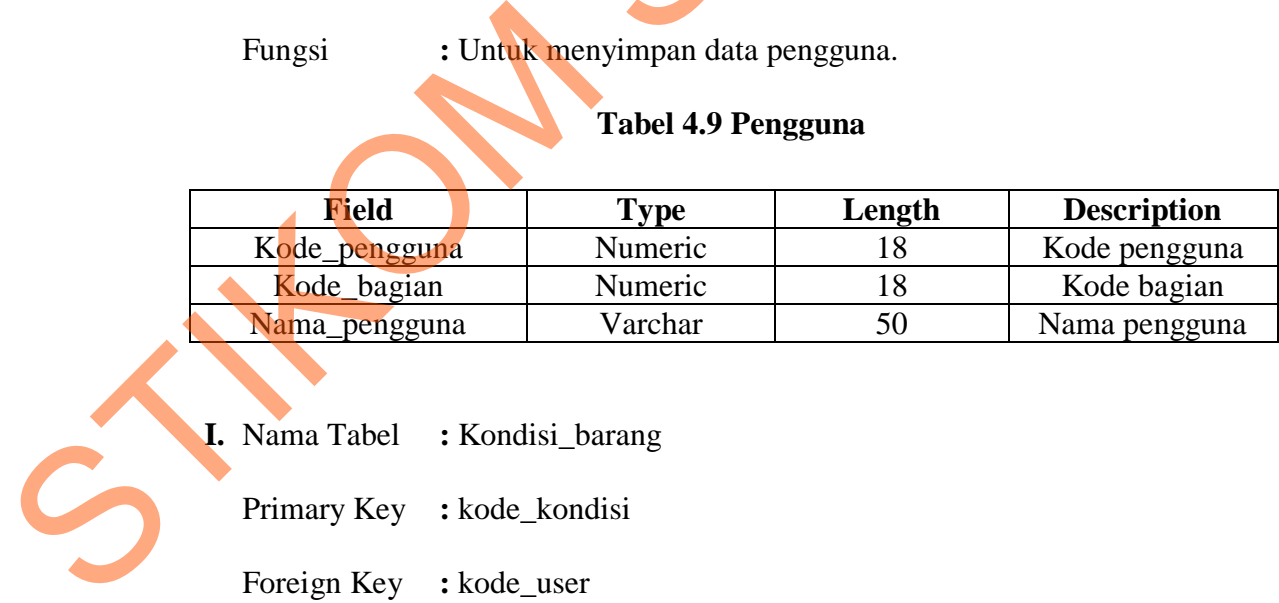

**I.** Nama Tabel **:** Kondisi\_barang

Primary Key **:** kode\_kondisi

Foreign Key **:** kode\_user

Fungsi **:** Untuk menyimpan data kondisi barang.

#### **Tabel 4.10 Kondisi Barang**

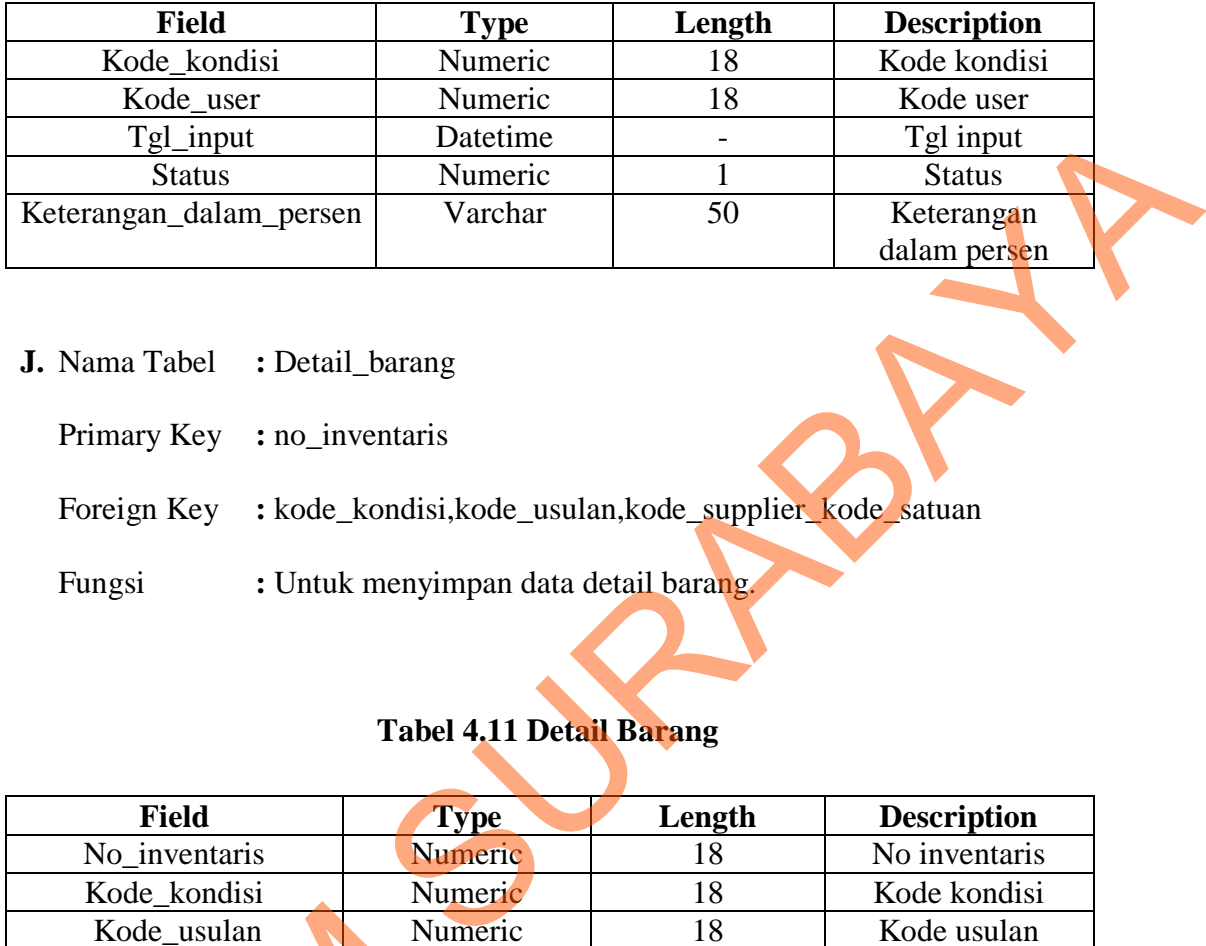

**J.** Nama Tabel **:** Detail\_barang

Primary Key **:** no\_inventaris

- Foreign Key : kode\_kondisi,kode\_usulan,kode\_supplier\_kode\_satuan
- Fungsi **:** Untuk menyimpan data detail barang.

# **Tabel 4.11 Detail Barang**

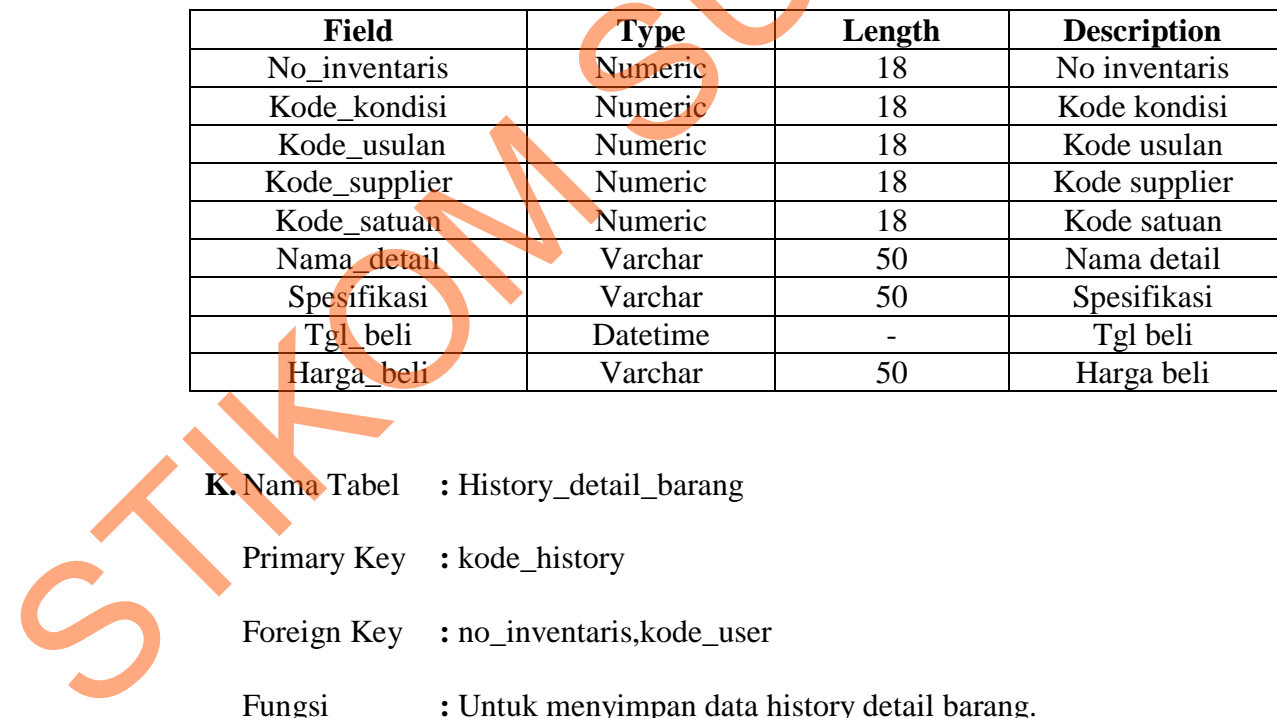

- **K.** Nama Tabel **:** History\_detail\_barang
	- Primary Key **:** kode\_history
	- Foreign Key **:** no\_inventaris,kode\_user

Fungsi **:** Untuk menyimpan data history detail barang.

#### **Tabel 4.12 History Detail Barang**

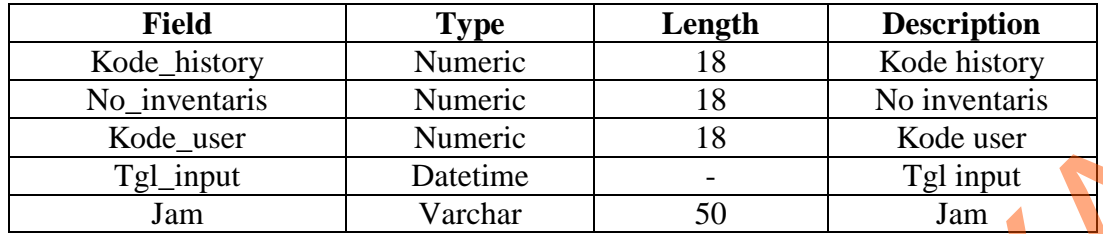

**L.** Nama Tabel **:** Mutasi

Primary Key **:** kode\_mutasi

Foreign Key **:** kode\_user,no\_inventaris,kode\_pengguna

Fungsi **:** Untuk menyimpan data mutasi.

# **Tabel 4.13 Mutasi**

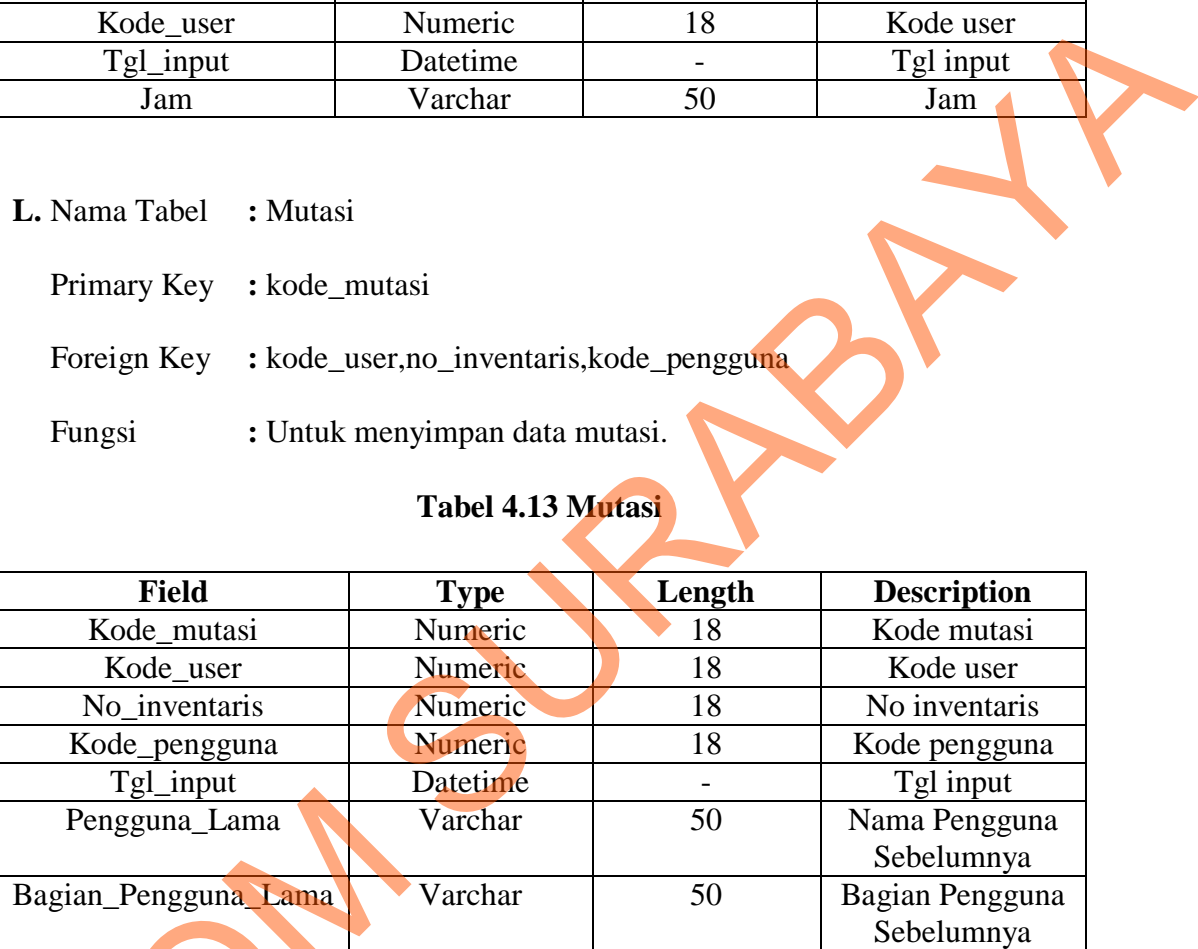

# **4.3 Desain Input/Output**

Desain input/ output merupakan rancangan input/ output berupa form untuk memasukan data dan laporan sebagai hasil informasi uang dihasilkan dari pengolahan data. Desain input/ output juga meruapakan acuan pembuat aplikasi Pengguna Lama<br>
Bagian\_Pengguna Lama<br>
Varc<br> **STIKOM VALUATE DESPENDENT VALUATE DESPENDENT DESPENDENT DESPENDENT DESPENDENT DESPENDENT DESPENDENT DESPENDENT DESPENDENT DESPENDENT DESPENDENT DESPENDENT DE SUPERFORT DESPENDENT** dalam merancang dan membangun sistem.

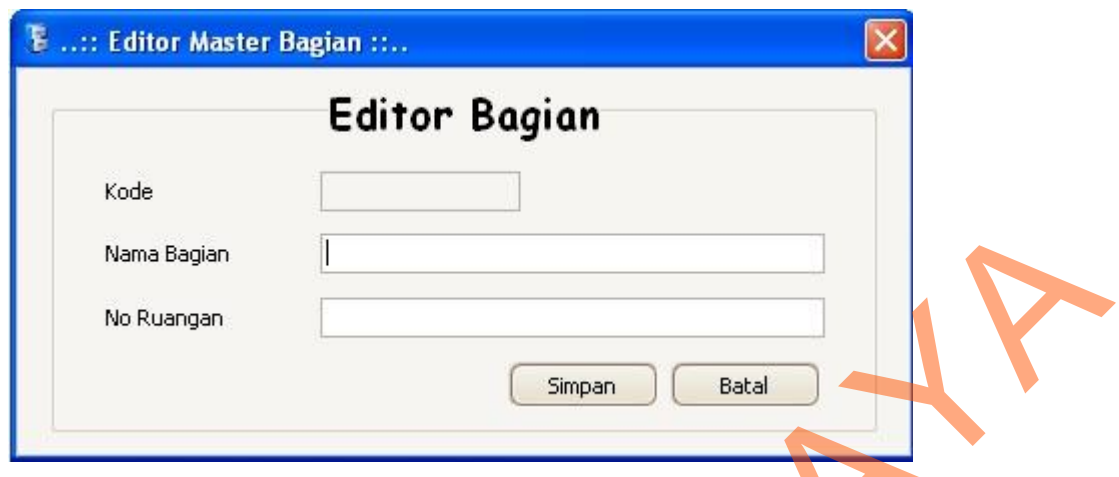

**Gambar 4.34 Form Editor Bagian**

 Form editor bagian digunakan untuk *maintanace* data bagian yang terdiri kode, nama bagian dan no ruangan. Tombol simpan berfungsi untuk menyimpan ke data database. Tombol batal untuk membatalkan proses penyimpanan data bagian.

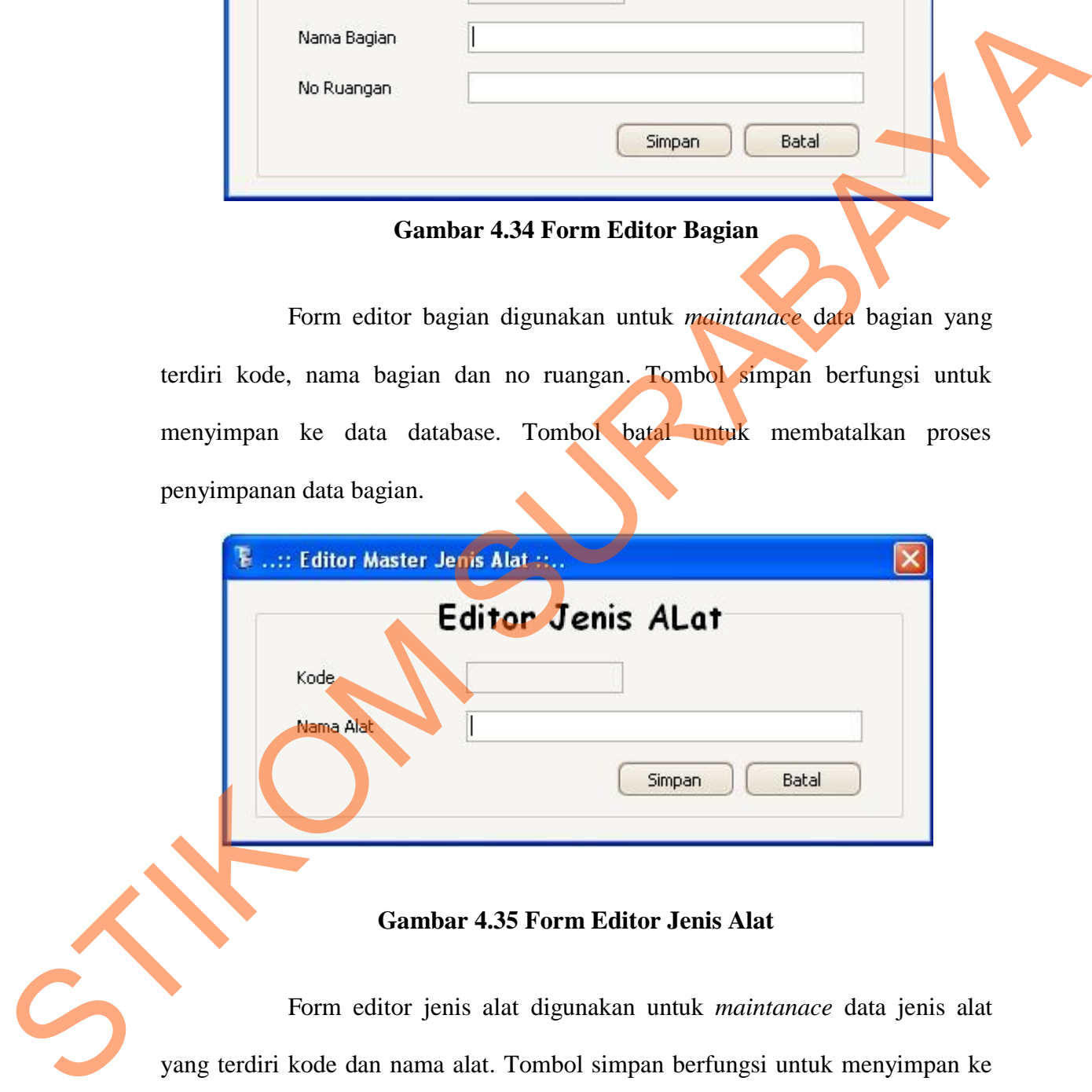

#### **Gambar 4.35 Form Editor Jenis Alat**

 Form editor jenis alat digunakan untuk *maintanace* data jenis alat yang terdiri kode dan nama alat. Tombol simpan berfungsi untuk menyimpan ke data database. Tombol batal untuk membatalkan proses penyimpanan data jenis alat.

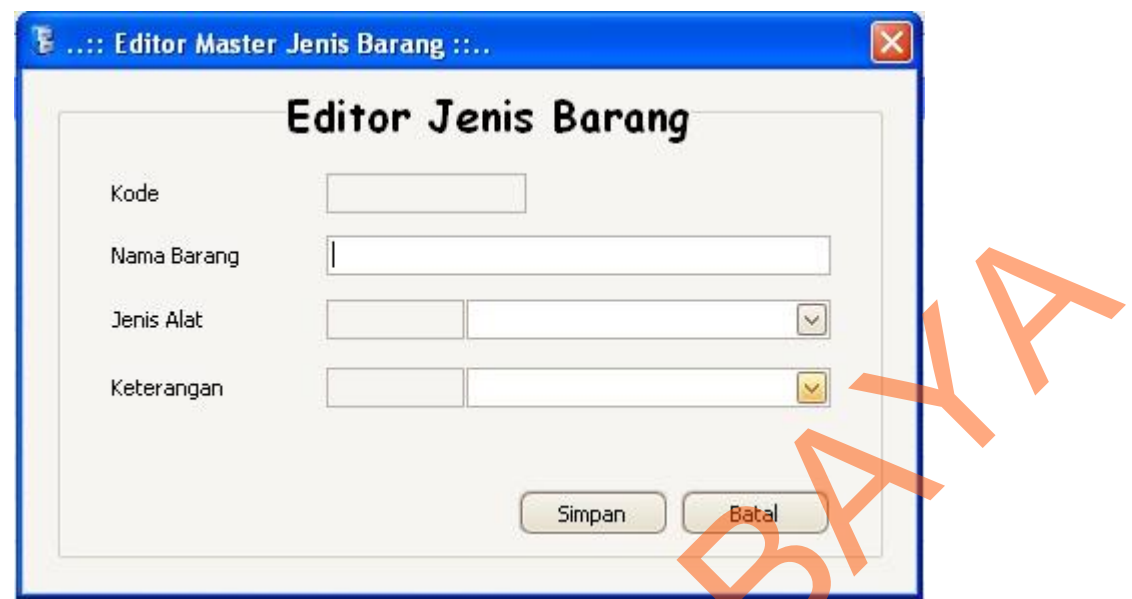

# **Gambar 4.36 Form Editor Jenis Barang**

 Form editor jenis barang digunakan untuk *maintanace* data jenis barang yang terdiri kode, nama barang, jenis alat dan keterangan. Tombol simpan berfungsi untuk menyimpan ke data database. Tombol batal untuk membatalkan proses penyimpanan data jenis barang.

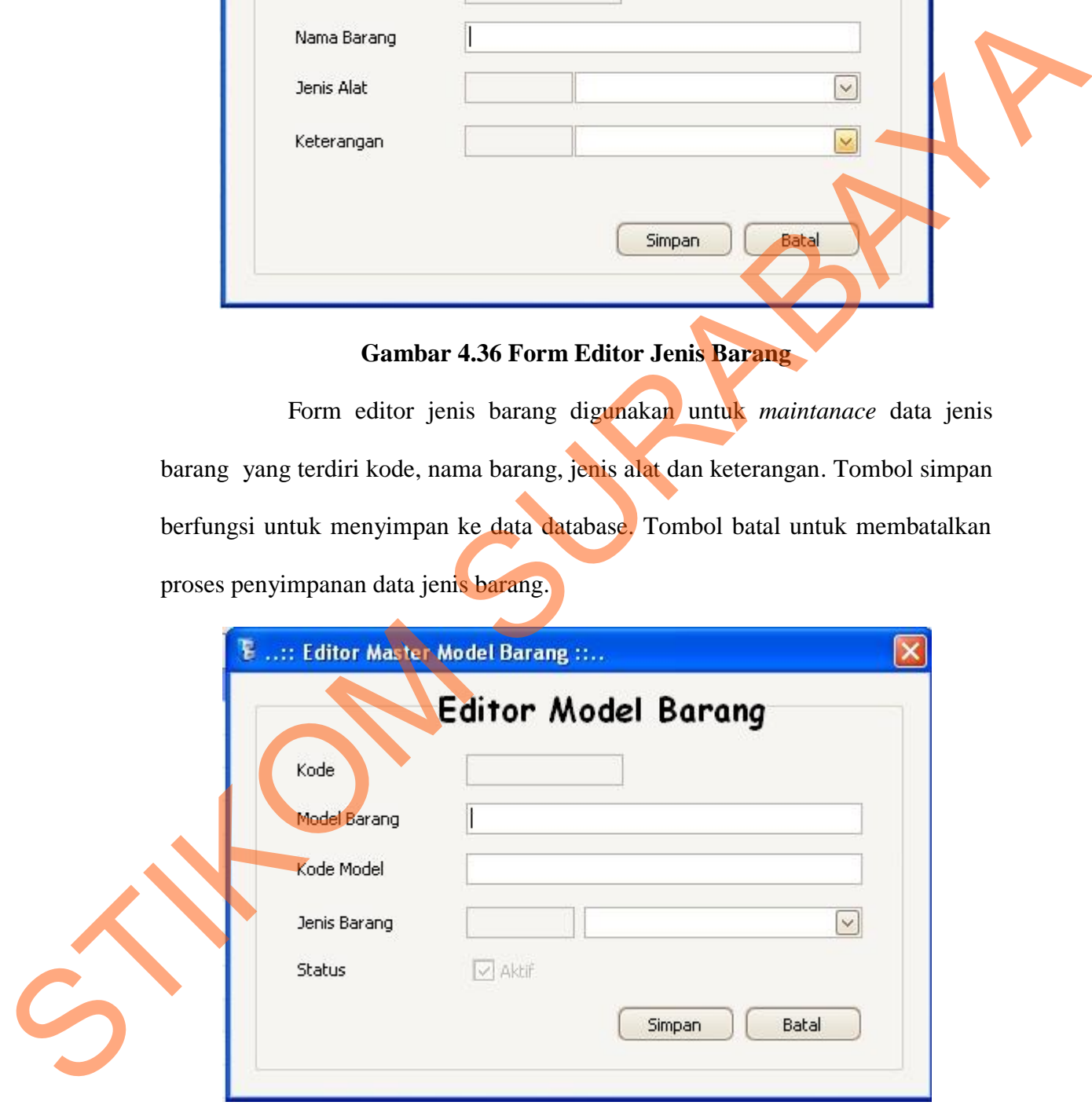

**Gambar 4.37 Form Editor Model Barang**

 Form editor model barang digunakan untuk *maintanace* data model barang yang terdiri kode, model barang, kode model, jenis barang dan status. Tombol simpan berfungsi untuk menyimpan ke data database. Tombol batal untuk membatalkan proses penyimpanan data model barang.

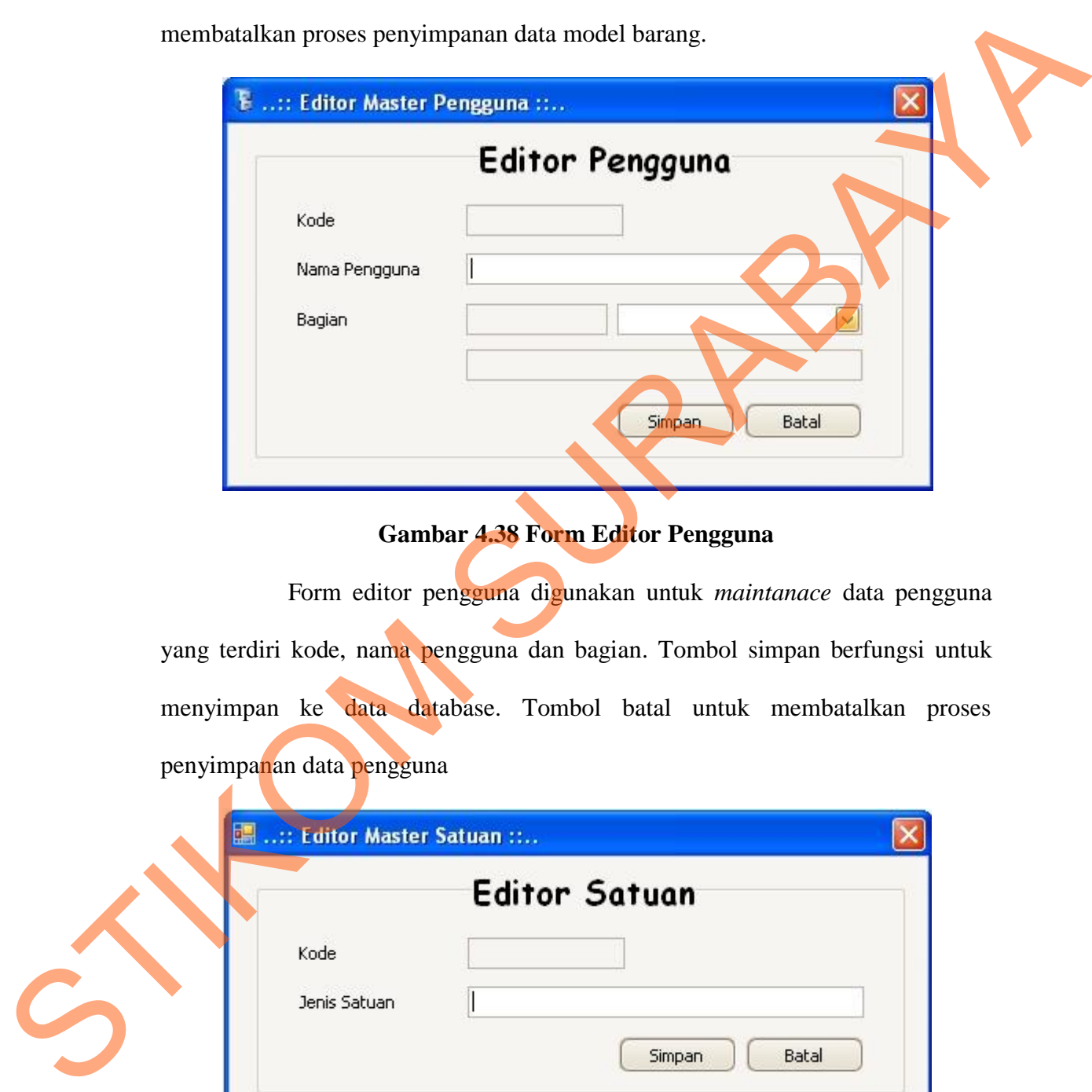

### **Gambar 4.38 Form Editor Pengguna**

 Form editor pengguna digunakan untuk *maintanace* data pengguna yang terdiri kode, nama pengguna dan bagian. Tombol simpan berfungsi untuk menyimpan ke data database. Tombol batal untuk membatalkan proses penyimpanan data pengguna

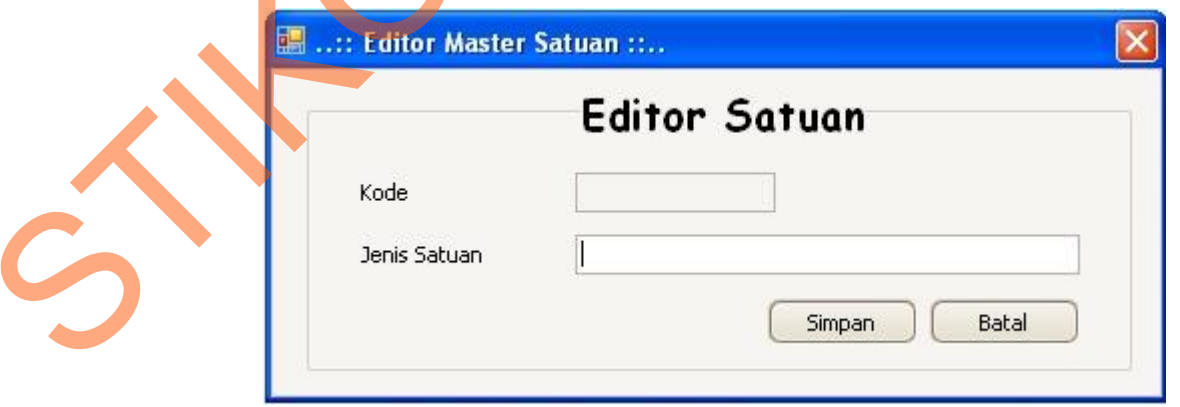

**Gambar 4.39 Form Editor Satuan**

 Form editor satuan digunakan untuk *maintanace* data satuan yang terdiri kode dan jenis satuan. Tombol simpan berfungsi untuk menyimpan ke data database. Tombol batal untuk membatalkan proses penyimpanan data satuan.

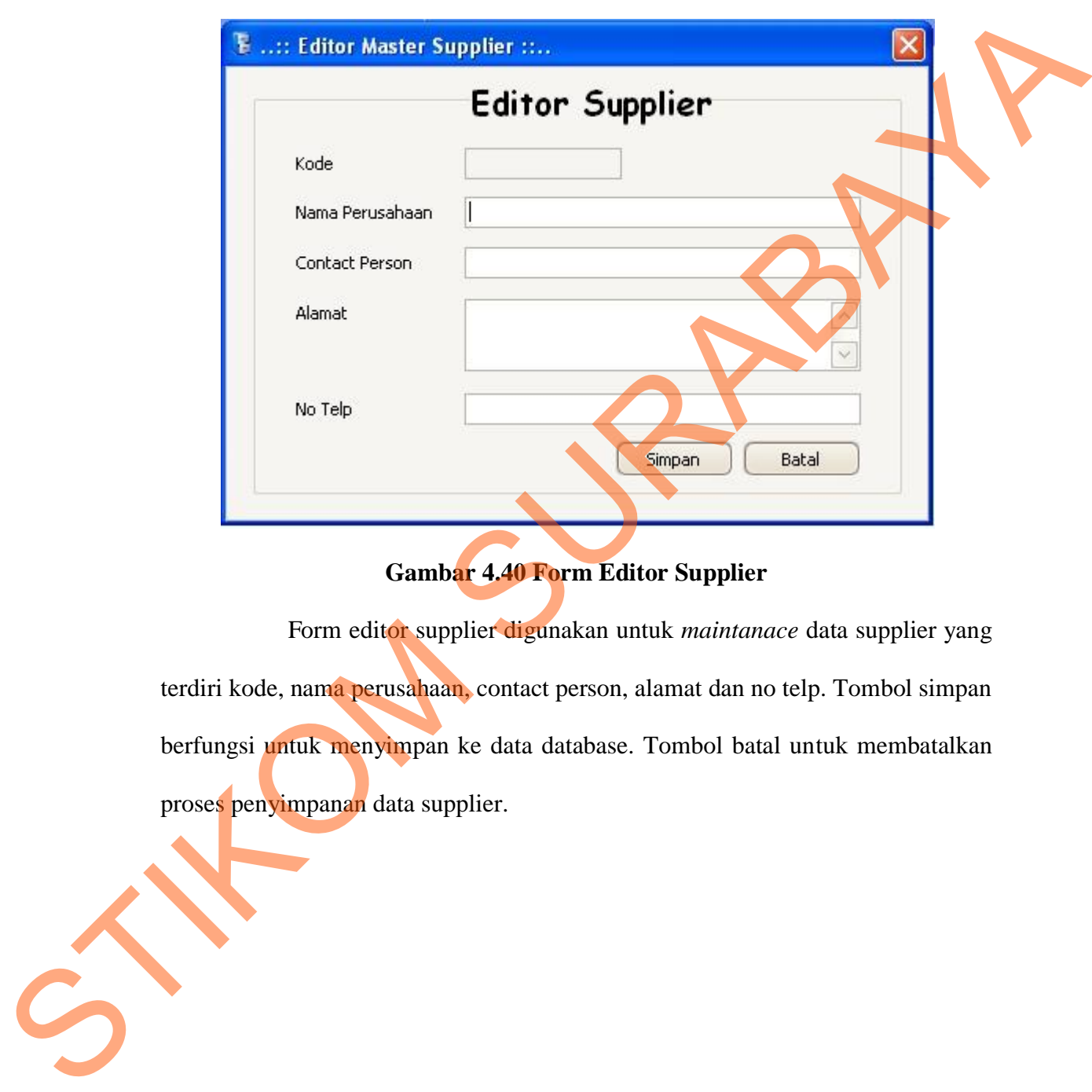

**Gambar 4.40 Form Editor Supplier**

 Form editor supplier digunakan untuk *maintanace* data supplier yang terdiri kode, nama perusahaan, contact person, alamat dan no telp. Tombol simpan berfungsi untuk menyimpan ke data database. Tombol batal untuk membatalkan proses penyimpanan data supplier.

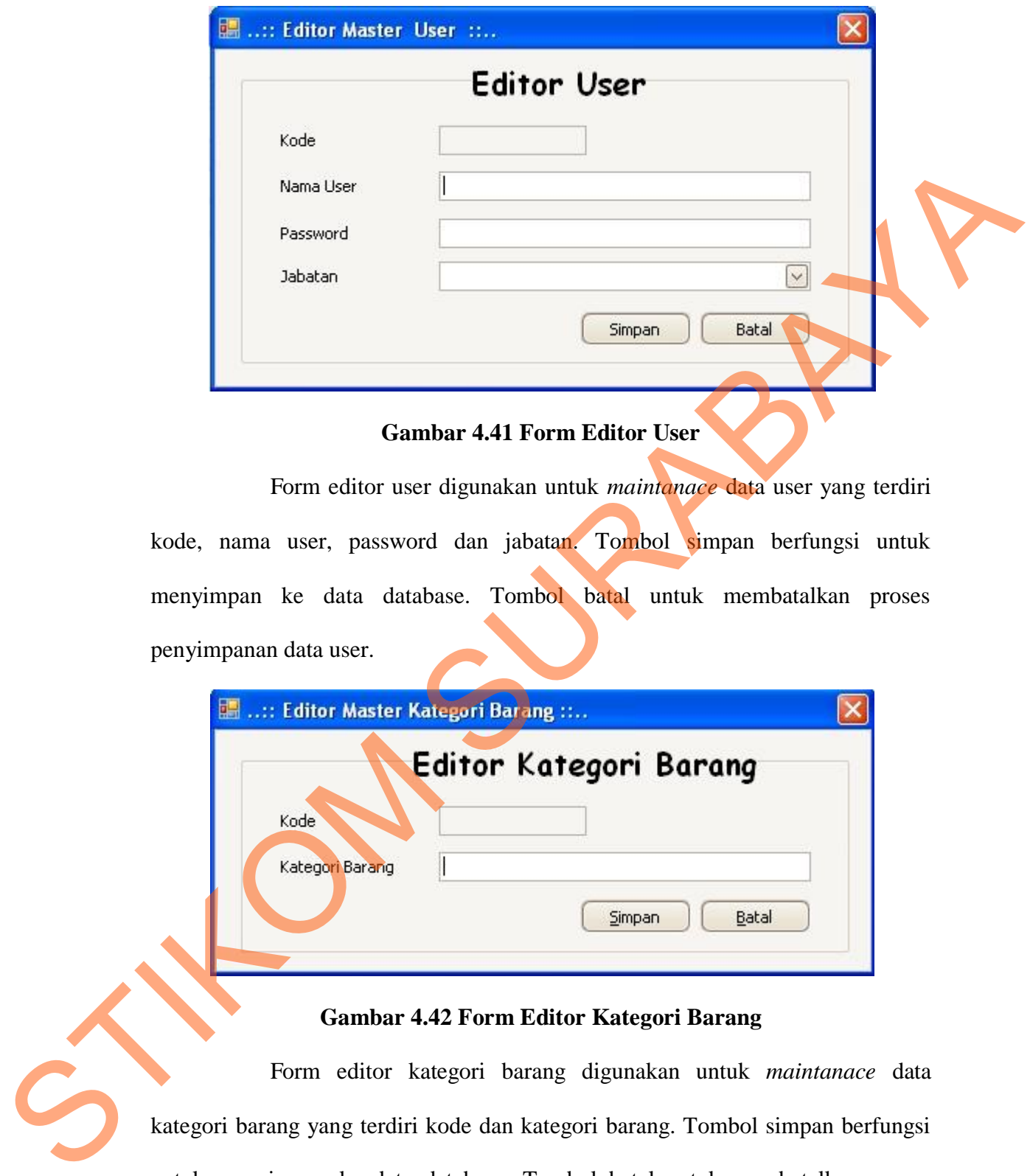

**Gambar 4.41 Form Editor User**

 Form editor user digunakan untuk *maintanace* data user yang terdiri kode, nama user, password dan jabatan. Tombol simpan berfungsi untuk menyimpan ke data database. Tombol batal untuk membatalkan proses penyimpanan data user.

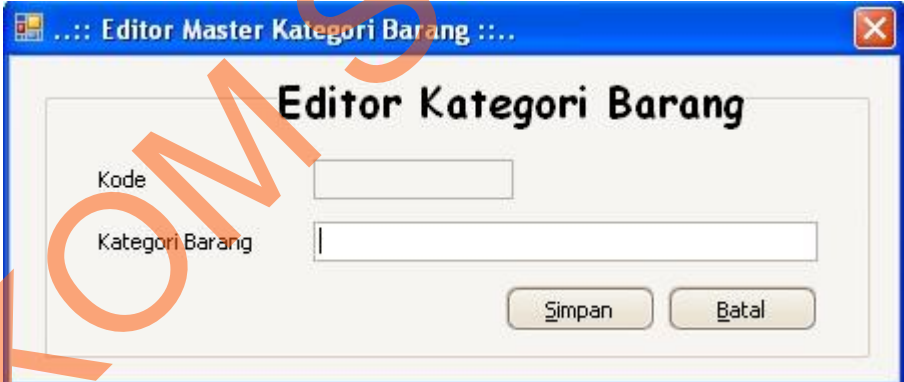

#### **Gambar 4.42 Form Editor Kategori Barang**

 Form editor kategori barang digunakan untuk *maintanace* data kategori barang yang terdiri kode dan kategori barang. Tombol simpan berfungsi untuk menyimpan ke data database. Tombol batal untuk membatalkan proses penyimpanan data kategori barang.

#### **4.4 Implementasi Sistem**

Implementasi sistem ini akan menjelaskan detil dari aplikasi sistem informasi inventarisasi barang pada perusahaan PT. Surya Pamenang mulai dari spesifikasi hardware/ software pendukung, cara installasi program, serta fitur-fitur yang terdapat pada aplikasi.

#### **4.4.1 Instalasi Program**

Untuk mendapat mengunakan program ini terlebih dahulu dalam suatu komputer harus sudah memiliki beberapa software pendukung yang mempengaruhi jalanya program yaitu :

- a. Microsoft Visual Studio 2005/2008.
- b. SQL Server 2005.

Setelah semua komponen tersebut terpenuhi maka langkah pertama yang harus dilakukan adalah membuat suatu database inventarisasi barang pada perusahaan PT. Surya Pamenang. Setelah persiapan database, barulah membangun suatu program. Dalam penjelasan ini akan dijelaskan form-form yang diurut berdasarkan urutan proses yang terjadi dalam pengunaan program. spesifikasi hardware software pendukung, cara insullasi program, serta fitur-fiture<br>
yang terdapat pada aplikasi.<br>
4.4.1 Instalasi Program<br>
Untuk mendapat mengunakan program ini terlebih dalam suatu<br>
komputer hansa suatuh

### **4.4.2 Software dan Hardware**

*Software* dan *hardware* yang dibutuhkan dalam pembuatan "Sistem Informasi Inventarisasi pada PT. Surya Pamenang".

**A.** Perangkat Lunak (Software).

- a. Sistem Operasi Microsoft Windows XP SP-2 Home/Professional Edition.
- b. Microsoft Visual Studio 2005/2008.
- c. SQL Server 2005.
- d. Power Designer 6 32 bit.
- **B.** Perangkat Keras (Hardware).
	- a. Processor Dual core/ core 2 duo.
	- b. Memory 512MB
	- c. Printer.
	- d. Harddisk minimal 10 GB.
	- e. Monitor LCD 14 in.

### **4.4.3 Pembahasan terhadap Implementasi Sistem**

Implementasi dimaksudkan untuk menggambarkan jalannya sistem yang sudah dibuat, dalam hal ini akan dijelaskan juga fungsi dari halaman tersebut. Dibawah ini adalah penjelasan penggunaan masing- masing form pada sistem informasi inventarisasi barang pada perusahaan PT. Surya Pamenang. GB.<br>
Ap Implementasi Sistem<br>
Aksudkan untuk menggambarkan jalannya sistem yang<br>
ii akan dijelaskan juga fungsi dari halaman tersebut.<br>
asan penggunaan masing-masing form pada sistem<br>
ng pada perusahaan PT. Surya Pamenang.

Form Menu utama

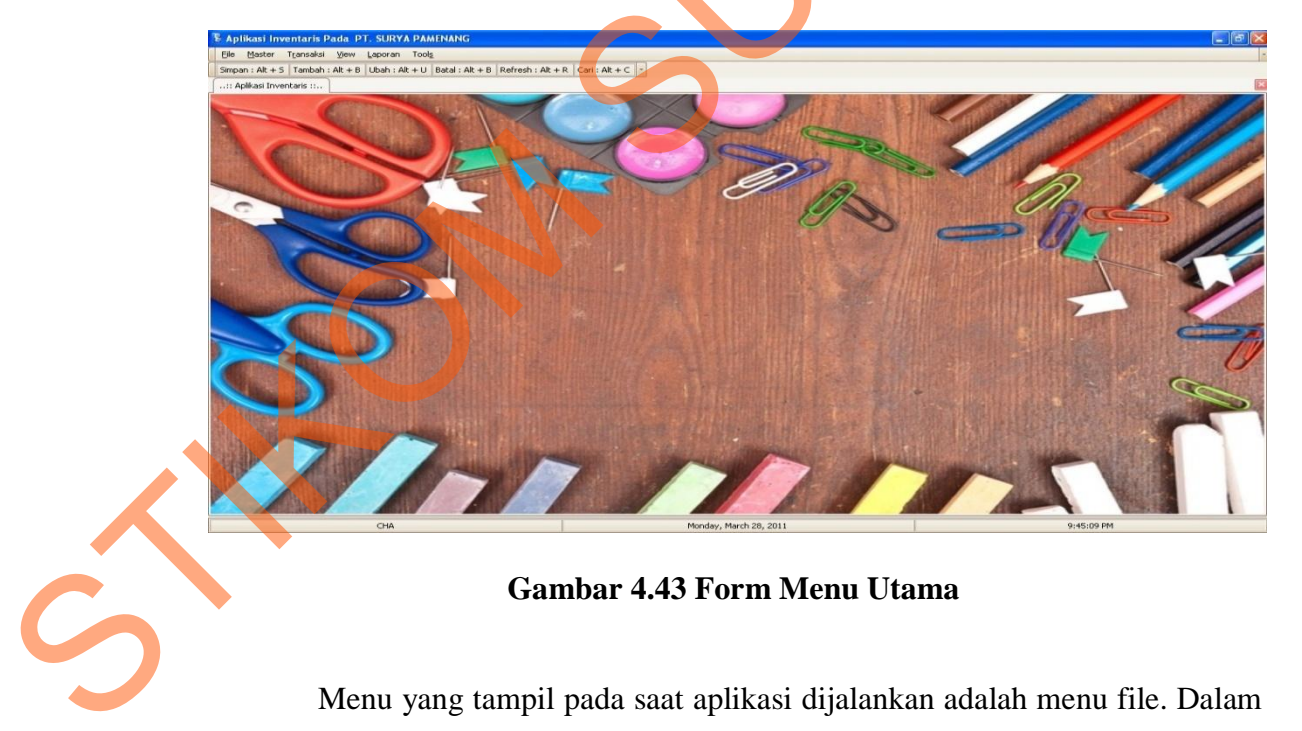

**Gambar 4.43 Form Menu Utama**

Menu yang tampil pada saat aplikasi dijalankan adalah menu file. Dalam form menu utama terdapat beberapa menu yang akan aktif, apabila pegawai telah melakukan login terdahulu. Untuk keluar aplikasi ini dapat di close menggunakan tanda silang.

• Form Login

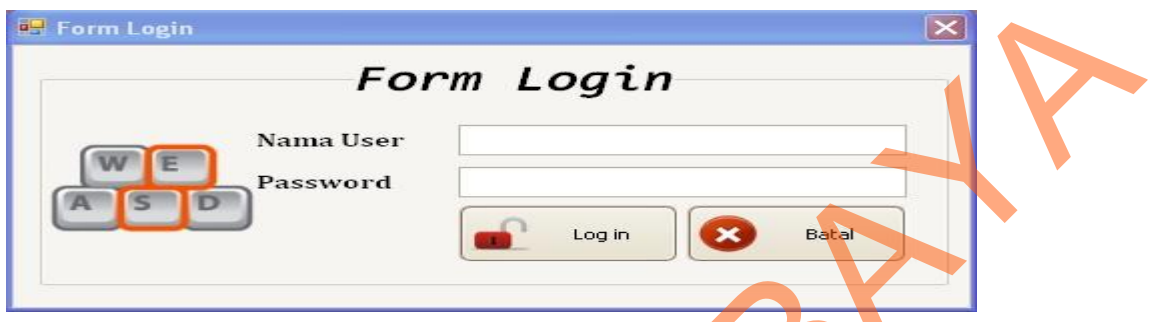

| $\overline{\mathsf{x}}$<br>Form Login                                                                                                    |
|----------------------------------------------------------------------------------------------------|
| Form Login<br>Nama User<br>Password<br>Batal<br>Log in                                                                                                    |
| <b>Gambar 4.44 Form Login</b>                                                                                                    |
| Form Login merupakan form yang digunakan untuk dapat masuk                                                                                                    |
| kedalam aplikasi. Penguna mengisiskan nama user dan password untuk masuk ke                                                                                                    |
| aplikasi sesuai penguna. Apabila Nama user tidak sesuai dengan password maka                                                                                                    |
| akan muncul "anda bukan user aplikasi ini" jika nama user dan password sesuai                                                                                                    |
| maka aplikasi dapat dijalankan. Tombol cancel untuk membatalkan masuk                                                                                                    |
| kedalam aplikasi.                                                                                                    |
| Form Master Bagian<br>٠                                                                                                    |
| Aplikasi Inventaris Pada PT. SURYA PAMENANG<br>Transaksi View Laporan Tools<br>Master<br>Tambah: Alt + B   Ubah: Alt + U   Batal: Alt + B   Refresh: Alt + R   Cari: Alt + C<br>: Aplicasi Inventaris ::  Master Bagian |
| <b>Master Bagian</b><br>Kata Kunci<br>$\begin{array}{ c c c }\n\hline\n\hline\n\end{array}$ Cari                                                                                                    |
| NAMA BAGIAN<br>NO RUANGAN<br>A102<br><b>AKUNTANS</b><br>A103<br><b>SUPERVIS</b><br>A104<br><b>DIREKTUR</b><br>A105                                                                                                    |
| S                                                                                                    |
| Jumlah Data : 5<br><b>Tambah</b><br>Ubah<br>Refresh                                                                                                    |
| CHA<br>Monday, March 28, 2011<br>9:53:36 PM                                                                                                    |

**Gambar 4.45 Form Master Bagian**

Form Master Bagian merupakan form yang digunakan untuk memasukkan data ruangan karyawan. Dalam form ini tombol tambah untuk menambahkan data bagian dan mengisi form editor bagian yang masih kosong, tombol ubah akan muncul form editor ubah bagian yang akan diubah (gambar 4.46). tombol hapus untuk menghapus data.

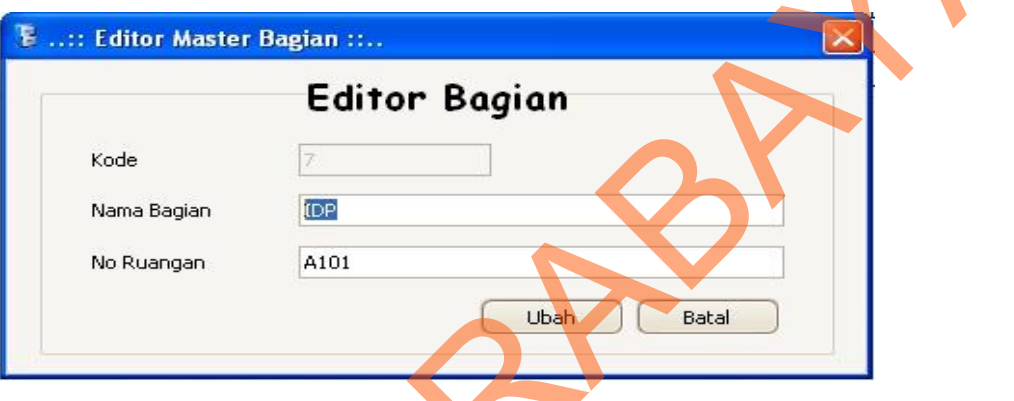

## **Gambar 4.46 Form Editor Ubah Bagian**

Pada gambar 4.46 tombol ubah untuk mengubah data bagian yang terdapat dalam database, tombol batal untuk membatalkan penyimpanan.

Form Master Jenis Alat

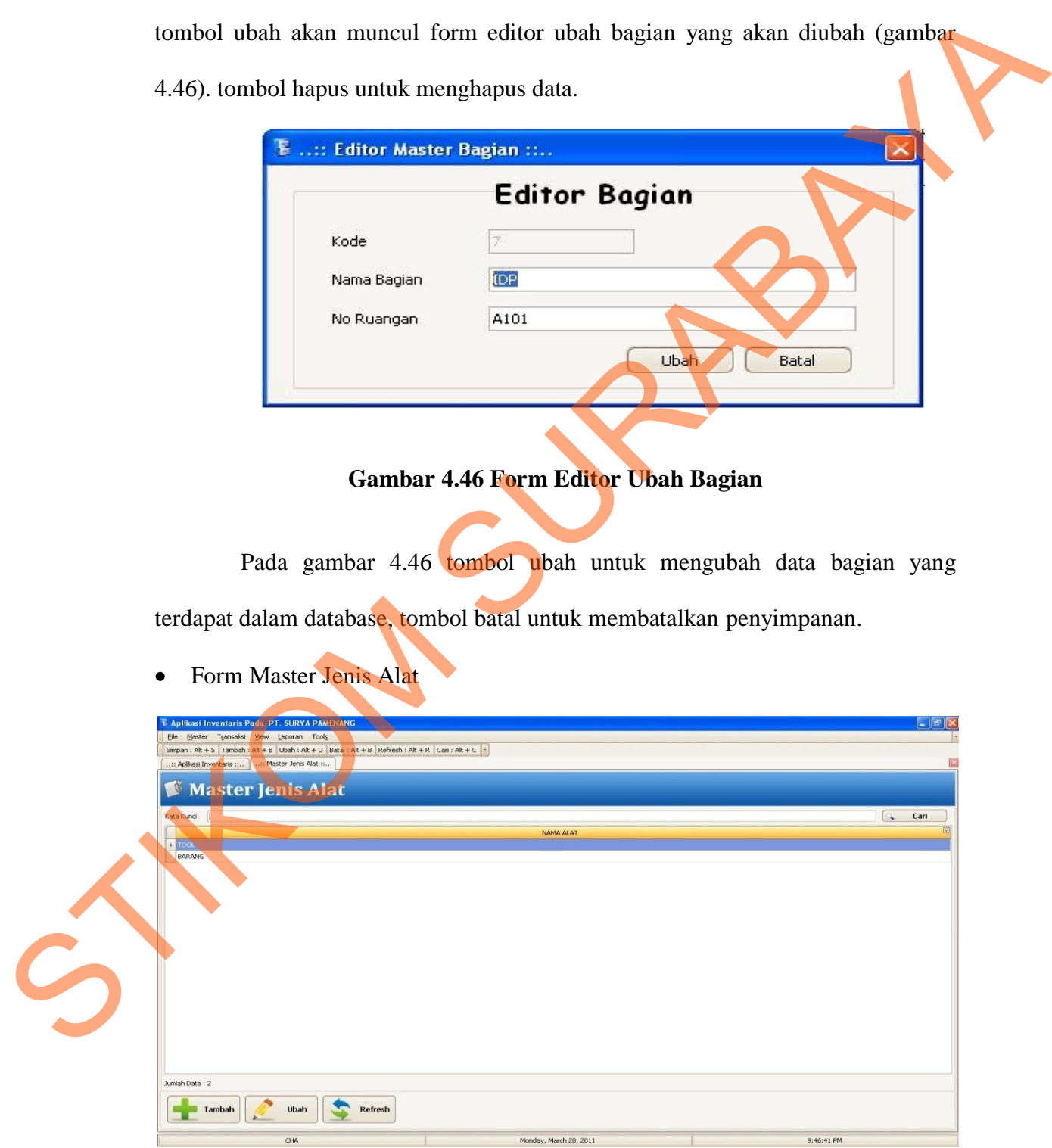

**Gambar 4.47 Form Master Jenis Alat**

Form Master Jenis Alat merupakan form yang digunakan untuk memasukkan data jenis alat. Dalam form ini tombol tambah untuk menambahkan data jenis alat dan mengisi form editor jenis alat yang masih kosong, tombol ubah akan muncul form editor ubah jenis alat yang akan diubah (gambar 4.48). tombol hapus untuk menghapus data.

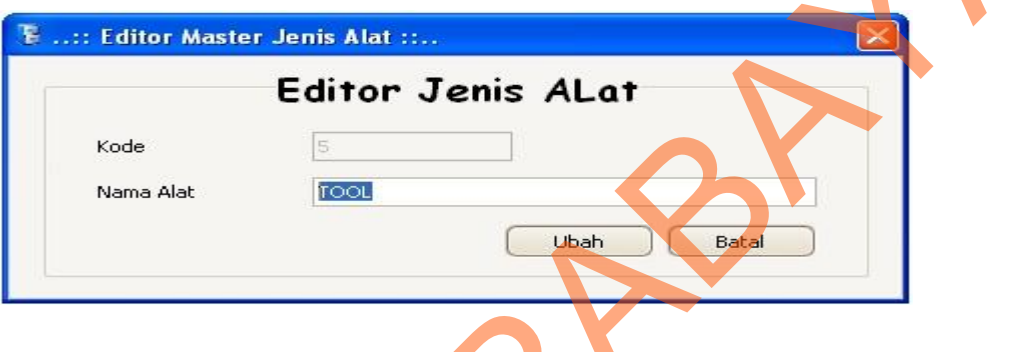

# **Gambar 4.48 Form Editor Ubah Jenis Alat**

Pada gambar 4.48 tombol ubah untuk mengubah data jenis alat yang terdapat dalam database, tombol batal untuk membatalkan menyimpan.

Form Master Jenis Barang

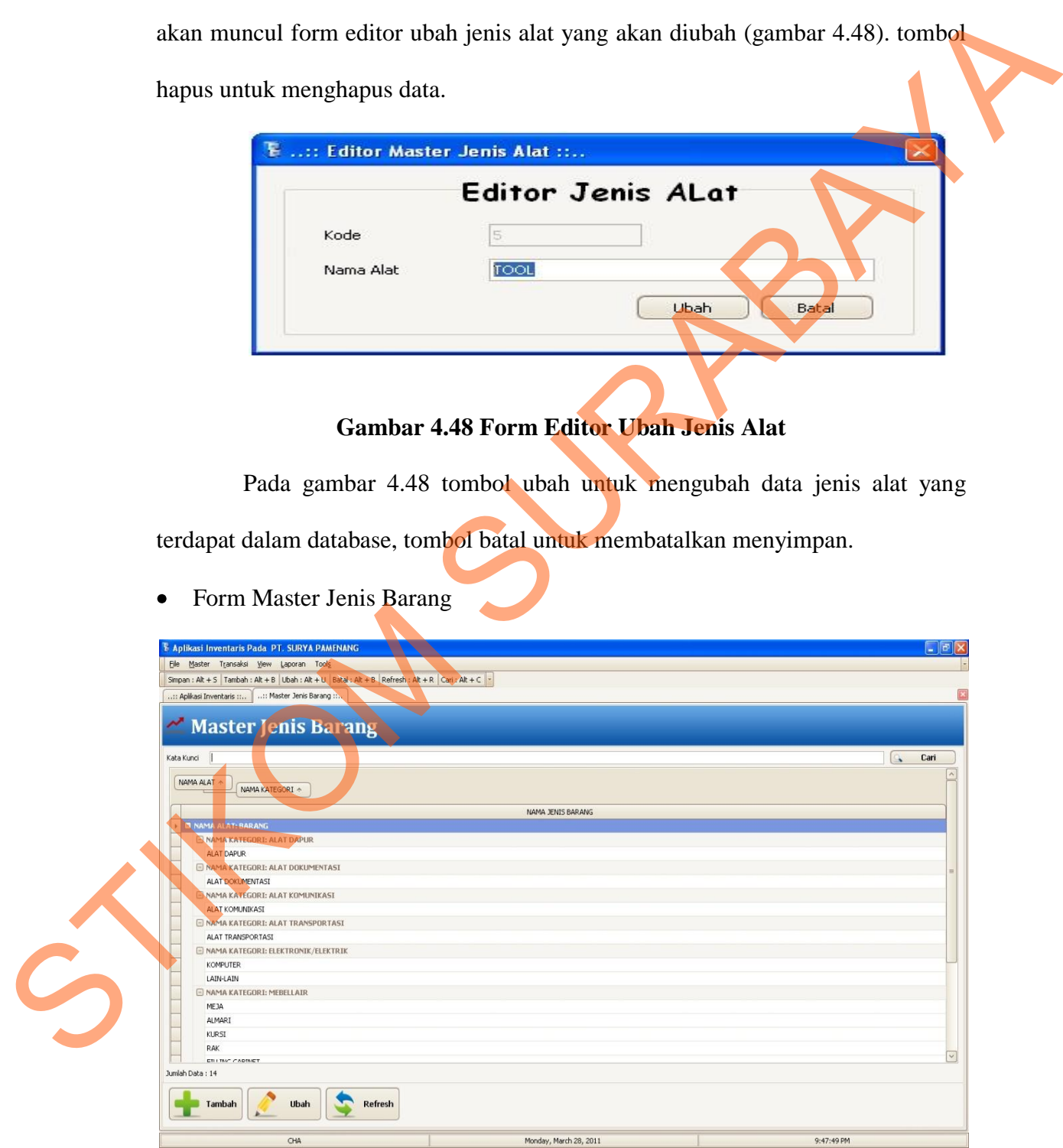

**Gambar 4.49 Form Master Jenis Barang**

Form Master Jenis Barang merupakan form yang digunakan untuk memasukkan data jenis barang. Dalam form ini tombol tambah untuk menambahkan data jenis barang dan mengisi form editor jenis barang yang masih kosong, tombol ubah akan muncul form editor ubah jenis barang yang akan diubah (gambar 4.50). tombol hapus untuk menghapus data.

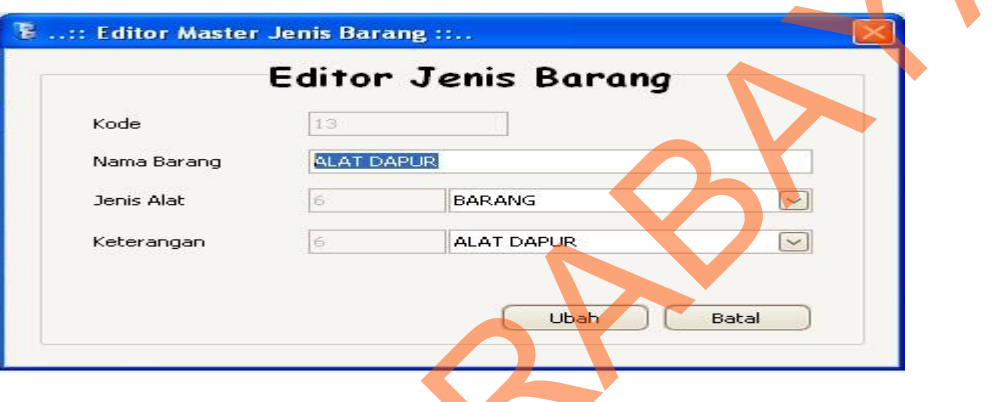

# **Gambar 4.50 Form Editor Ubah Jenis Barang**

|   | kosong, tombol ubah akan muncul form editor ubah jenis barang yang akan                                                                                                    |                         |                                                                          |                                            |                                                  |
|---|----------------------------------------------------------------------------------------------------|-------------------------|--------------------------------------------------------------------------|--------------------------------------------|--------------------------------------------------|
|   | diubah (gambar 4.50). tombol hapus untuk menghapus data.                                                                                                    |                         |                                                                          |                                            |                                                  |
|   | <b>E:: Editor Master Jenis Barang ::</b>                                                                                                    |                         |                                                                          |                                            |                                                  |
|   | Kode<br>Nama Barang<br>Jenis Alat<br>Keterangan                                                                                                    | 13<br><b>ALAT DAPUR</b> | <b>Editor Jenis Barang</b><br><b>BARANG</b><br><b>ALAT DAPUR</b><br>Ubah | Batal                                      | $\vee$                                           |
|   | Pada gambar 4.50 tombol ubah untuk mengubah data jenis barang yang<br>terdapat dalam database, tombol batal untuk membatalkan menyimpan.<br>Form Master Model Barang                                          |                         | <b>Gambar 4.50 Form Editor Ubah Jenis Barang</b>                         |                                            |                                                  |
|   | Aplikasi Inventaris Pada PT. SURYA PAMENANG                                                                                                    |                         |                                                                          |                                            |                                                  |
|   | Master Transaksi View Laporan Tools<br>Simpan : Alt + S   Tambah : Alt + B   Ubah : Alt + U   Batal : Alt + B   Refresh : Alt + R   Cari : Alt + C  <br>Master Model Barang ::.<br>.:: Aplikasi Inventaris :: |                         |                                                                          |                                            |                                                  |
|   | <b>Master Model Barang</b><br>Kata Kunci<br>NAMA JENIS BARANG                                                                                                    |                         |                                                                          |                                            | Cari<br>$\begin{array}{c} \boxed{0} \end{array}$ |
|   | NAMA MODEL                                                                                                    | INISIAL KODE            | <b>JENIS ALAT</b>                                                        | KATEGORI BARANG                            | <b>STATUS</b>                                    |
|   | <b>ANALYZER MANIFOID</b>                                                                                                    | TU110                   | TOOL                                                                     | ALAT UKUR                                  | $\boxed{\omega}$                                 |
|   | AVO METER DIGITAL<br><b>TANG AMPERE</b>                                                                                                    | <b>TU120</b><br>TU130   | TOOL<br>TOOL                                                             | ALAT UKUR<br>ALAT UKUR                     | $\boxed{\small{\times}}$<br>$\boxed{\small\vee}$ |
|   | DIGITAL VACUM GAUGE<br>RAMA JENIS BARANG: ALMARI                                                                                                    | TU140                   | <b>TOOL</b>                                                              | ALAT UKUR                                  | $\boxed{\vee}$                                   |
|   | ALMARI STANDART<br>ALMARI BRANKAS                                                                                                    | MA100<br>MA200          | BARANG<br>BARANG                                                         | MEBELLAIR<br>MEBELLAIR                     | $\overline{\smash{\vee}}$<br>$\boxed{\vee}$      |
|   | ALMARI LOCKER<br>ALMARI PERL. PMK                                                                                                    | MA300<br>MA400          | BARANG<br>BARANG                                                         | MEBELLAIR<br>MEBELLAIR                     | $\overline{\vee}$<br>$\overline{\smash{\vee}}$   |
|   | NAMA JENIS BARANG: FILLING CABINET                                                                                                    |                         |                                                                          |                                            |                                                  |
| S | FILLING CABINET DARI BESI<br>FILLING CABINET DARI PLASTIK                                                                                                    | MF101<br>MF102          | BARANG<br>BARANG                                                         | MEBELLAIR<br>MEBELLAIR                     | $\boxed{\times}$<br>$\boxed{\small\vee}$         |
|   | RAMA JENIS BARANG: KOMPUTER<br><b>NOTEBOOK</b>                                                                                                    | EK70N                   | BARANG                                                                   | ELEKTRONIK/ELEKTRIK                        | Q                                                |
|   | CPU<br>MONITOR                                                                                                    | EK20C<br>EK10M          | BARANG<br>BARANG                                                         | ELEKTRONIK/ELEKTRIK<br>ELEKTRONIK/ELEKTRIK | $\boxed{\small\vee}$<br>$\overline{\vee}$        |
|   | KEYBOARD                                                                                                    | EK30Y                   | BARANG                                                                   | ELEKTRONIK/ELEKTRIK                        | $\overline{\omega}$<br>$\checkmark$              |
|   | Jumlah Data: 32<br>Ubah<br>Tambah<br>Refresh                                                                                                    |                         |                                                                          |                                            |                                                  |
|   | CHA                                                                                                    | Monday, March 28, 2011  |                                                                          | 9:48:19 PM                                 |                                                  |

**Gambar 4.51 Form Master Model Barang**

Form Master Model Barang merupakan form yang digunakan untuk memasukkan data model barang. Dalam form ini tombol tambah untuk menambahkan data model barang dan mengisi form editor model barang yang masih kosong, tombol ubah akan muncul form editor ubah model barang yang akan diubah (gambar 4.52). tombol hapus untuk menghapus data.

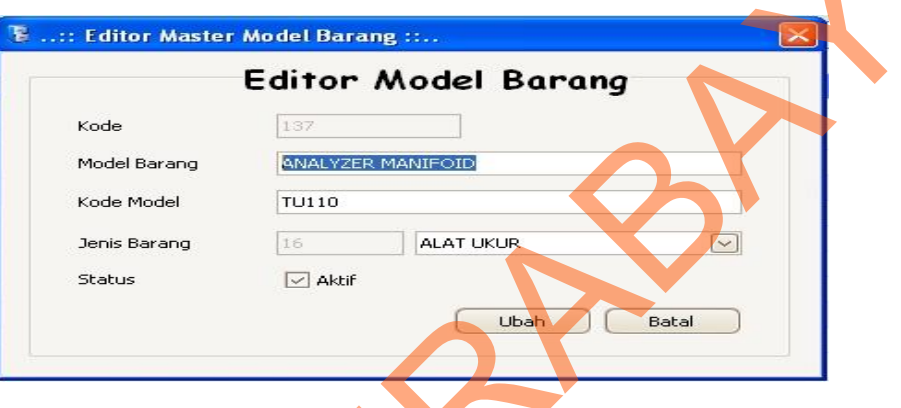

**Gambar 4.52 Form Editor Ubah Model Barang**

Pada gambar 4.52 tombol ubah untuk mengubah data model barang yang terdapat dalam database, tombol batal untuk membatalkan menyimpan.

Form Master Model Pengguna

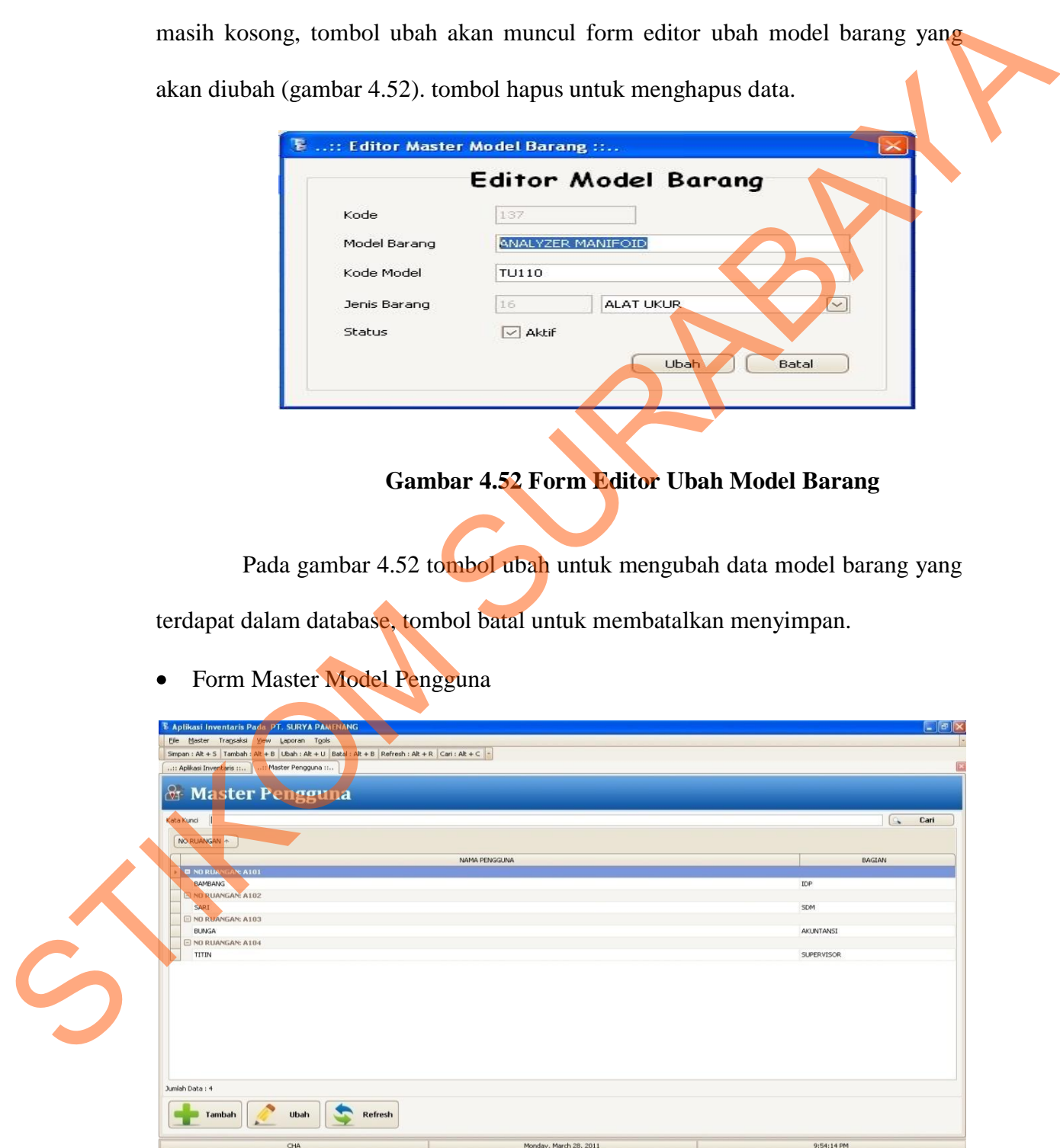

**Gambar 4.53 Form Master Pengguna**

Form Master Pengguna merupakan form yang digunakan untuk memasukkan data pengguna. Dalam form ini tombol tambah untuk menambahkan data pengguna dan mengisi form editor pengguna yang masih kosong, tombol ubah akan muncul form editor ubah pengguna yang akan diubah (gambar 4.54). tombol hapus untuk pengguna.

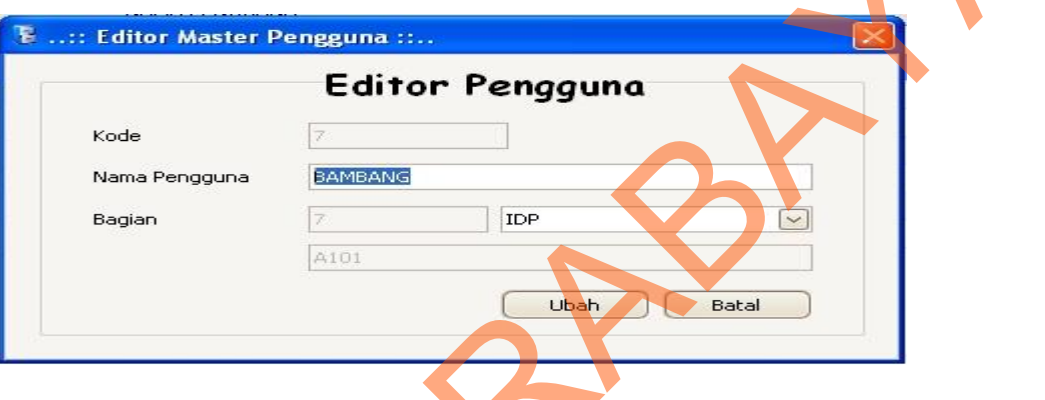

# **Gambar 4.54 Form Editor Ubah Pengguna**

Pada gambar 4.54 tombol ubah untuk mengubah data pengguna yang terdapat dalam database, tombol batal untuk membatalkan menyimpan.

• Form Master Satuan Barang

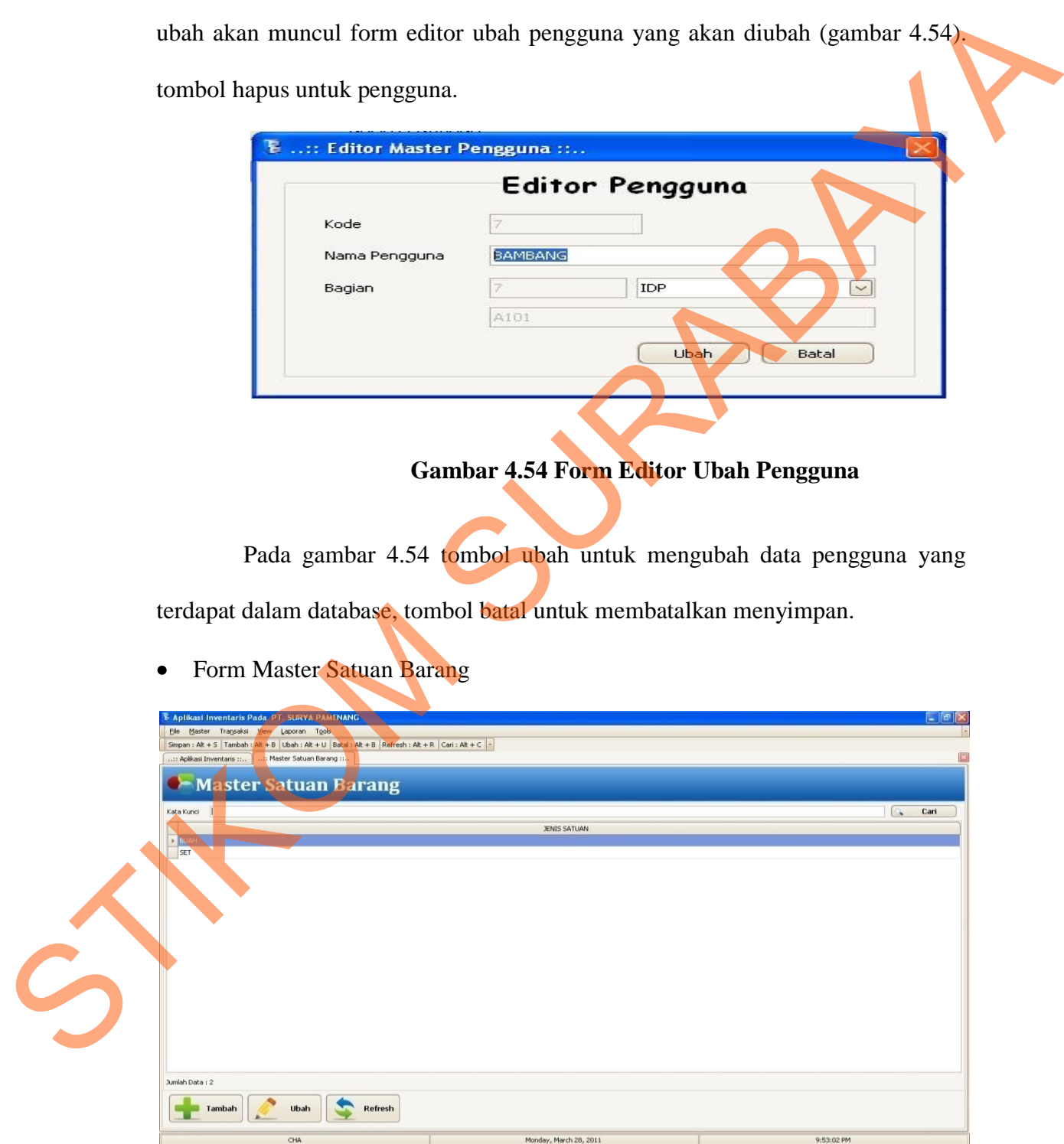

**Gambar 4.55 Form Master Satuan Barang**

Form Master Satuan Barang merupakan form yang digunakan untuk memasukkan data satuan barang. Dalam form ini tombol tambah untuk menambahkan data satuan barang dan mengisi form editor satuan barang yang masih kosong, tombol ubah akan muncul form editor ubah satuan barang yang akan diubah (gambar 4.56). tombol hapus untuk menghapus data.

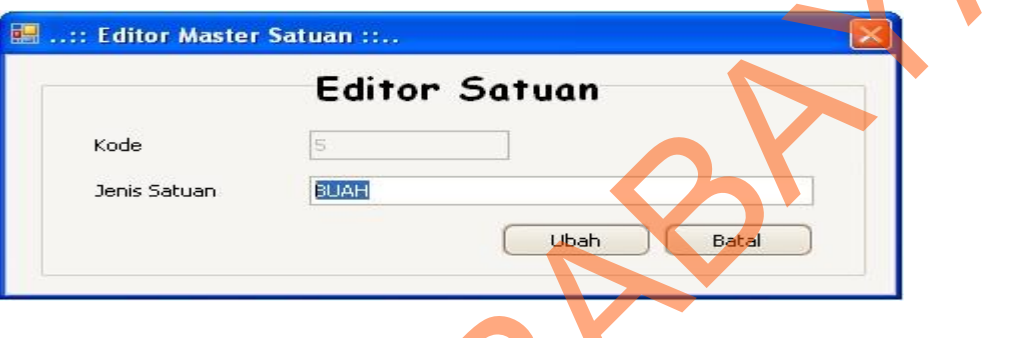

## **Gambar 4.56 Form Editor Ubah Satuan Barang**

|   |                                                                      |                                                                                                    | akan diubah (gambar 4.56). tombol hapus untuk menghapus data.       |                      |  |
|---|----------------------------------------------------------------------|----------------------------------------------------------------------------------------------------|---------------------------------------------------------------------|----------------------|--|
|   |                                                                      | :: Editor Master Satuan ::                                                                           |                                                                     |                      |  |
|   |                                                                      | Kode<br>Jenis Satuan                                                                                 | <b>Editor Satuan</b><br><b>BUAH</b><br>Ubah                         | Batal                |  |
|   |                                                                      |                                                                                                    | <b>Gambar 4.56 Form Editor Ubah Satuan Barang</b>                   |                      |  |
|   |                                                                      |                                                                                                    | Pada gambar 4.56 tombol ubah untuk mengubah data satuan barang yang |                      |  |
|   |                                                                      |                                                                                                    |                                                                     |                      |  |
|   |                                                                      |                                                                                                    | terdapat dalam database, tombol batal untuk membatalkan menyimpan.  |                      |  |
|   | Form Master Supplier<br>٠                                            |                                                                                                    |                                                                     |                      |  |
|   |                                                                      |                                                                                                    |                                                                     |                      |  |
|   | E Aplikasi Inventaris Pada PT. SURYA PAMENANG                        |                                                                                                    |                                                                     |                      |  |
|   | File Master Transaksi View Laporan Tools                             | Smpan: Alt + S   Tambah: Alt + B   Ubah: Alt + U   Batal: Alt + B   Refresh: Alt + R   Cari: Alt + C |                                                                     |                      |  |
|   | :: Aplikasi Inventaris ::  Master Supplier<br><b>Master Supplier</b> |                                                                                                    |                                                                     |                      |  |
|   | Kata Kunci                                                           |                                                                                                    |                                                                     | Cari<br>IS.          |  |
|   | NAMA PERUSAHAAN / TOKO<br><b>IEBEL KED</b>                           | CONTACT PERSON<br>DURI                                                                               | ALAMAT<br>KEDIRI TENGAH                                             | NO TELP              |  |
|   | MEBEL TULUNGAGUNG<br>ELEKTRONIK JAYA                                 | DIDI<br>SURO                                                                                         | TULUNGAGUNG MINGGRAN<br>SURABAYA                                    | 80808080<br>70707070 |  |
|   | ALAT TULIS MAKMUR<br>ELEKTRONIK MERDEKA                              | ASEP<br>$_{\rm VIVI}$                                                                                | <b>JAKARTA BARAT</b><br>JOMBANG TENGAH                              | 60606060<br>50505050 |  |
|   |                                                                      |                                                                                                    |                                                                     |                      |  |
| C |                                                                      |                                                                                                    |                                                                     |                      |  |
|   | Jumlah Data: 5                                                       |                                                                                                    |                                                                     |                      |  |
|   | Tambah<br>Ubah                                                       | <b>Refresh</b>                                                                                       |                                                                     |                      |  |

**Gambar 4.57 Form Master Supplier**

Form Master Supplier merupakan form yang digunakan untuk memasukkan data supplier. Dalam form ini tombol tambah untuk menambahkan data supplier dan mengisi form editor supplier yang masih kosong, tombol ubah akan muncul form editor ubah supplier yang akan diubah (gambar 4.58). tombol hapus untuk menghapus data.

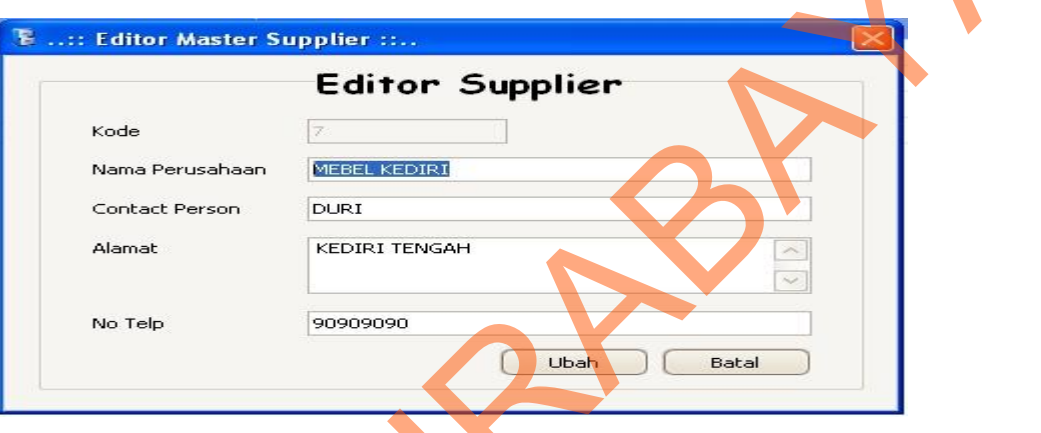

# **Gambar 4.58 Form Editor Ubah Supplier**

Pada gambar 4.58 tombol ubah untuk mengubah data supplier yang terdapat dalam database, tombol batal untuk membatalkan menyimpan.

Form Master User

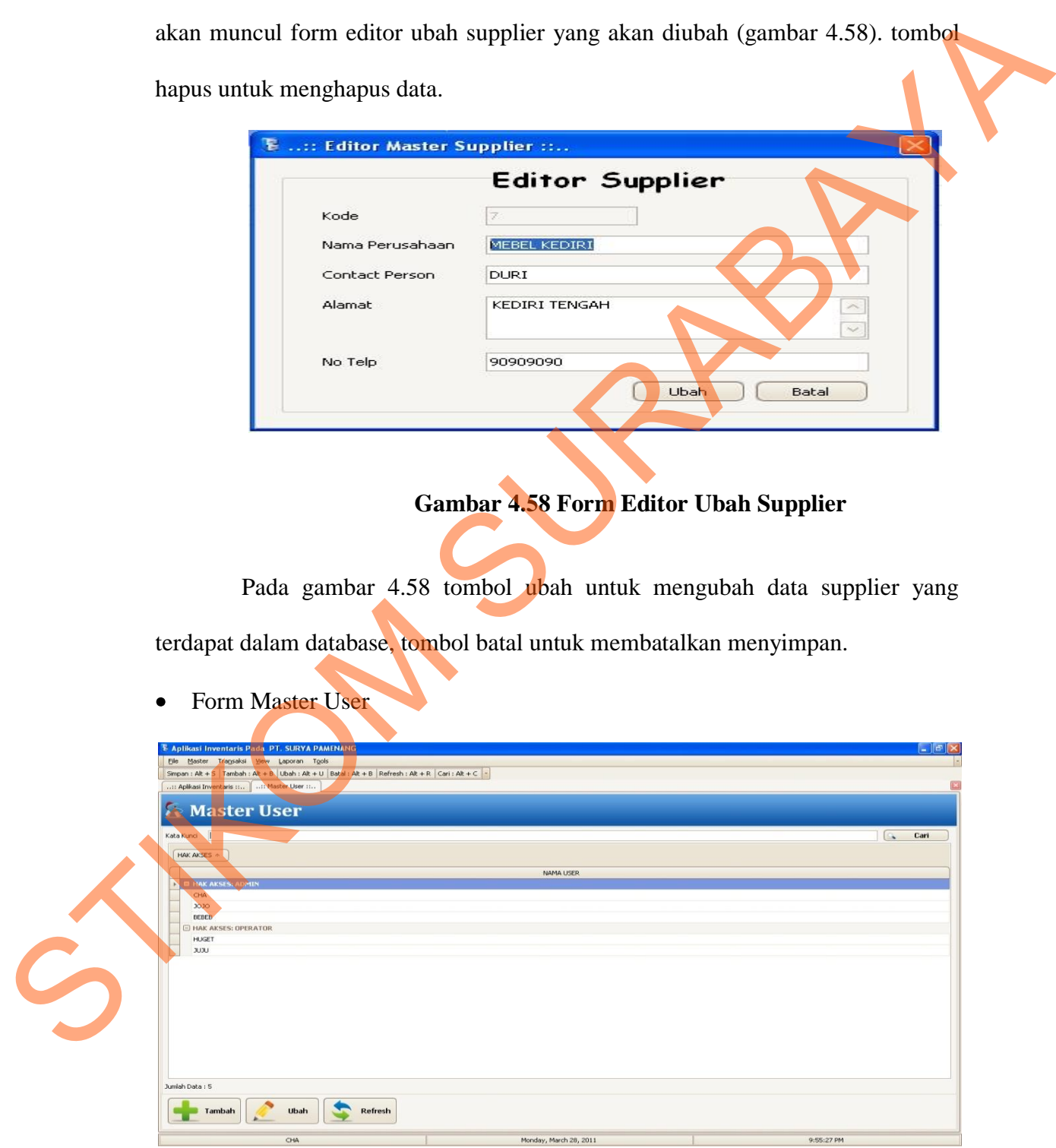

**Gambar 4.59 Form Master User**

Form Master User merupakan form yang digunakan untuk memasukkan data user. Dalam form ini tombol tambah untuk menambahkan data user dan mengisi form editor user yang masih kosong, tombol ubah akan muncul form ubah editor user yang akan diubah (gambar 4.60). tombol hapus untuk menghapus data.

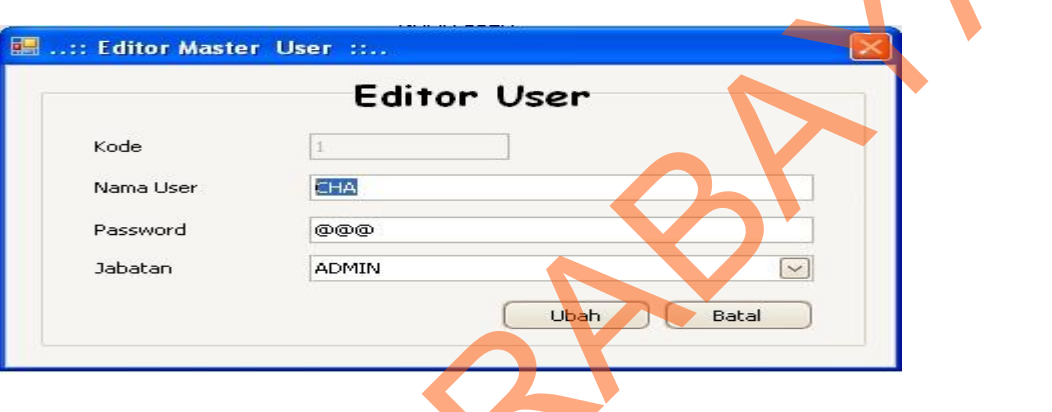

**Gambar 4.60 Form Editor Ubah User**

Pada gambar 4.60 tombol ubah untuk mengubah data user yang terdapat dalam database, tombol batal untuk membatalkan menyimpan.

• Form Master Kategori Barang

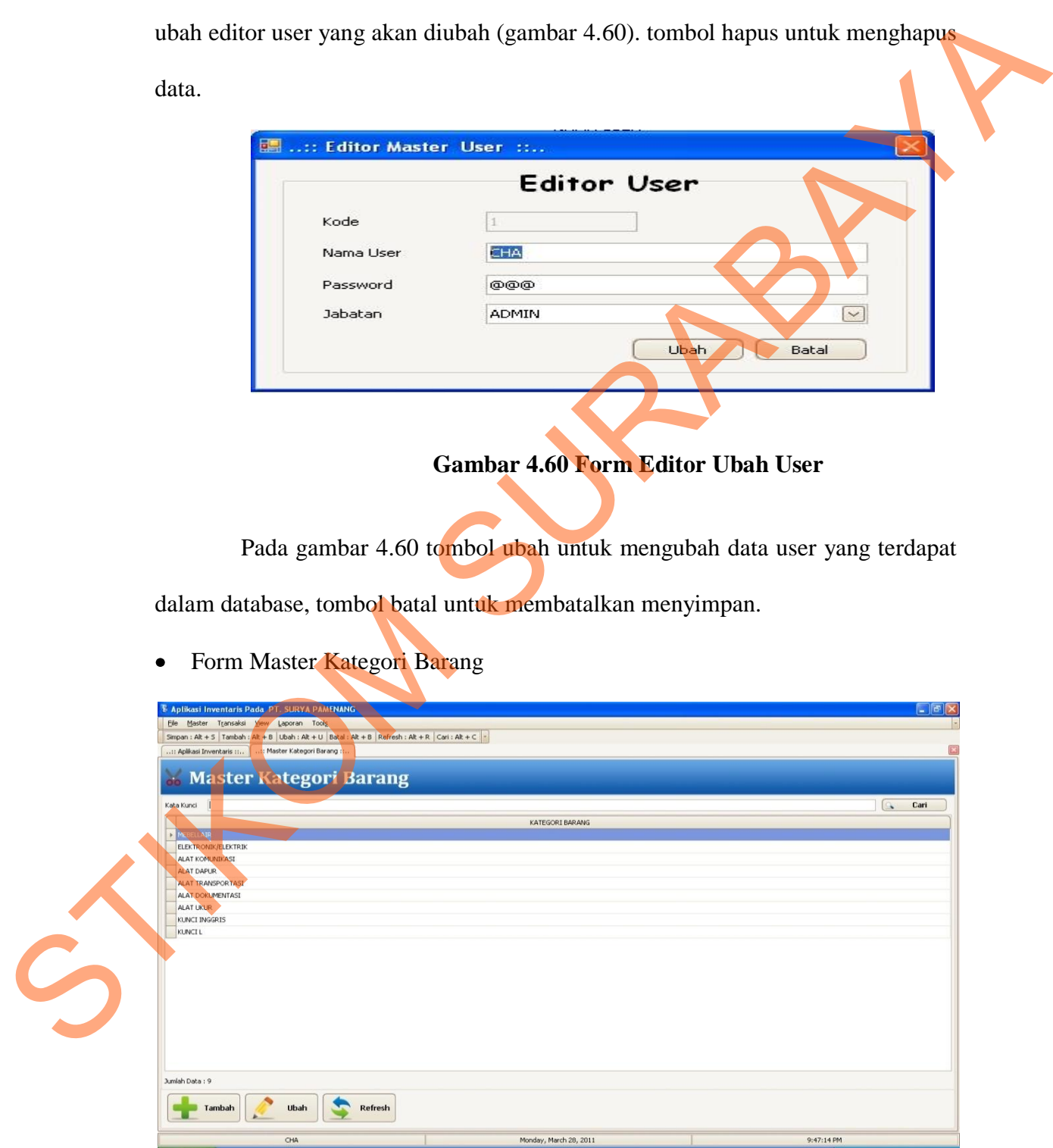

**Gambar 4.61 Form Master Kategori Barang**

Form Master Kategori Barang merupakan form yang digunakan untuk memasukkan data kategori barang. Dalam form ini tombol tambah untuk menambahkan data kategori barang dan mengisi form editor kategori barang yang masih kosong, tombol ubah akan muncul form editor ubah kategori barang yang akan diubah (gambar 4.62). tombol hapus untuk menghapus data.

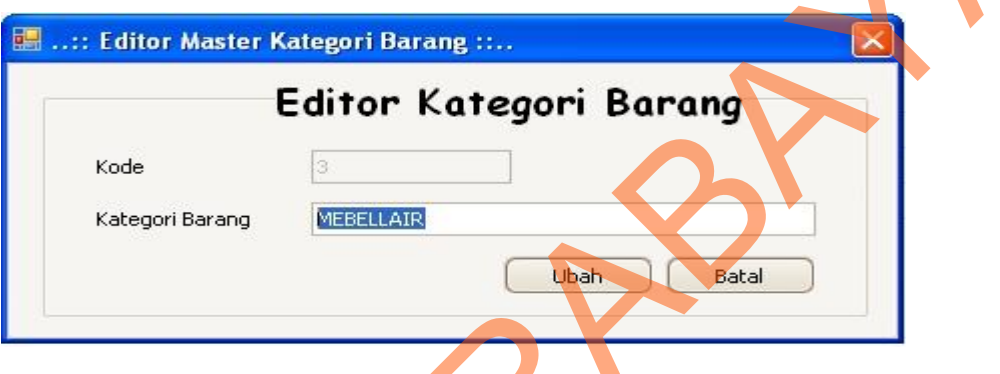

**Gambar 4.62 Form Editor Ubah Kategori Barang**

Pada gambar 4.62 tombol ubah untuk mengubah data kategori barang yang terdapat dalam database, tombol batal untuk membatalkan menyimpan.

• Form Transaksi Detail Barang

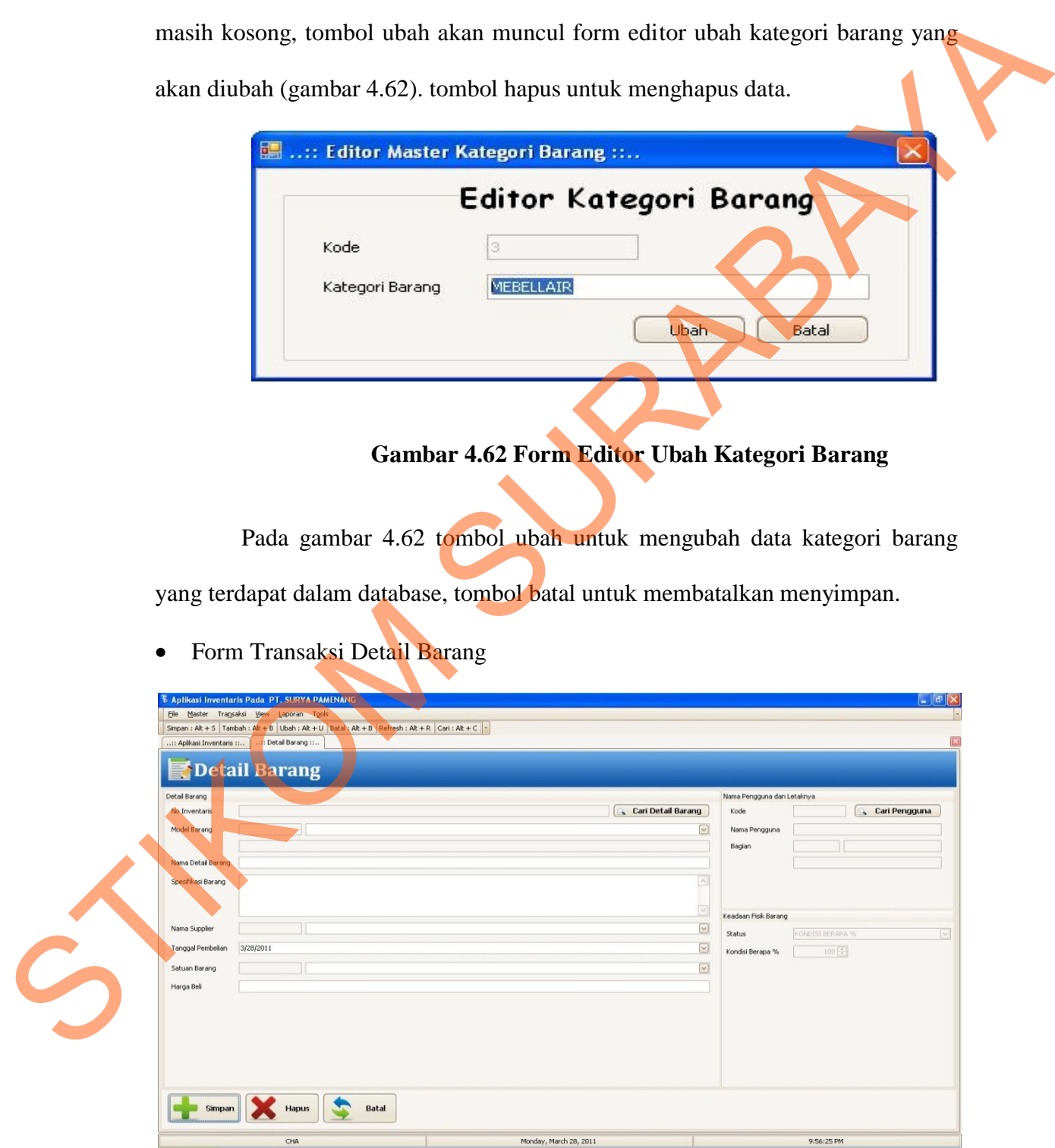

**Gambar 4.63 Form Transaksi Detail Barang**

Form Transaksi Detail Barang digunakan untuk *maintanace* data detail barang yang terdiri no inventaris, model barang, nama detail barang, spesifikasi barang, nama supplier, tanggal pembelian, satuan barang, harga beli, data pengguna dan kondisi barang.

Tombol cari detail barang (gambar 4.64) digunakan untuk mencari data detail barang.

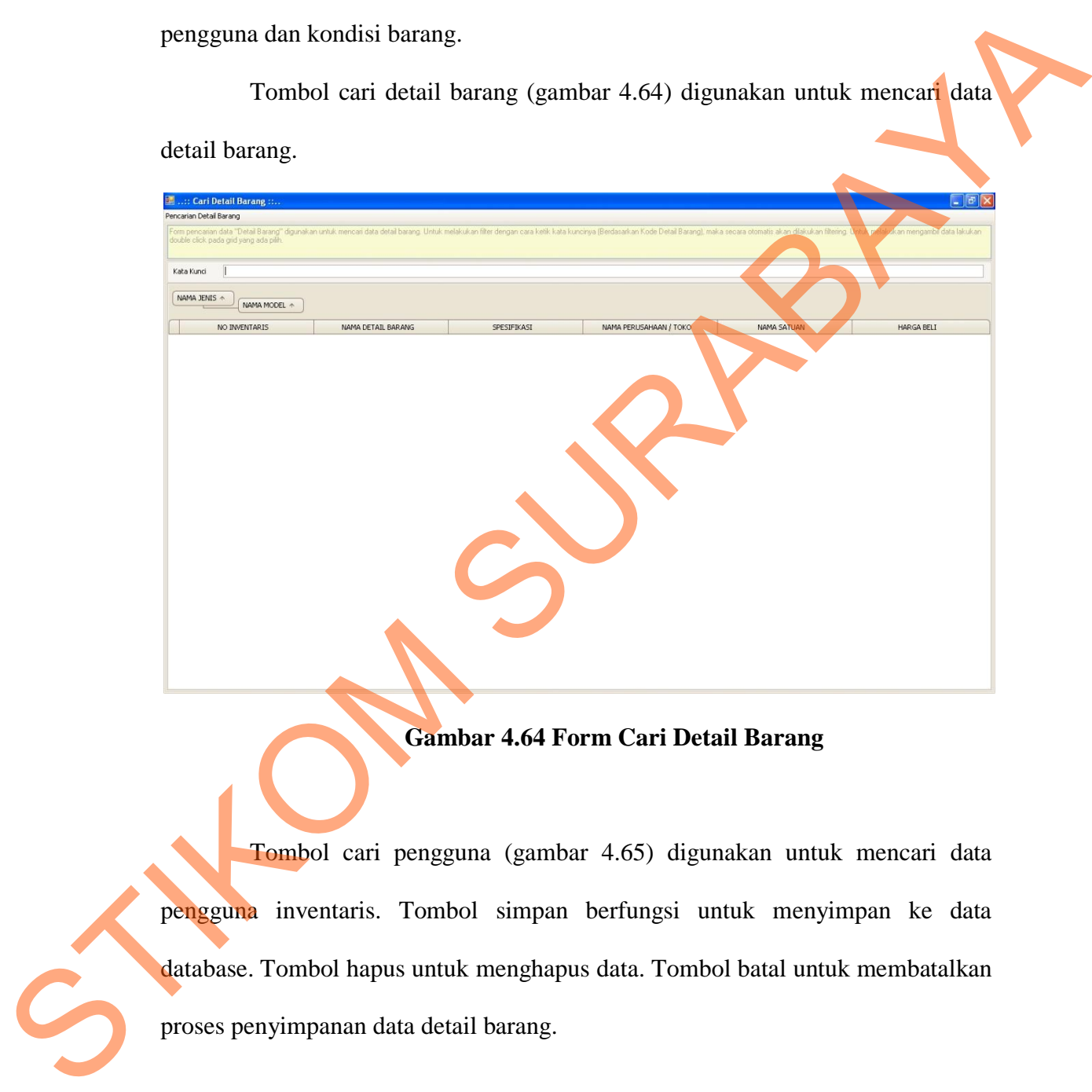

Tombol cari pengguna (gambar 4.65) digunakan untuk mencari data pengguna inventaris. Tombol simpan berfungsi untuk menyimpan ke data database. Tombol hapus untuk menghapus data. Tombol batal untuk membatalkan proses penyimpanan data detail barang.

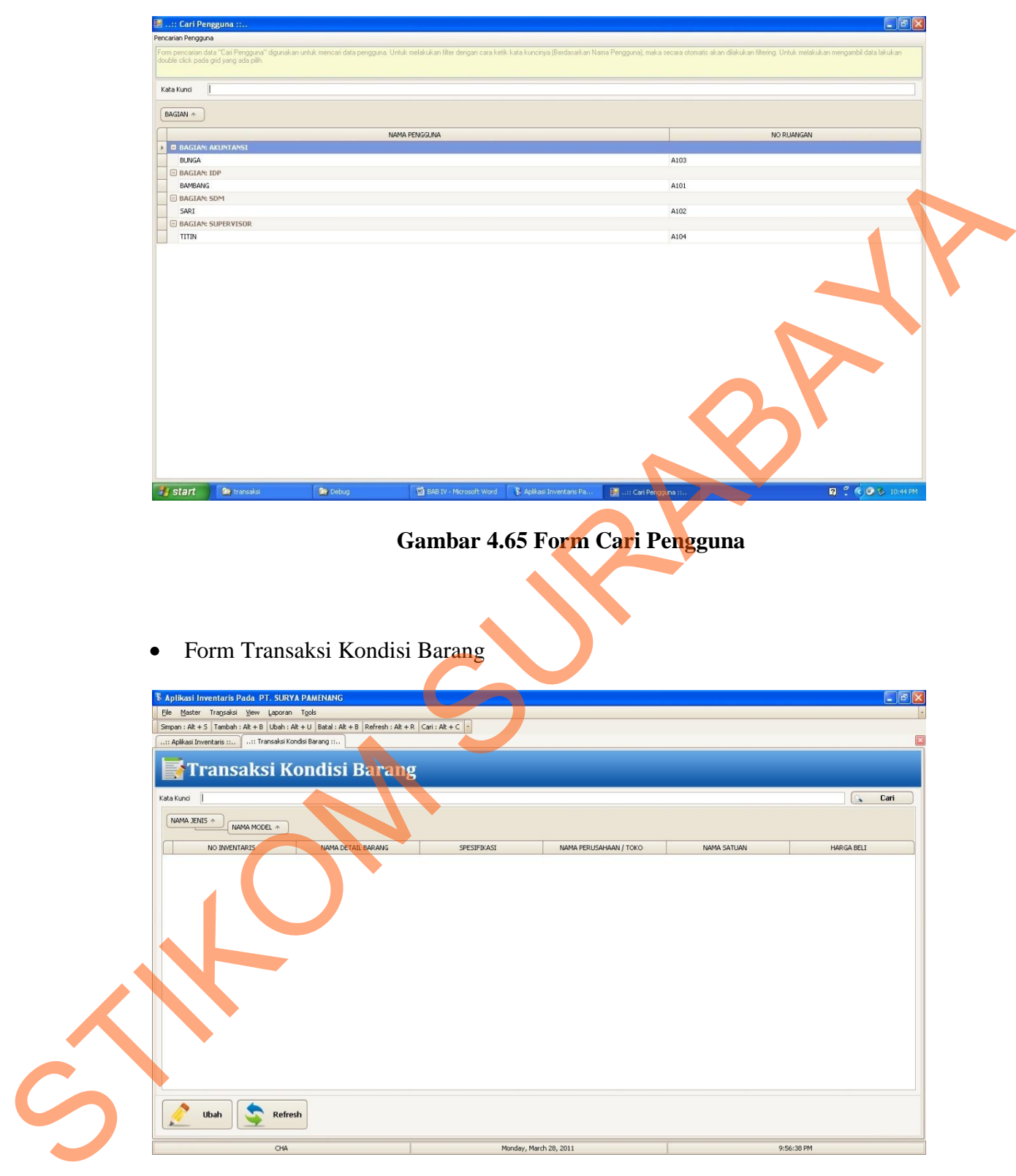

# **Gambar 4.66 Form Transaksi Kondisi Barang**

Form Transaksi Kondisi Barang digunakan untuk *maintanace* data kondisi barang yang terdiri kolom no inventaris, nama detail barang, spesifikasi

barang, nama supplier, satuan barang dan harga beli. Tombol cari (gambar 4.67) digunakan untuk mencari data detail barang. Tombol ubah untuk mengubah data. Tombol batal untuk membatalkan proses penyimpanan data detail barang.

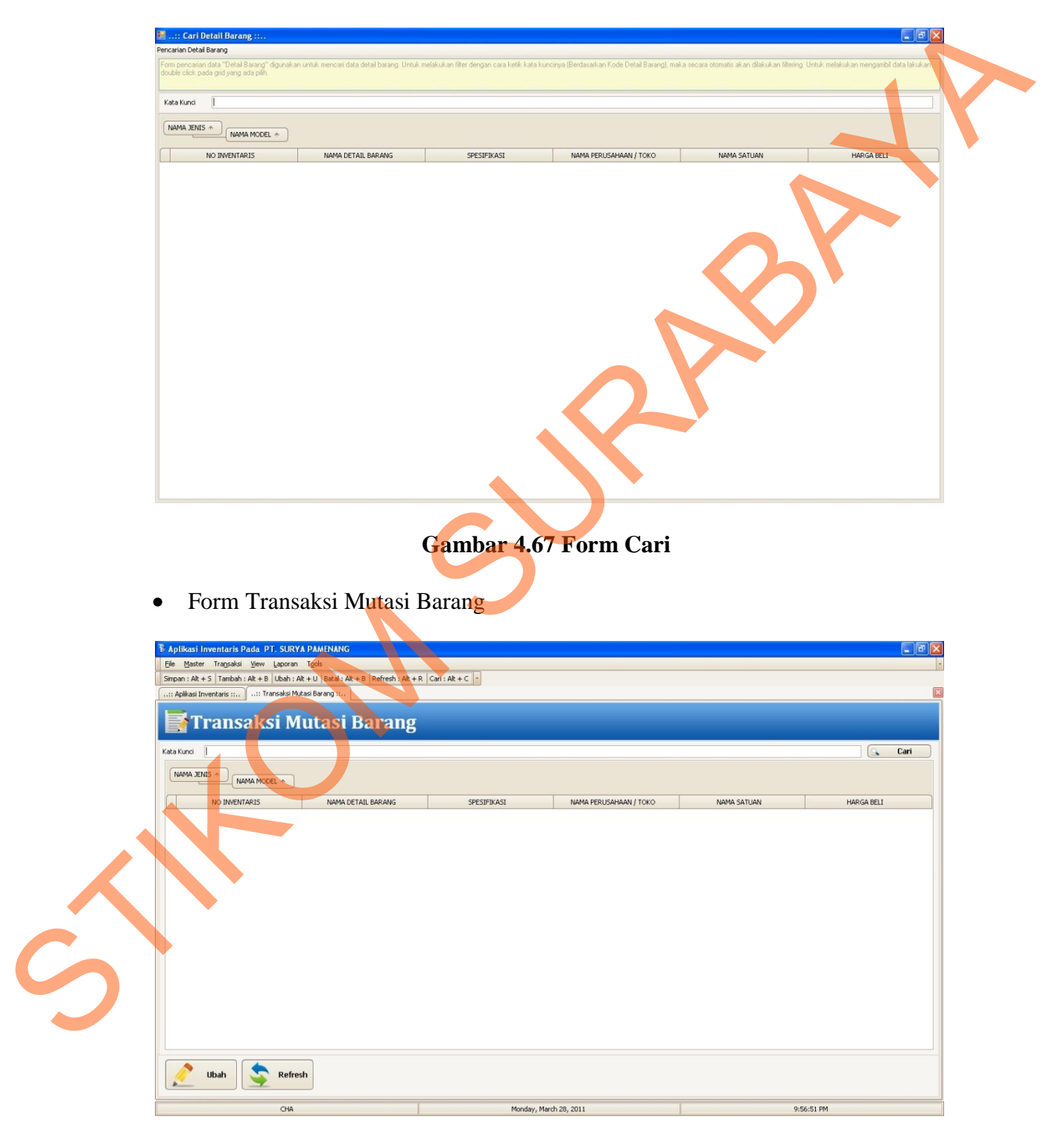

**Gambar 4.68 Form Transaksi Mutasi Barang**

Form Transaksi Mutasi Barang digunakan untuk *maintanace* data mutasi barang yang terdiri kolom no inventaris, nama detail barang, spesifikasi barang, nama supplier, satuan barang dan harga beli.. Tombol ubah (gambar 4.69) untuk mengubah data. Tombol batal untuk membatalkan proses penyimpanan data detail barang.

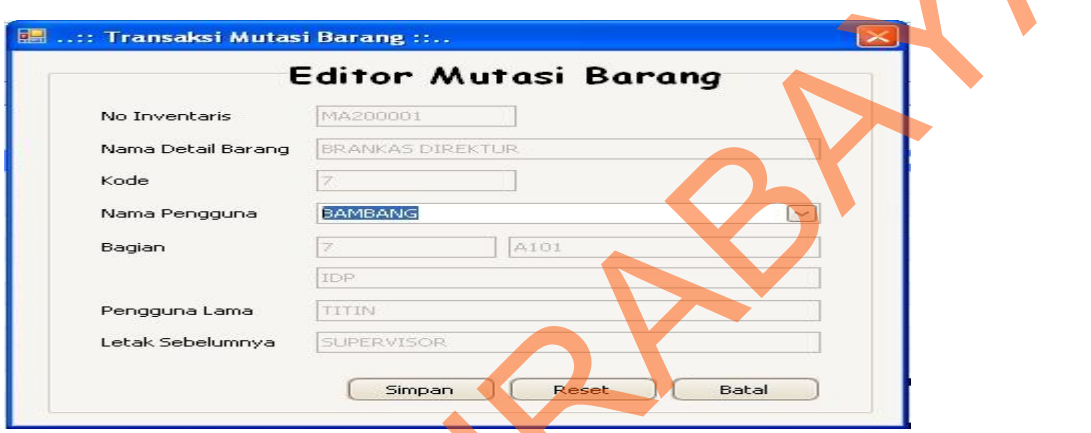

#### **Gambar 4.69 Form Editor Mutasi Barang**

| barang.                                 |                                                                                                    |                                                       |                             |            |                |      |
|-----------------------------------------|----------------------------------------------------------------------------------------------------|-------------------------------------------------------|-----------------------------|------------|----------------|------|
|                                         | :: Transaksi Mutasi Barang ::<br>로커                                                                                                    |                                                       |                             |            |                |      |
|                                         |                                                                                                    |                                                       | <b>Editor Mutasi Barang</b> |            |                |      |
|                                         | No Inventaris<br>Nama Detail Barang<br>Kode<br>Nama Pengguna<br>Bagian                                                                                                    | MA200001<br><b>BRANKAS DIREKTUR</b><br><b>BAMBANG</b> | A101                        |            |                |      |
|                                         | Pengguna Lama<br>Letak Sebelumnya                                                                                                    | IDP<br>TITIN<br><b>SUPERVISOR</b><br>Simpan           | Reset                       | Batal      |                |      |
|                                         |                                                                                                    |                                                       |                             |            |                |      |
| ٠                                       | Form View Daftar Barang                                                                                                    |                                                       |                             |            |                |      |
|                                         | Form View Daftar Barang digunakan untuk melihat data daftar barang<br>yang telah disimpan, data dapat dilihat berdasarkan semua data atau per bagian.<br>Tombol view untuk menampilkan data.    |                                                       |                             |            |                |      |
|                                         |                                                                                                    |                                                       |                             |            |                |      |
|                                         | Aplikasi Inventaris Pada PT. SURYA PAMENANO<br>Master Tragsaksi Mew Laporan Tools<br>5mpan : Alt + 5   Tambah : Alt + B   Ubah : Alt + U   Batal / Alt + B   Refresh : Alt + R   Cari : Alt + C |                                                       |                             |            |                |      |
|                                         | :: Aplicasi Inventaris :: i. .:: View Daftar Berang                                                                                                    |                                                       |                             |            |                |      |
| Kategori<br>B <mark>ar</mark> dasarkan  | e <b>w Daftar Barang</b>                                                                                                    |                                                       |                             |            |                | View |
| <b>MODEL BARANG</b>                     | BAGIAN +<br>NO INVENTARIS<br>NAMA BARANG                                                                                                    | SPESIFIKASI                                           | <b>SATUAN</b>               | NO RUANGAN | PENGGUNA       |      |
| $\boxdot$ BAGIAN: IDP<br>MA200001       | <b>BRANKAS DIREKTUR</b>                                                                                                    | WARNA COKLAT                                          | <b>BUAH</b>                 | A101       | <b>BAMBANG</b> |      |
| <b>E BAGIAN: SUPERVISOR</b><br>MC103001 | E MODEL BARANG: KURSI PANJANG/BANGKU<br>KURSI PANJANG 1                                                                                                    | WARNA HITAM                                           | SET                         | A104       | TITIN          |      |
| <b>BAGIAN: SDM</b><br>MC112001          | MODEL BARANG: KURSI PUTAR DENGAN SANDARAN PENDEK<br>KURSI PUTAR 1                                                                                                    | TERBUAT DARI KULIT                                    | SET                         | A102       | SARI           |      |
| <b>E BAGIAN: AKUNTANSI</b><br>MC104001  | MODEL BARANG: KURSI TAMU (SOFA)<br>KURSI TAMU 1                                                                                                    | WARNA MERAH                                           | SET                         | A103       | <b>BUNGA</b>   |      |
| E BAGIAN: AKUNTANSI                     | MODEL BARANG: MEJA KETIK                                                                                                    |                                                       |                             |            |                |      |
| MB200001<br><b>E BAGIAN: SDM</b>        | MEJA KETIK 1<br><b>E MODEL BARANG: MEJA MEETING</b>                                                                                                    | WARNA HITAM                                           | <b>BUAH</b>                 | A103       | <b>BUNGA</b>   |      |

**Gambar 4.70 Form View Daftar Barang**

Form View Detail Barang  $\bullet$ 

Form View Detail Barang digunakan untuk melihat data detail barang yang telah disimpan, data dapat dilihat berdasarkan semua data, model barang, jenis barang atau supplier. Data juga akan di filter lagi sesuai keinginan user. Tombol view untuk menampilkan data.

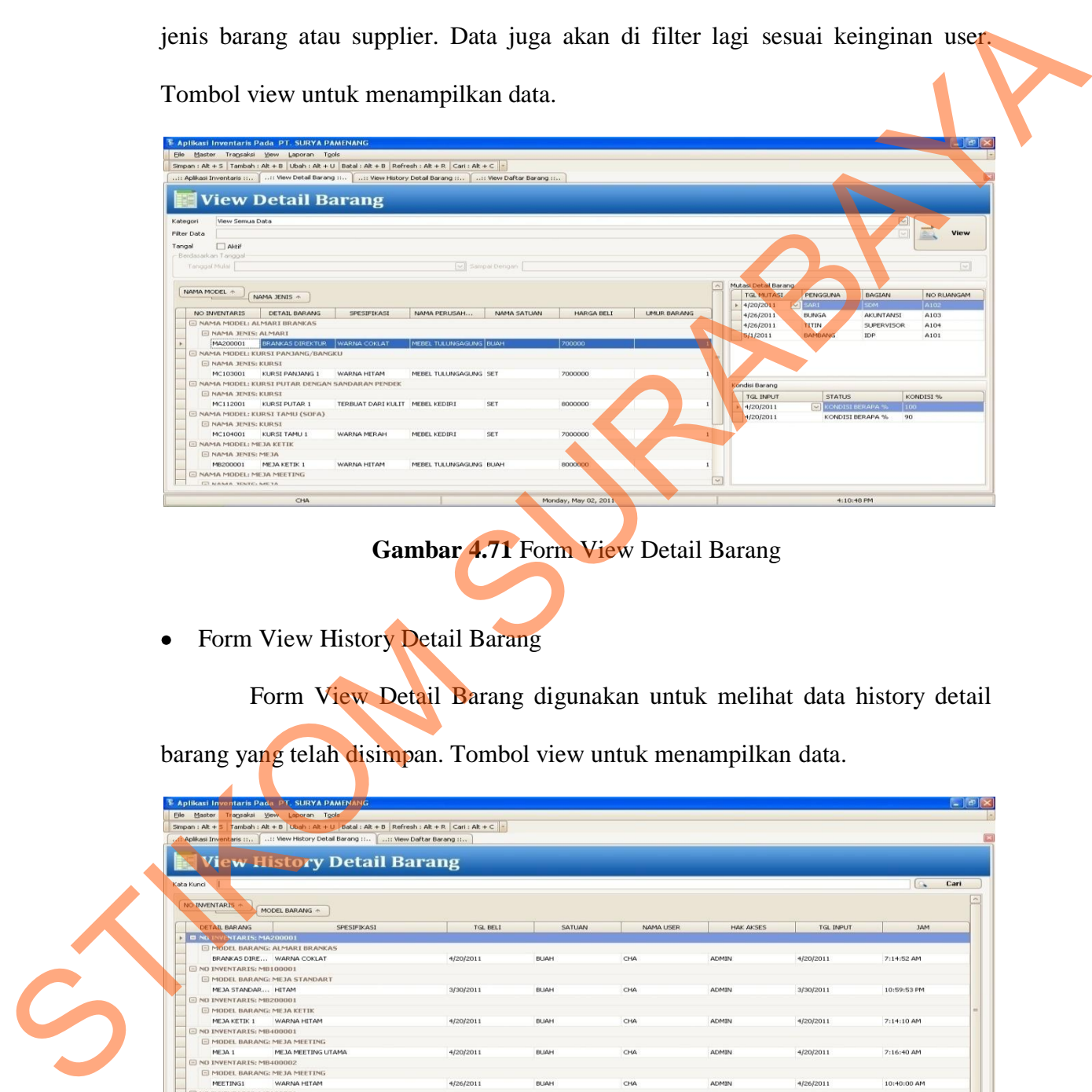

# **Gambar 4.71** Form View Detail Barang

• Form View History Detail Barang

Form View Detail Barang digunakan untuk melihat data history detail barang yang telah disimpan. Tombol view untuk menampilkan data.

|                                      | <b>View History Detail Barang</b>     |             |            |                  |                  |             |
|--------------------------------------|---------------------------------------|-------------|------------|------------------|------------------|-------------|
| Kata Kunci                           |                                       |             |            |                  |                  | $\Omega$    |
| NO INVENTARIS<br>MODEL BARANG +      |                                       |             |            |                  |                  |             |
| DETAIL BARANG                        | <b>SPESIFIKASI</b><br><b>TGL BELL</b> | SATUAN      | NAMA LISER | <b>HAK AKSES</b> | <b>TGL INPUT</b> |             |
| <b>C NO. INVENTARIS: MAZ00001</b>    |                                       |             |            |                  |                  |             |
| E MODEL BARANG: ALMARI BRANKAS       |                                       |             |            |                  |                  |             |
| BRANKAS DIRE WARNA COKLAT            | 4/20/2011                             | BUAH        | CHA        | ADMIN            | 4/20/2011        | 7:14:52 AM  |
| $\boxdot$ NO INVENTARIS: MB100001    |                                       |             |            |                  |                  |             |
| E MODEL BARANG: MEJA STANDART        |                                       |             |            |                  |                  |             |
| MEJA STANDAR HITAM                   | 3/30/2011                             | <b>BUAH</b> | CHA        | <b>ADMIN</b>     | 3/30/2011        | 10:59:53 PM |
| $\boxdot$ NO INVENTARIS: MB200001    |                                       |             |            |                  |                  |             |
| E MODEL BARANG: MEJA KETIK           |                                       |             |            |                  |                  |             |
| MEJA KETIK 1<br>WARNA HITAM          | 4/20/2011                             | BUAH        | CHA        | ADMIN            | 4/20/2011        | 7:14:10 AM  |
| E NO INVENTARIS: MB400001            |                                       |             |            |                  |                  |             |
| E MODEL BARANG: MEJA MEETING         |                                       |             |            |                  |                  |             |
| MEJA MEETING UTAMA<br>MEJA 1         | 4/20/2011                             | <b>BUAH</b> | CHA        | ADMIN            | 4/20/2011        | 7:16:40 AM  |
| E NO INVENTARIS: MB400002            |                                       |             |            |                  |                  |             |
| E MODEL BARANG: MEJA MEETING         |                                       |             |            |                  |                  |             |
| MEETING1<br>WARNA HITAM              | 4/26/2011                             | <b>BUAH</b> | CHA        | <b>ADMIN</b>     | 4/26/2011        | 10:40:00 AM |
| E NO INVENTARIS: MC103001            |                                       |             |            |                  |                  |             |
| E MODEL BARANG: KURSI PANJANG/BANGKU |                                       |             |            |                  |                  |             |
| KURSI PANJANG 1 WARNA HITAM          | 4/20/2011                             | SET         | CHA        | <b>ADMIN</b>     | 4/20/2011        | 7:17:29 AM  |
| E NO INVENTARIS: MC104001            |                                       |             |            |                  |                  |             |
|                                      |                                       |             |            |                  |                  |             |
| E MODEL BARANG: KURSI TAMU (SOFA)    |                                       |             |            |                  |                  |             |

**Gambar 4.72 Form View History Detail Barang**

Form View Kondisi Barang

Form View Kondisi Barang digunakan untuk melihat data kondisi barang yang telah disimpan. Tombol view untuk menampilkan data.

| :: Aplikasi Inventaris ::   :: View Kondisi Barang ::   :: View Detail Barang ::   :: View History Detail Barang ::   :: View Daftar Barang ::              |                                                                                                    |                        |                      |                         |              |             |                       |
|----------------------------------------------------------------------------------------------------|----------------------------------------------------------------------------------------------------|------------------------|----------------------|-------------------------|--------------|-------------|-----------------------|
| <b>View Kondisi Barang</b>                                                                                                    |                                                                                                    |                        |                      |                         |              |             |                       |
| Kata Kunci                                                                                                    |                                                                                                    |                        |                      |                         |              |             | $Q_{\bullet}$ Carl    |
| NO INVENTARIS $\land$                                                                                                    |                                                                                                    |                        |                      |                         |              |             |                       |
| MODEL BARANG $\div$                                                                                                    |                                                                                                    |                        |                      |                         |              |             |                       |
| NAMA DETAIL BAR<br>SPESIFIKASI<br>O NO INVENTARIS: MAZ                                                                                                    | TGL BELI                                                                                                  | SATUAN                 | TGL INPUT            | <b>STATUS</b>           | VOLUME       | NAMA USER   | <b>HAK AKSES</b>      |
| E MODEL BARANG: ALMARI BRANKAS                                                                                                    |                                                                                                    |                        |                      |                         |              |             |                       |
| BRANKAS DI  WARNA COKLAT                                                                                                    | 4/20/2011                                                                                                 | <b>BUAH</b>            | 4/20/2011            | KONDISI BERAPA %        | 100          | CHA         | ADMIN                 |
| BRANKAS DI  WARNA COKLAT                                                                                                    | 4/20/2011                                                                                                 | <b>BUAH</b>            | 4/20/2011            | KONDISI BERAPA %        | 90           | CHA         |                       |
| NO INVENTARIS: MB100001<br>E MODEL BARANG: MEJA STANDART                                                                                                    |                                                                                                    |                        |                      |                         |              |             |                       |
| MEJA STAND HITAM                                                                                                    | 3/30/2011                                                                                                 | BUAH                   | 3/30/2011            | KONDISI RERAPA %        | 100          | CHA         | <b>ADMIN</b>          |
| O NO INVENTARIS: MB200001                                                                                                    |                                                                                                    |                        |                      |                         |              |             |                       |
| E MODEL BARANG: MEJA KETIK<br>MEJA KETIK 1 WARNA HITAM                                                                                                    |                                                                                                    |                        | 4/20/2011            | KONDISI BERAPA %        |              | CHA         | ADMIN                 |
| E NO INVENTARIS: MB400001                                                                                                    | 4/20/2011                                                                                                 | <b>BUAH</b>            |                      |                         |              |             |                       |
| E MODEL BARANG: MEJA MEETING                                                                                                    |                                                                                                    |                        |                      |                         |              |             |                       |
| MEJA 1<br>MEJA MEETING UTAMA                                                                                                    | 4/20/2011                                                                                                 | <b>BUAH</b>            | 4/20/2011            | KONDISI BERAPA %        | 100          | CHA         | ADMIN                 |
| E NO INVENTARIS: MB400002<br>E MODEL BARANG: MEJA MEETING                                                                                                   |                                                                                                    |                        |                      |                         |              |             |                       |
| MEETING1<br>WARNA HITAM                                                                                                    | 4/26/2011                                                                                                 | BUAH                   | 4/26/2011            | <b>KONDISI BERAPA %</b> | 100          | CHA         | <b>ADMIN</b>          |
| E NO INVENTARIS: MC103001                                                                                                    |                                                                                                    |                        |                      |                         |              |             |                       |
| E MODEL BARANG: KURSI PANJANG/BANGKU                                                                                                    |                                                                                                    |                        | 4/20/2011            |                         | 100          |             |                       |
| KURSI PANJA WARNA HITAM<br>E NO INVENTARIS: MC104001                                                                                                    | 4/20/2011                                                                                                 | SET                    |                      | <b>CONDISI BERAPA %</b> |              | CHA         | ADMIN                 |
| E MODEL BARANG: KURSI TAMU (SOFA)                                                                                                    |                                                                                                    |                        |                      |                         |              |             |                       |
| HIMPERAMELY HIANNA MPRACE                                                                                                    |                                                                                                    |                        |                      |                         |              |             |                       |
| CHA                                                                                                    |                                                                                                    |                        | Monday, May 02, 2011 |                         |              | 4:10:27 PM  |                       |
| Form View Mutasi Barang                                                                                                    |                                                                                                    |                        |                      |                         |              |             |                       |
|                                                                                                    |                                                                                                    |                        |                      |                         |              |             |                       |
| Form View Mutasi Barang digunakan untuk melihat data mutasi barang                                                                                          |                                                                                                    |                        |                      |                         |              |             |                       |
|                                                                                                    |                                                                                                    |                        |                      |                         |              |             |                       |
| yang telah disimpan. Tombol view untuk menampilkan data.                                                                                                    |                                                                                                    |                        |                      |                         |              |             |                       |
|                                                                                                    |                                                                                                    |                        |                      |                         |              |             |                       |
| E Aplikasi Inventaris Pada PT. SURYA PAMENANG                                                                                                    |                                                                                                    |                        |                      |                         |              |             |                       |
| Eile Master Transaksi View Laporan Tools<br>Simpan : Alt + 5   Tambah : Alt + B   Ubah : Alt + U   Batal : Alt + B   Refresh : Alt + R   Cari : Alt + C   - |                                                                                                    |                        |                      |                         |              |             |                       |
| : View Mutasi Barang ::<br>:: Aplicasi Inventaris ::                                                                                                    | : View Kondisi Barang :: : View Detail Barang :: :: View History Detail Barang :: : View Daftar Barang :: |                        |                      |                         |              |             |                       |
|                                                                                                    |                                                                                                    |                        |                      |                         |              |             |                       |
| <b>View Mutasi Barang</b>                                                                                                    |                                                                                                    |                        |                      |                         |              |             |                       |
| ata Kunci                                                                                                    |                                                                                                    |                        |                      |                         |              |             | Cari<br>$\alpha$      |
|                                                                                                    |                                                                                                    |                        |                      |                         |              |             |                       |
| NO INVENTARIS $\uparrow$<br>MODEL BARANG +                                                                                                    |                                                                                                    |                        |                      |                         |              |             |                       |
| SPESIFIKASI<br>TGL BELI<br>DETAIL BARANG                                                                                                    | SATUAN                                                                                                    | TGL MUTASI             | PENGGUNA             | BAGIAN                  | NO RUANGAN   | <b>USER</b> | <b>HAK AKSES</b>      |
|                                                                                                    |                                                                                                    |                        |                      |                         |              |             |                       |
| MODEL BARANG: ALMARI BRANKAS                                                                                                    |                                                                                                    |                        |                      |                         |              |             |                       |
| BRANKAS DI WARNA COKLAT<br>4/20/2011                                                                                                    | BUAH                                                                                                    | 4/20/2011              | SARI                 | SDM                     | A102         | CHA         | ADMIN                 |
| BRANKAS DI  WARNA COKLAT<br>4/20/2011<br>BRANKAS DI  WARNA COKLAT<br>4/20/2011                                                                              | BUAH<br><b>BLIAH</b>                                                                                      | 4/26/2011<br>4/26/2011 | BUNGA<br>TITIN       | AKUNTANSI<br>SUPERVISOR | A103<br>A104 | CHA<br>CHA  | ADMIN<br><b>ADMIN</b> |
| BRANKAS DI  WARNA COKLAT<br>4/20/2011                                                                                                    | BUAH                                                                                                    | 5/1/2011               | BAMBANG              | IDP                     | A101         | CHA         | ADMIN                 |
| $\boxdot$ NO INVENTARIS: MB100001                                                                                                    |                                                                                                    |                        |                      |                         |              |             |                       |
| E MODEL BARANG: MEJA STANDART                                                                                                    |                                                                                                    |                        |                      |                         |              |             |                       |
| MEJA STAND HITAM<br>3/30/2011                                                                                                    | BUAH                                                                                                    | 3/30/2011              | BUNGA                | AKUNTANSI               | A103         | CHA         | ADMIN                 |
| MEJA STAND HITAM<br>3/30/2011                                                                                                    | BUAH                                                                                                    | 4/20/2011              | SARI                 | SDM                     | A102         | CHA         | ADMIN                 |
|                                                                                                    |                                                                                                    |                        |                      |                         |              |             |                       |
| $\exists$ NO INVENTARIS: MB200001                                                                                                    |                                                                                                    |                        |                      |                         |              |             |                       |
| E MODEL BARANG: MEJA KETIK<br>4/20/2011                                                                                                    | BUAH                                                                                                    | 4/20/2011              |                      | IDP                     | A101         | CHA         | ADMIN                 |
| MEJA KETIK 1 WARNA HITAM<br>MEJA KETIK 1 WARNA HITAM<br>4/20/2011                                                                                           | BUAH                                                                                                    | 4/20/2011              | BAMBANG<br>BUNGA     | <b>AKUNTANSI</b>        | A103         | CHA         | <b>ADMIN</b>          |

**Gambar 4.73 Form View Kondisi Barang**

|                                                                                               | File Master Transaksi View Laporan Tools |                 |              |                                                                                                    |                |                   |              |             |                  |
|-----------------------------------------------------------------------------------------------|------------------------------------------|-----------------|--------------|----------------------------------------------------------------------------------------------------|----------------|-------------------|--------------|-------------|------------------|
| Simpan: Alt + 5 Tambah: Alt + B Ubah: Alt + U Batal: Alt + B Refresh: Alt + R Cari: Alt + C - |                                          |                 |              |                                                                                                    |                |                   |              |             |                  |
| :: Aplikasi Inventaris ::                                                                     | View Mutasi Barang ::                    |                 |              | : View Kondisi Barang ::   :: View Detail Barang ::   :: View History Detail Barang ::   :: View Daftar Barang :: |                |                   |              |             |                  |
|                                                                                               |                                          |                 |              |                                                                                                    |                |                   |              |             |                  |
|                                                                                               | <b>View Mutasi Barang</b>                |                 |              |                                                                                                    |                |                   |              |             |                  |
|                                                                                               |                                          |                 |              |                                                                                                    |                |                   |              |             |                  |
| Kata Kunci                                                                                    |                                          |                 |              |                                                                                                    |                |                   |              |             | $\sim$           |
|                                                                                               |                                          |                 |              |                                                                                                    |                |                   |              |             |                  |
| NO INVENTARIS +                                                                               | MODEL BARANG +                           |                 |              |                                                                                                    |                |                   |              |             |                  |
|                                                                                               |                                          |                 |              |                                                                                                    |                |                   |              |             |                  |
| <b>DETAIL BARANG</b>                                                                          | SPESIFIKASI                              | <b>TGL BELI</b> | SATUAN       | <b>TGL MUTASI</b>                                                                                                 | PENGGUNA       | BAGIAN            | NO RUANGAN   | <b>USER</b> | <b>HAK AKSES</b> |
| NO INVENTARIS: MA200001                                                                       |                                          |                 |              |                                                                                                    |                |                   |              |             |                  |
|                                                                                               | MODEL BARANG: ALMARI BRANKAS             |                 |              |                                                                                                    |                |                   |              |             |                  |
|                                                                                               | BRANKAS DI WARNA COKLAT                  | 4/20/2011       | <b>BUAH</b>  | 4/20/2011                                                                                                    | SARI           | SDM               | A102         | CHA         | <b>ADMIN</b>     |
|                                                                                               | BRANKAS DI WARNA COKLAT                  | 4/20/2011       | BUAH         | 4/26/2011                                                                                                    | BUNGA          | AKUNTANSI         | A103         | CHA         | <b>ADMIN</b>     |
|                                                                                               | BRANKAS DI  WARNA COKLAT                 | 4/20/2011       | BUAH         | 4/26/2011                                                                                                    | TITIN          | <b>SUPERVISOR</b> | A104         | CHA         | ADMIN            |
|                                                                                               | BRANKAS DI  WARNA COKLAT                 | 4/20/2011       | BUAH         | 5/1/2011                                                                                                    | <b>BAMBANG</b> | IDP               | A101         | CHA         | <b>ADMIN</b>     |
| $\equiv$ NO INVENTARIS: MB100001                                                              |                                          |                 |              |                                                                                                    |                |                   |              |             |                  |
|                                                                                               | E MODEL BARANG: MEJA STANDART            |                 |              |                                                                                                    |                |                   |              |             |                  |
| MEJA STAND HITAM                                                                              |                                          | 3/30/2011       | BUAH         | 3/30/2011                                                                                                    | <b>BUNGA</b>   | AKUNTANSI         | A103         | CHA         | ADMIN            |
| MEJA STAND HITAM                                                                              |                                          | 3/30/2011       | BUAH         | 4/20/2011                                                                                                    | SARI           | SDM               | A102         | CHA         | ADMIN            |
| E NO INVENTARIS: MB200001<br>E MODEL BARANG: MEJA KETIK                                       |                                          |                 |              |                                                                                                    |                |                   |              |             |                  |
|                                                                                               | MEJA KETIK 1 WARNA HITAM                 |                 |              |                                                                                                    | <b>BAMBANG</b> | <b>IDP</b>        |              | CHA         | <b>ADMIN</b>     |
|                                                                                               | MEJA KETIK 1 WARNA HITAM                 | 4/20/2011       | BUAH<br>BUAH | 4/20/2011<br>4/20/2011                                                                                            | BUNGA          | AKUNTANSI         | A101<br>A103 | CHA         | ADMIN            |
| E NO INVENTARIS: MB400001                                                                     |                                          | 4/20/2011       |              |                                                                                                    |                |                   |              |             |                  |
|                                                                                               | MODEL BARANG: MEJA MEETING               |                 |              |                                                                                                    |                |                   |              |             |                  |
| MEJA 1                                                                                        | MEJA MEETING UTAMA 4/20/2011             |                 | BUAH         | 4/20/2011                                                                                                    | SARI           | SDM               | A102         | CHA         | ADMIN            |
| E NO INVENTARIS: MB400002                                                                     |                                          |                 |              |                                                                                                    |                |                   |              |             |                  |
|                                                                                               | MODEL BARANG: MEJA MEETING               |                 |              |                                                                                                    |                |                   |              |             |                  |
|                                                                                               | WARNA HITAM                              | 4/26/2011       | BLIAH        | 4/26/2011                                                                                                    | TITIN          | <b>SUPERVISOR</b> | A104         | CHA         | <b>ADMIN</b>     |
|                                                                                               |                                          |                 |              |                                                                                                    |                |                   |              |             |                  |
| MEETING1<br>E NO INVENTARIS: MC103001                                                         |                                          |                 |              |                                                                                                    |                |                   |              |             |                  |

**Gambar 4.74 Form View Mutasi Barang**

Form Laporan Master Bagian

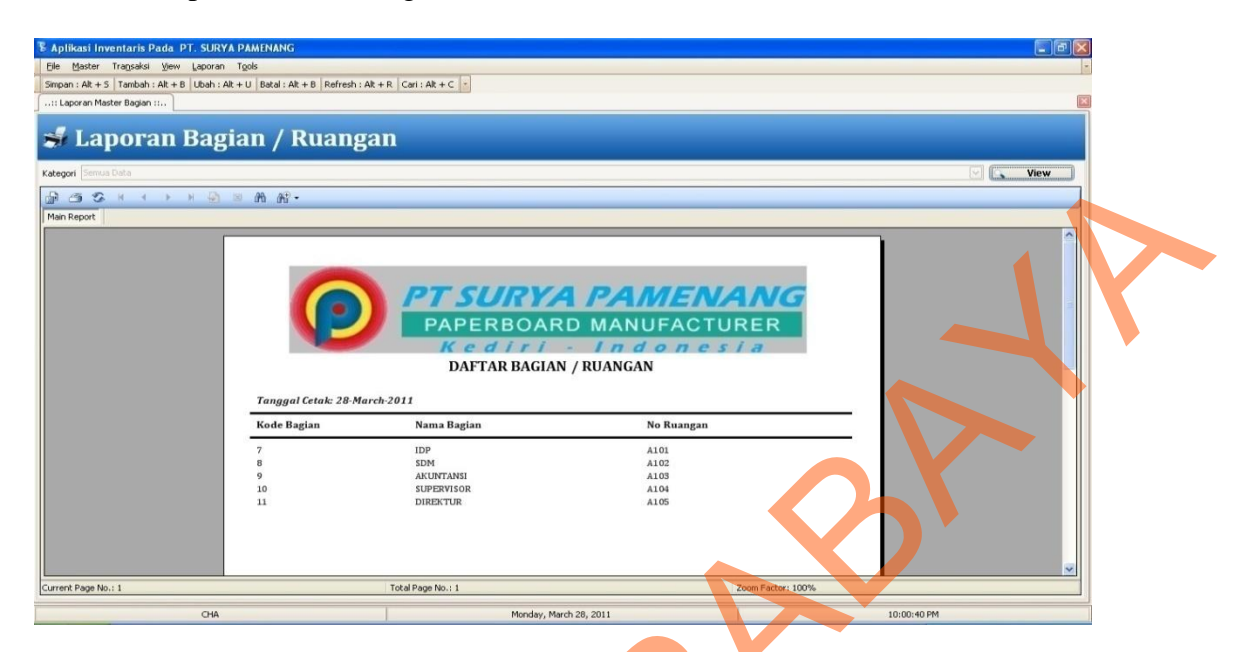

**Gambar 4.75 Form Laporan Master Bagian**

Form Laporan Master Bagian digunakan untuk membuat laporan berdasarkan bagian/ruangan dari karyawan.

Form Laporan Master Jenis Alat

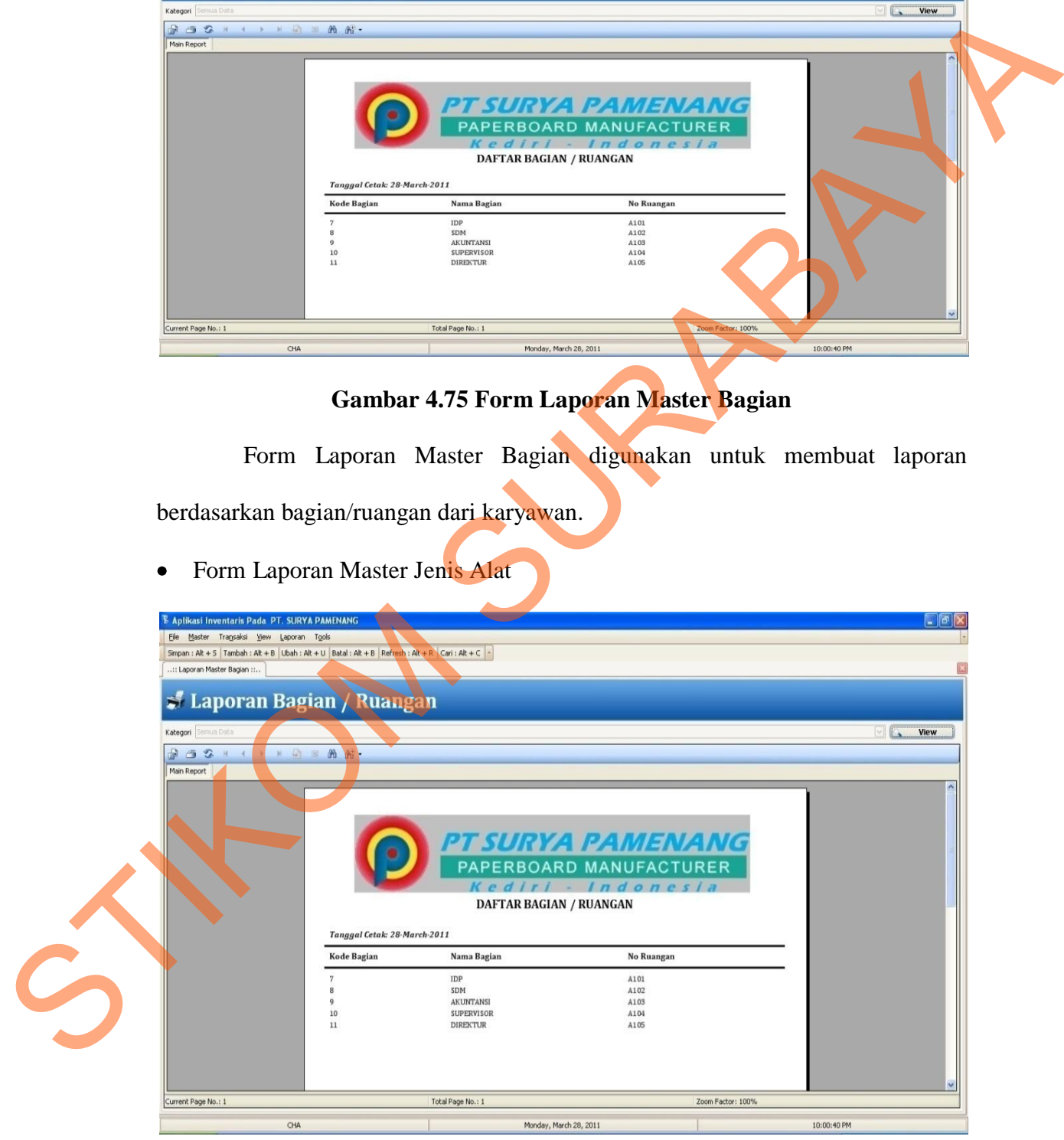

**Gambar 4.76 Form Laporan Master Jenis Alat**

Form Laporan Master Jenis Alat digunakan untuk membuat laporan berdasarkan jenis alat.

Form Laporan Master Jenis Barang  $\bullet$ 

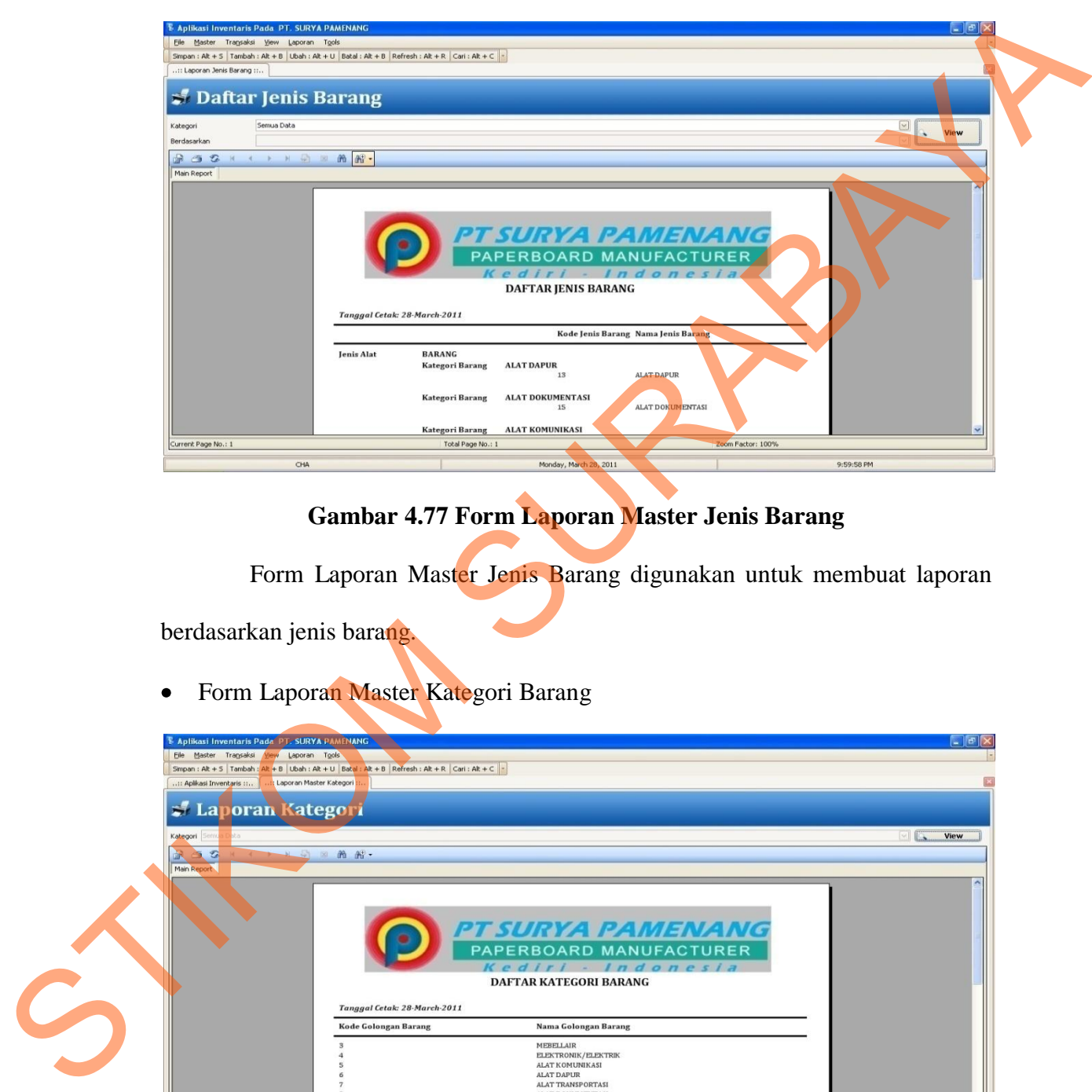

# **Gambar 4.77 Form Laporan Master Jenis Barang**

Form Laporan Master Jenis Barang digunakan untuk membuat laporan berdasarkan jenis barang.

Form Laporan Master Kategori Barang

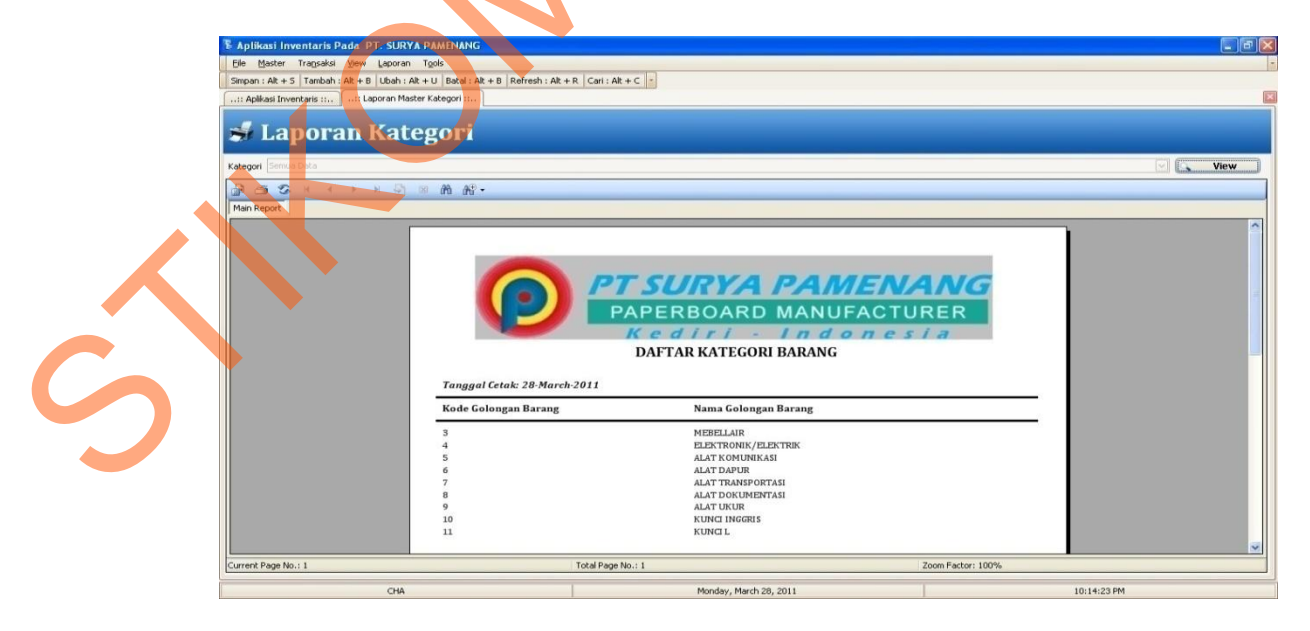

**Gambar 4.78 Form Laporan Master Kategori Barang**

Form Laporan Master Kategori Barang digunakan untuk membuat laporan berdasarkan kategori barang.

Form Laporan Master Model Barang

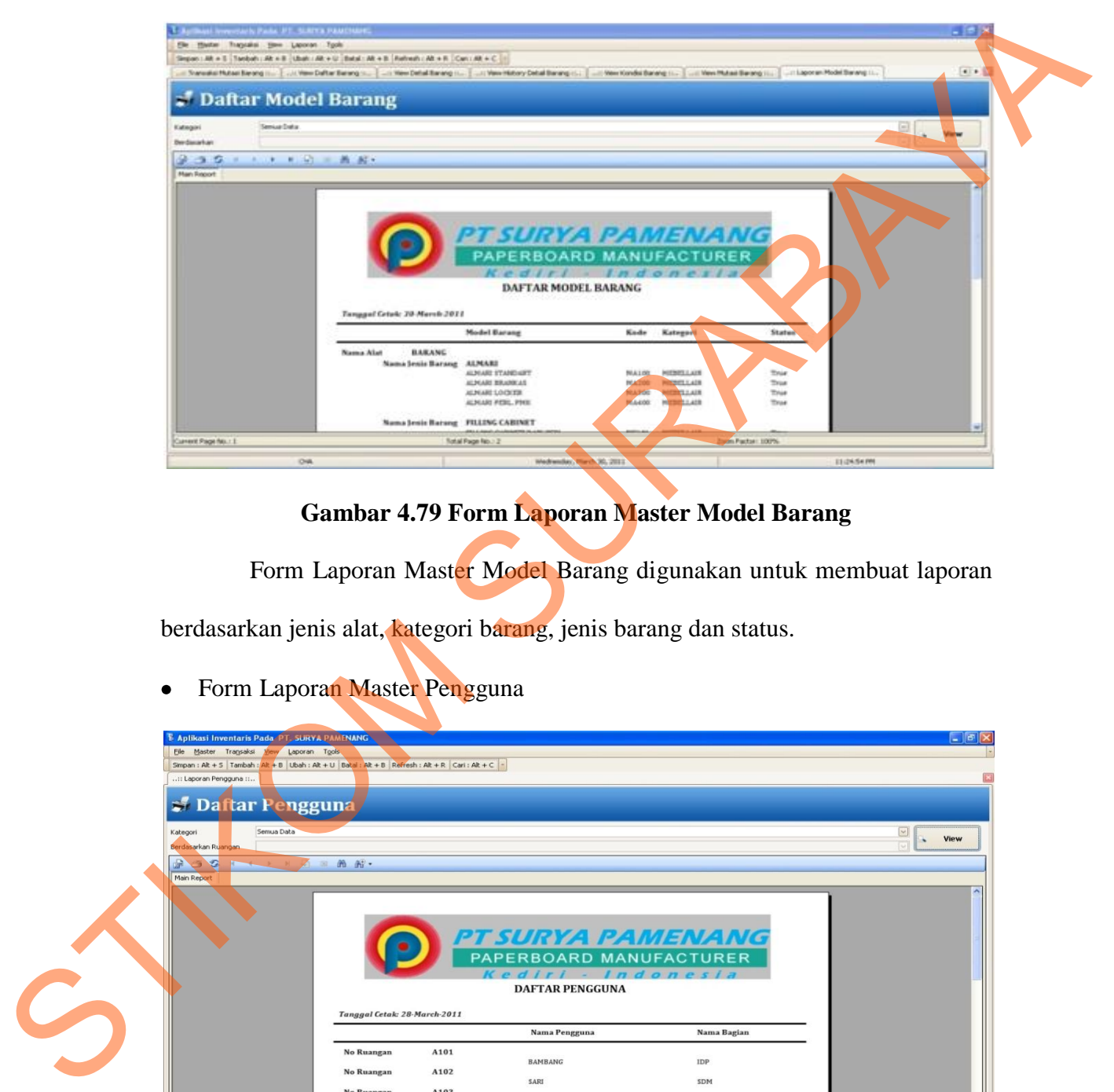

# **Gambar 4.79 Form Laporan Master Model Barang**

Form Laporan Master Model Barang digunakan untuk membuat laporan berdasarkan jenis alat, kategori barang, jenis barang dan status.

Form Laporan Master Pengguna

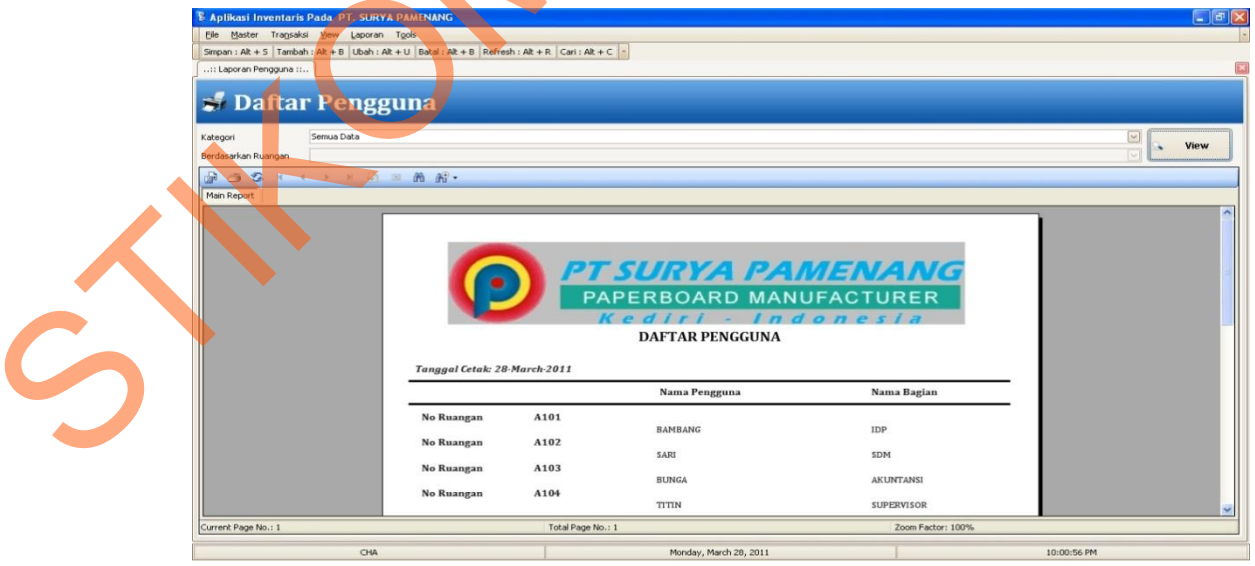

**Gambar 4.80 Form Laporan Master Pengguna**

Form Laporan Master Pengguna digunakan untuk membuat laporan berdasarkan ruangan pengguna inventaris.

Form Laporan Master Satuan  $\bullet$ 

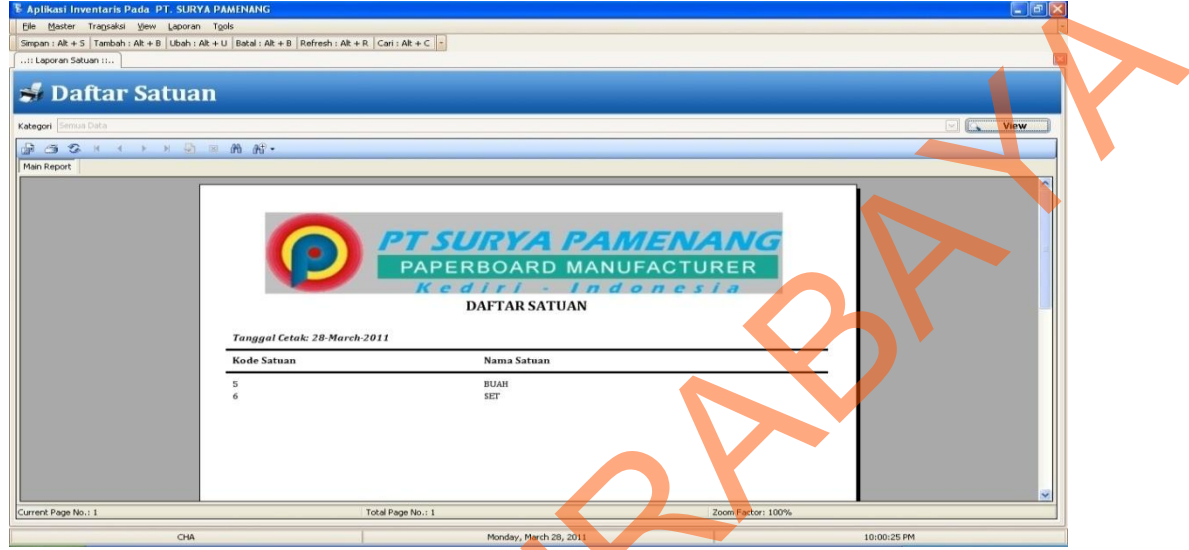

**Gambar 4.81 Form Laporan Master Satuan**

Form Laporan Master Satuan digunakan untuk membuat laporan berdasarkan satuan barang inventaris.

Form Laporan Master Supplier

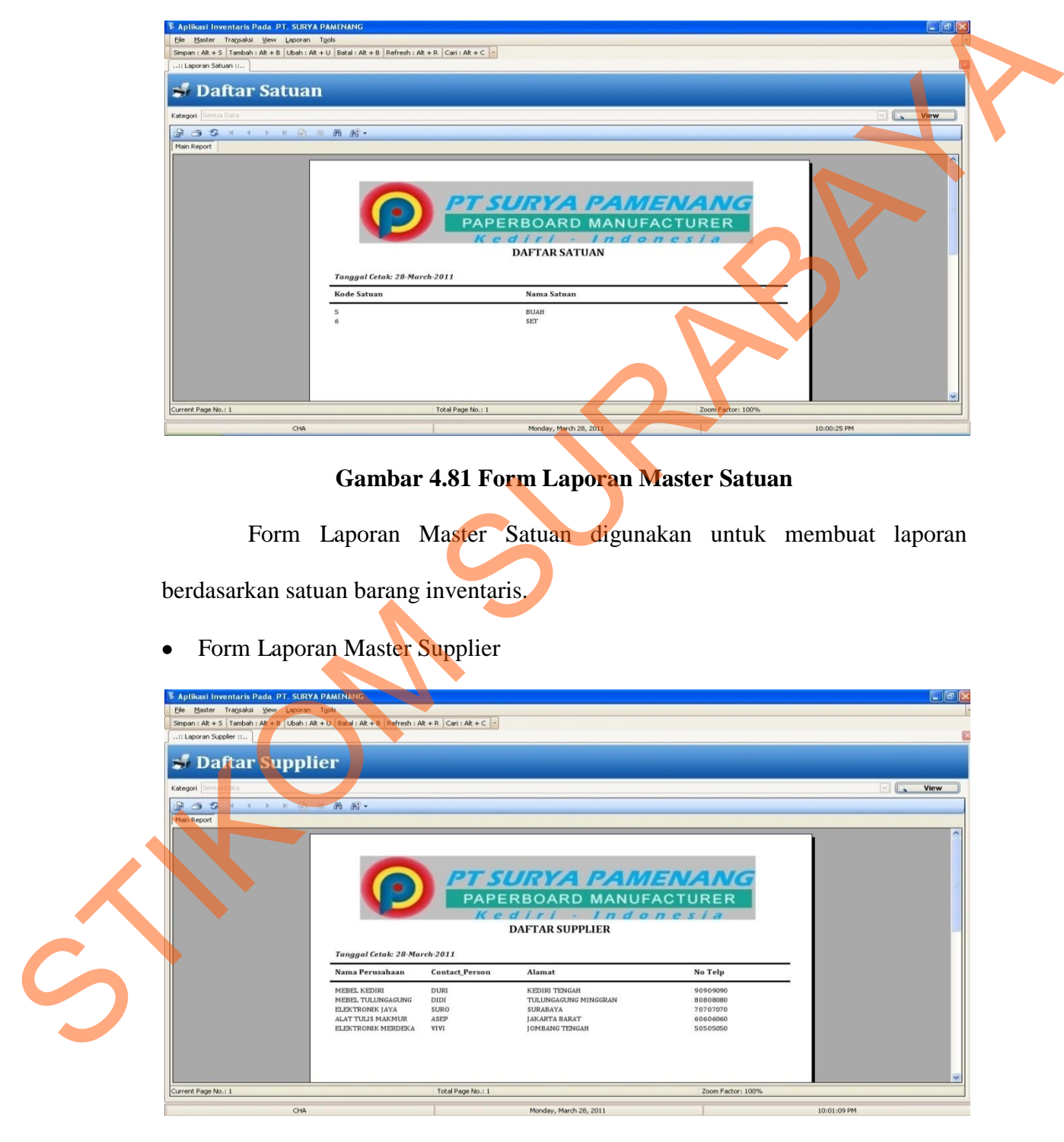

**Gambar 4.82 Form Laporan Master Supplier**

Form Laporan Master Supplier digunakan untuk membuat laporan berdasarkan supplier.

- 
- Form Laporan Master User

**Gambar 4.83 Form Laporan Master User**

Form Laporan Master User digunakan untuk membuat laporan berdasarkan user login.

Form Laporan History Detail Barang

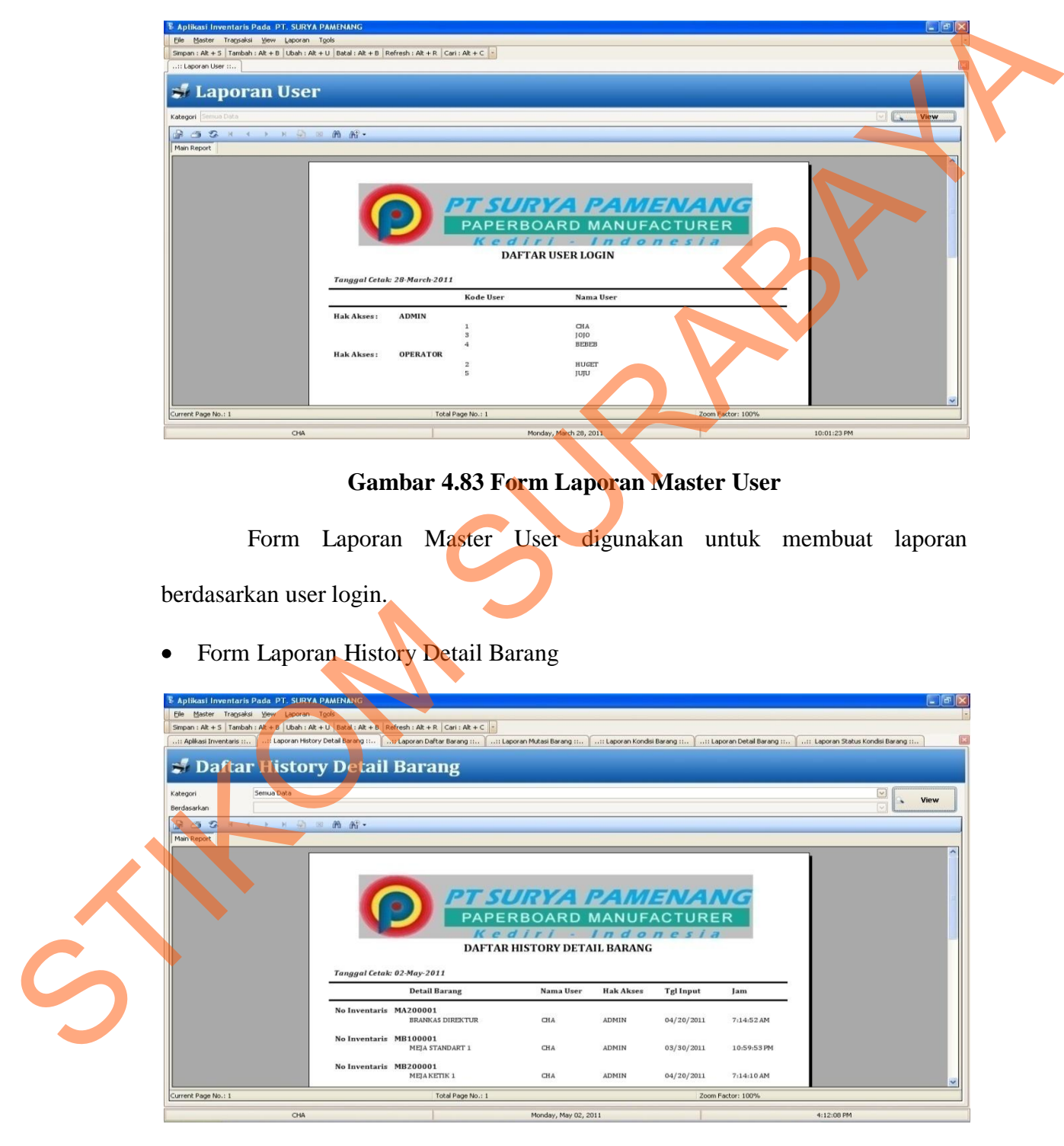

**Gambar 4.84 Form Laporan History Detail Barang**

Form Laporan History Detail Barang digunakan untuk membuat laporan berdasarkan per barang.

Form Laporan Daftar Barang

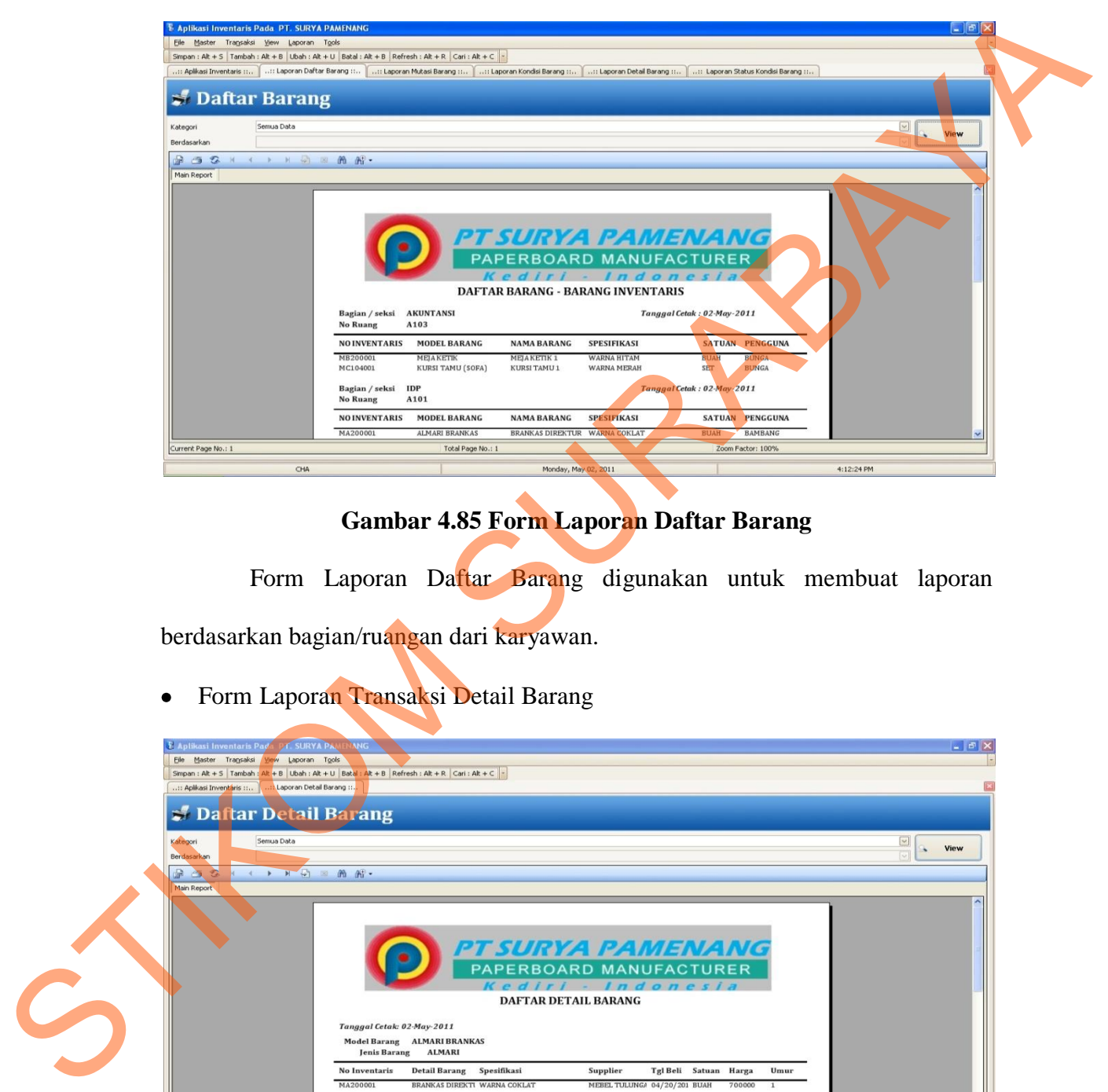

## **Gambar 4.85 Form Laporan Daftar Barang**

Form Laporan Daftar Barang digunakan untuk membuat laporan berdasarkan bagian/ruangan dari karyawan.

Form Laporan Transaksi Detail Barang

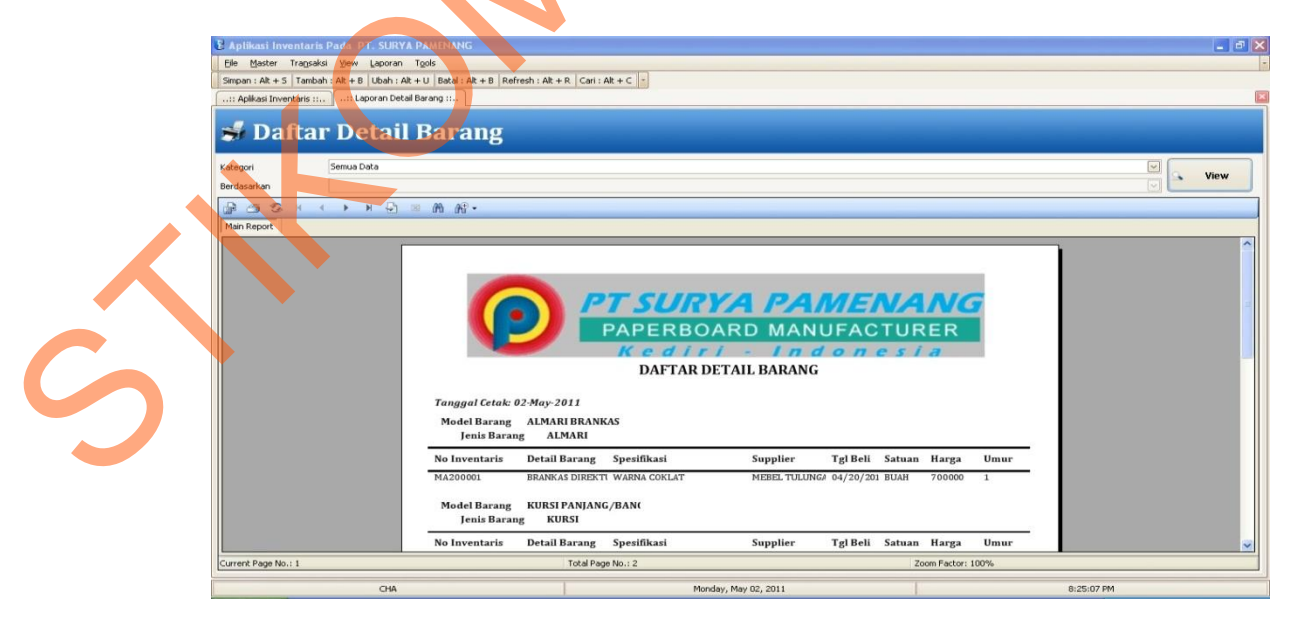

**Gambar 4.86 Form Laporan Transaksi Detail Barang**

Form Laporan Detail Barang digunakan untuk membuat laporan berdasarkan model barang, jenis barang dan supplier.

Form Laporan Transaksi Kondisi Barang

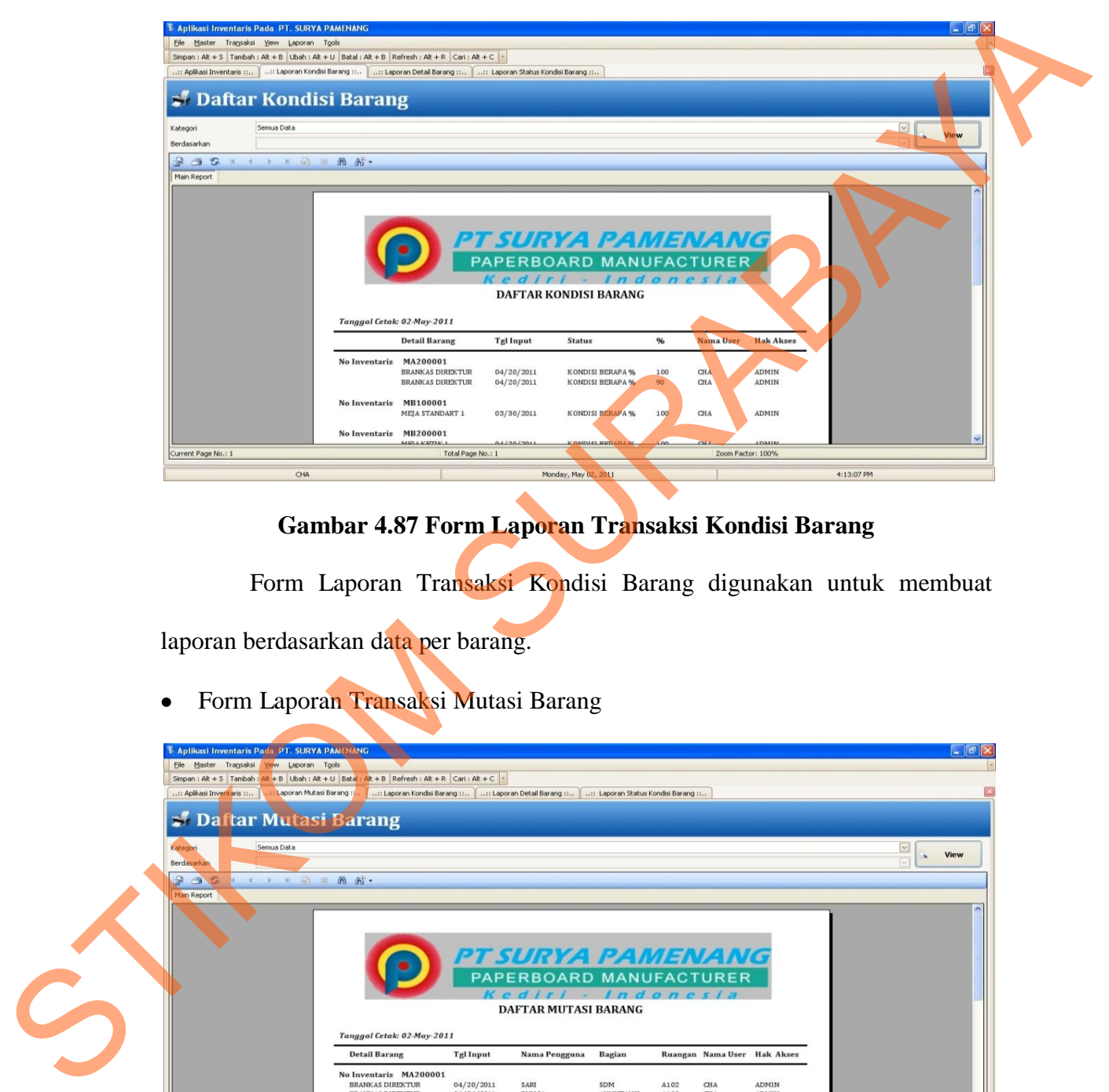

### **Gambar 4.87 Form Laporan Transaksi Kondisi Barang**

Form Laporan Transaksi Kondisi Barang digunakan untuk membuat laporan berdasarkan data per barang.

Form Laporan Transaksi Mutasi Barang

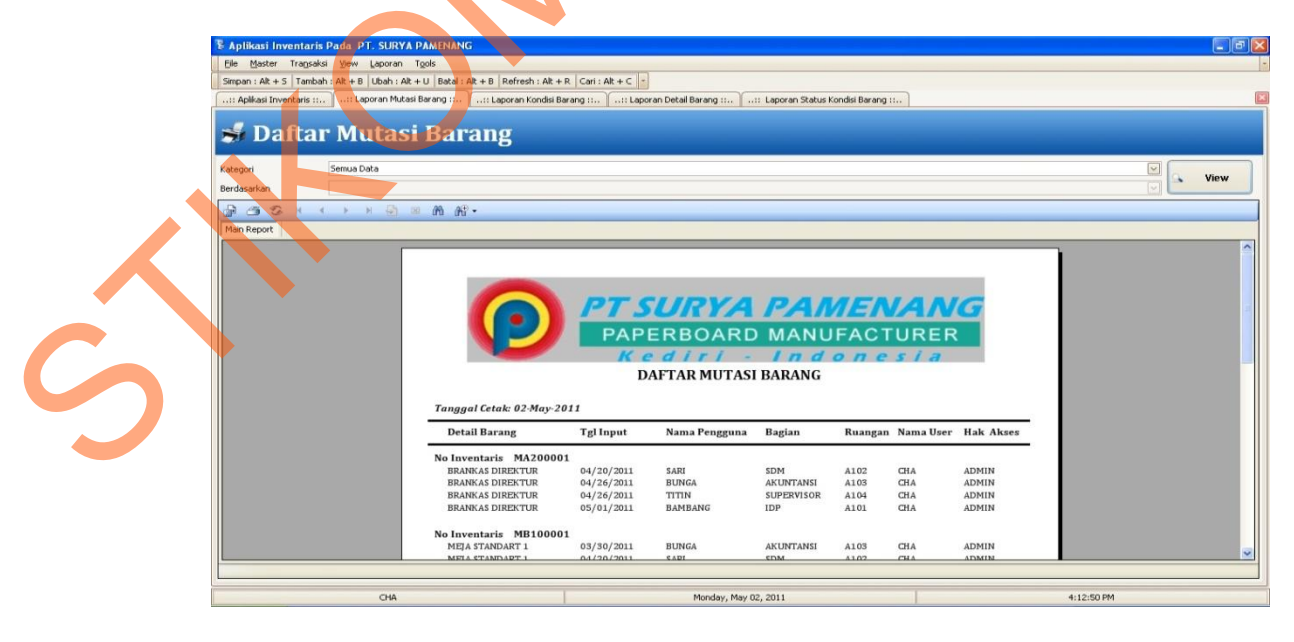

**Gambar 4.88 Form Laporan Transaksi Mutasi Barang**

Form Laporan Transaksi Mutasi Barang digunakan untuk membuat laporan berdasarkan data per barang.

Form Laporan Jumlah Kondisi Barang

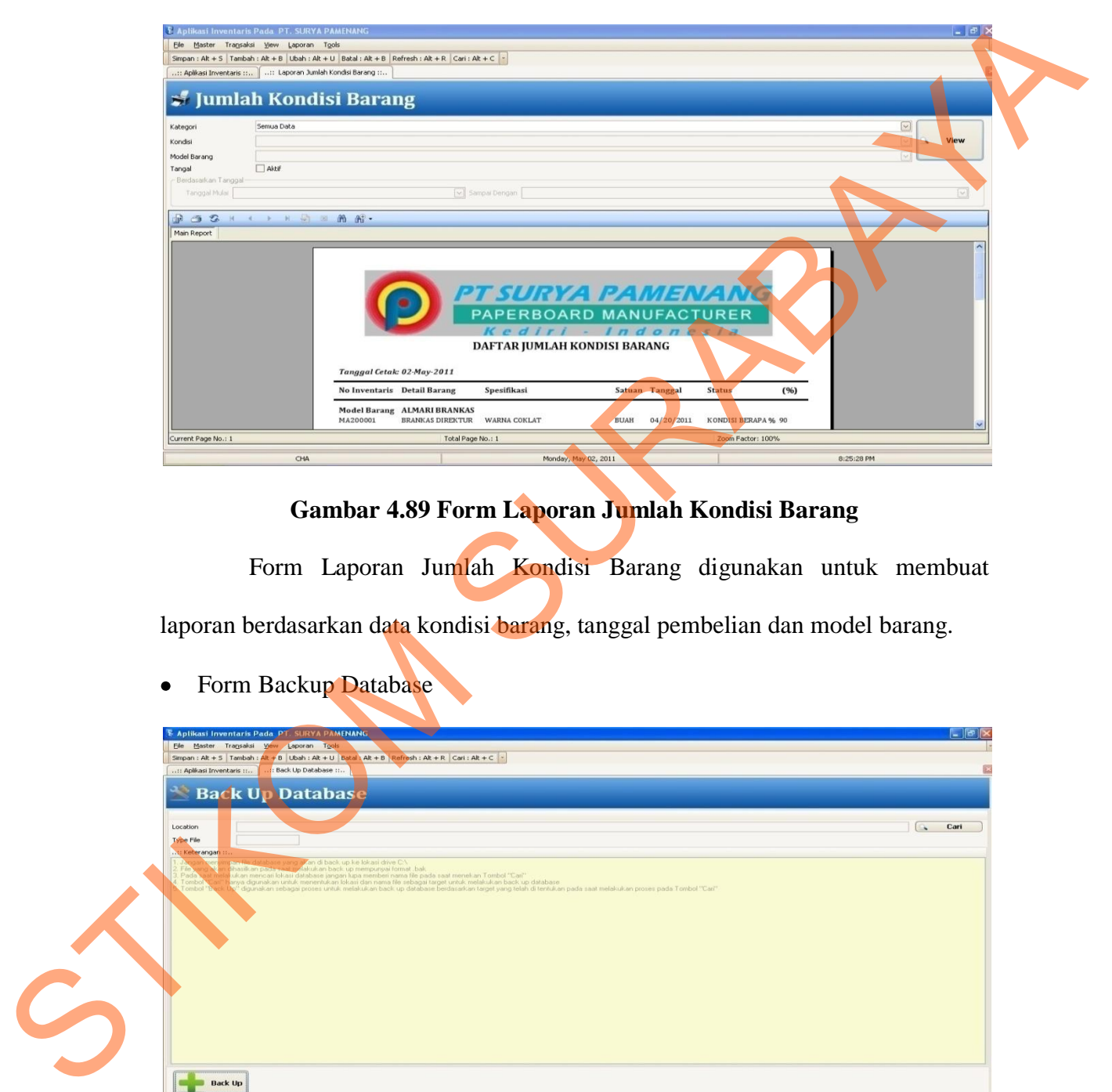

### **Gambar 4.89 Form Laporan Jumlah Kondisi Barang**

Form Laporan Jumlah Kondisi Barang digunakan untuk membuat laporan berdasarkan data kondisi barang, tanggal pembelian dan model barang.

Form Backup Database

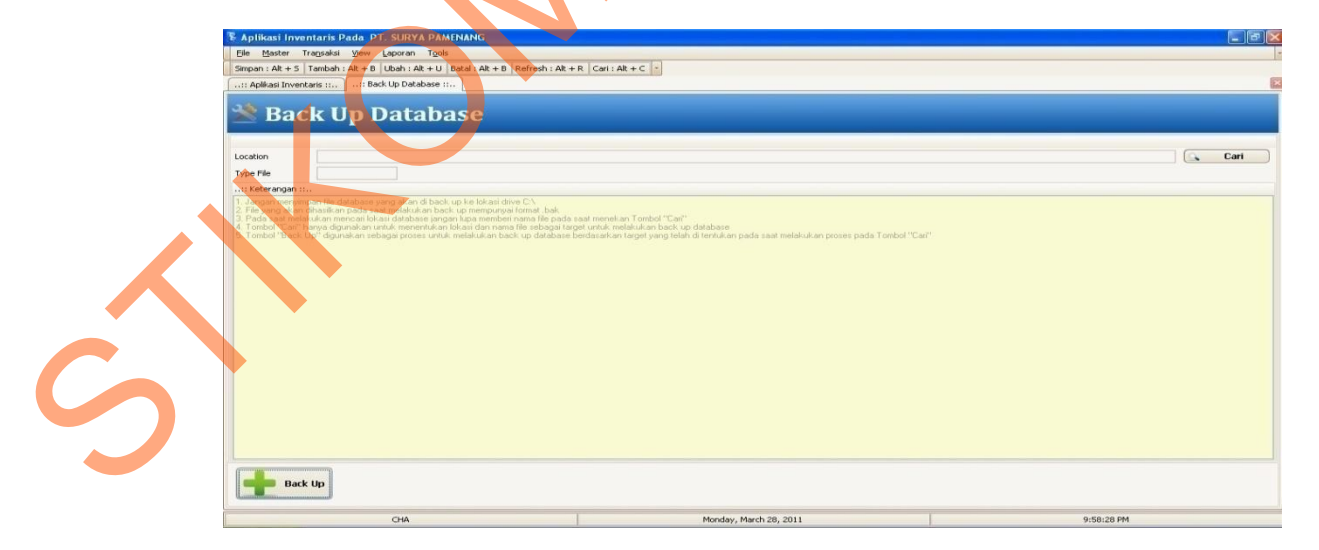

**Gambar 4.90 Form Backup Database**

Form Backup Database digunakan untuk membuat membackup semua data yang telah diinputkan kedalam database.

STIKOM SURABAYA